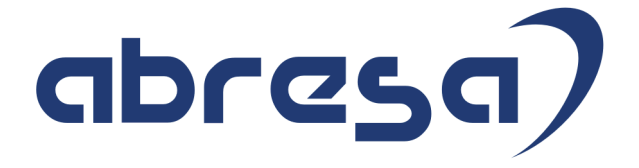

# Kundeninfo März 2019 zu den SAP HCM Hinweisen

#### Copyright

Gebrauchsnamen, Handelsnamen, Bezeichnungen und dergleichen, die in diesem Dokument ohne besondere Kennzeichnung aufgeführt sind, berechtigen nicht zu der Annahme, dass solche Namen ohne weiteres von jedem benützt werden dürfen. Vielmehr kann es sich auch dann um gesetzlich geschützte Warenzeichen handeln.

Alle Rechte, auch des Nachdruckes, der Wiedergabe in jeder Form und der Übersetzung in andere Sprachen, sind dem Urheber vorbehalten. Es ist ohne schriftliche Genehmigung des Urhebers nicht erlaubt, das vorliegende Dokument oder Teile daraus auf fotomechanischem oder elektronischem Weg (Fotokopie, Mikrokopie, Scan u. Ä.) zu vervielfältigen oder unter Verwendung elektronischer bzw. mechanischer Systeme zu speichern, zu verarbeiten, auszuwerten, zu verbreiten oder zu veröffentlichen.

© abresa GmbH, Katharina-Paulus-Str. 8, 65824 Schwalbach am Taunus

**Application Management abresa GmbH 12.03.2019**

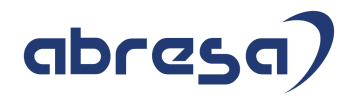

Sehr geehrte Damen und Herren,

hier unsere Kundeninfo SAP HCM zum März HR Support-Package. Dieses wird am 14.03.2019 veröffentlicht.

Es handelt sich dabei um:

- Release 6.00 H1
- Release 6.04 D7
- $\bullet$  Release 6.08 65

Soweit von SAP bereits bis zum 12.03.2019 veröffentlicht, sind auch wichtigere Hinweise aus dem kommenden HRSP (H2/D8/66) dabei.

Da wir unsere Kundeninfo, abhängig von der Freigabe der enthaltenen Hinweise seitens SAP erstellen und SAP den Zeitplan der monatlichen Herausgabe bestimmt, können wir unsere Kundeninfo leider nicht früher veröffentlichen, sondern müssen die Freigabe der Hinweise durch SAP abwarten.

Hier, zur Veranschaulichung, der von SAP bislang anvisierte Veröffentlichungszeitplan für die Support-Packages und Hinweise der kommenden Monate:

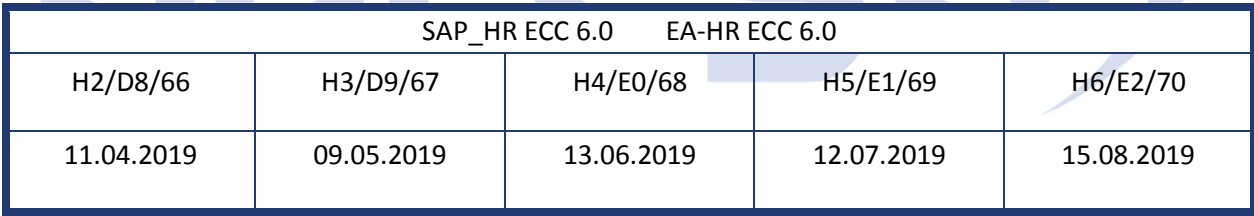

Auch in Zukunft werden wir versuchen, Ihnen zeitnah zum Tag der Freigabe, unsere Kundeninfo zuzusenden.

Ergänzend können wir Ihnen die Texte der hier aufgeführten Hinweise als PDF-Dateien (in einer gepackten Datei) separat zur Verfügung stellen. Sollten Sie dies wünschen, wenden Sie sich bitte an Ihren zuständigen Berater oder an unsere Hotline.

Für eine Gesamtsicht der Hinweise in den oben genannten HRSP möchten wir Sie bitten, die entsprechenden Seiten auf dem SAP ONE Support Launchpad aufzusuchen. Bei Bedarf können wir Sie gerne beraten, um Ihnen einen performanten Zugang zu dem SAP-Hinweissystem zu verschaffen.

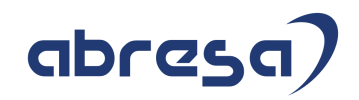

### Informationen zum Aufbau der Kundeninfo

Wir stellen Ihnen in **Abschnitt 1** die wichtigsten, der in diesem Support-Package (HRSP) enthaltenen, Hinweise vor.

Diese Hinweise haben wir ausgewählt, weil sie entweder weitergehende Aktionen von Ihnen erfordern (z.B. Stammdatenpflege oder Rückrechnungen) oder weil sie von SAP als besonders wichtig eingestuft sind oder weil eine neue Funktionalität implementiert wurde, die Sie kennen sollten.

### In **Abschnitt 2** zeigen wir Ihnen weitere wichtige und interessante Hinweise.

Diese sind meist nicht Bestandteil des Support Packages, sondern haben als "Zusatzinfo", "How To", "Problem" beratenden Charakter und können seit Veröffentlichung der letzten Kundeninfo von SAP herausgegeben worden sein. Hier sind ab und zu auch (unter "Sonstiges") Hinweise aus anderen Modulen enthalten, wenn sie für HR eine Bedeutung haben, wie z.B. zum Thema SEPA oder aus dem internationalen Teil PY-XX.

Des Weiteren gibt es immer wieder wichtige Hinweise, die noch (evtl. vorläufig) ohne Zuordnung zu einem Support-Package herausgegeben werden. Auch derartige Hinweise werden hier genannt. Es kann sich also auch hierbei um ganz wichtige Hinweise handeln, die dringend einzuspielen sind.

In **Abschnitt 3** (Hinweise Öffentlicher Dienst) führen wir Hinweise (evtl. mit Handlungsbedarf) für den öffentlichen Dienst auf, die aber nur für Kunden mit Merkmalen der ÖD-Abrechnung interessant sind.

In **Abschnitt 4** (Aktuelle Dateien) führen wir die aktuellsten Dateien zu verschiedenen Bereichen auf, die wir zur Einspielung empfehlen.

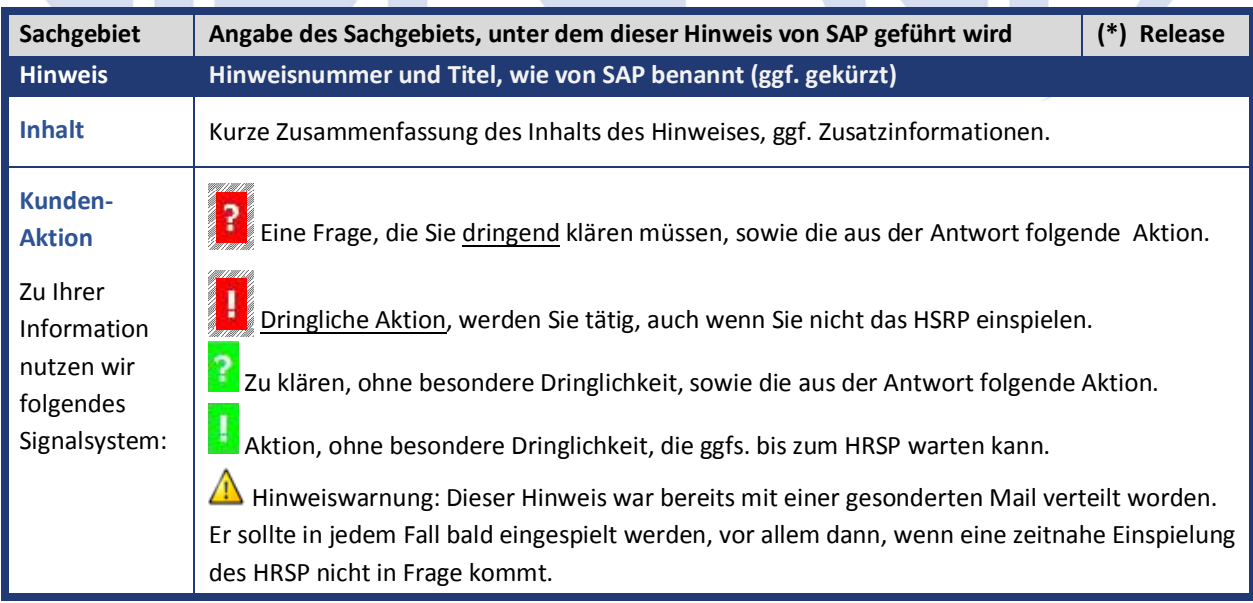

Die folgende Grafik soll nochmals daran erinnern, wie unsere Kundeninfos aufgebaut sind:

## (\*) **Hinweisversion und HRSP-Zugehörigkeit/Release**

Die meisten Hinweise gelten für alle Releases. Sollte dies einmal nicht der Fall sein, werden nur die entsprechenden Releases aufgeführt. Steht dort der Text "**Info**", "**ohne SP**", "**Sonstiges**". "**Zukünftig**" oder "**folgendes SP**", so handelt es sich um einen Hinweis, der zwar nicht dem aktuellen HRSP angehört (v.a. in Kapitel 2), aber trotzdem wichtig ist.

# **1. Hinweise aus dem aktuellen Support Package (ohne ÖD)**

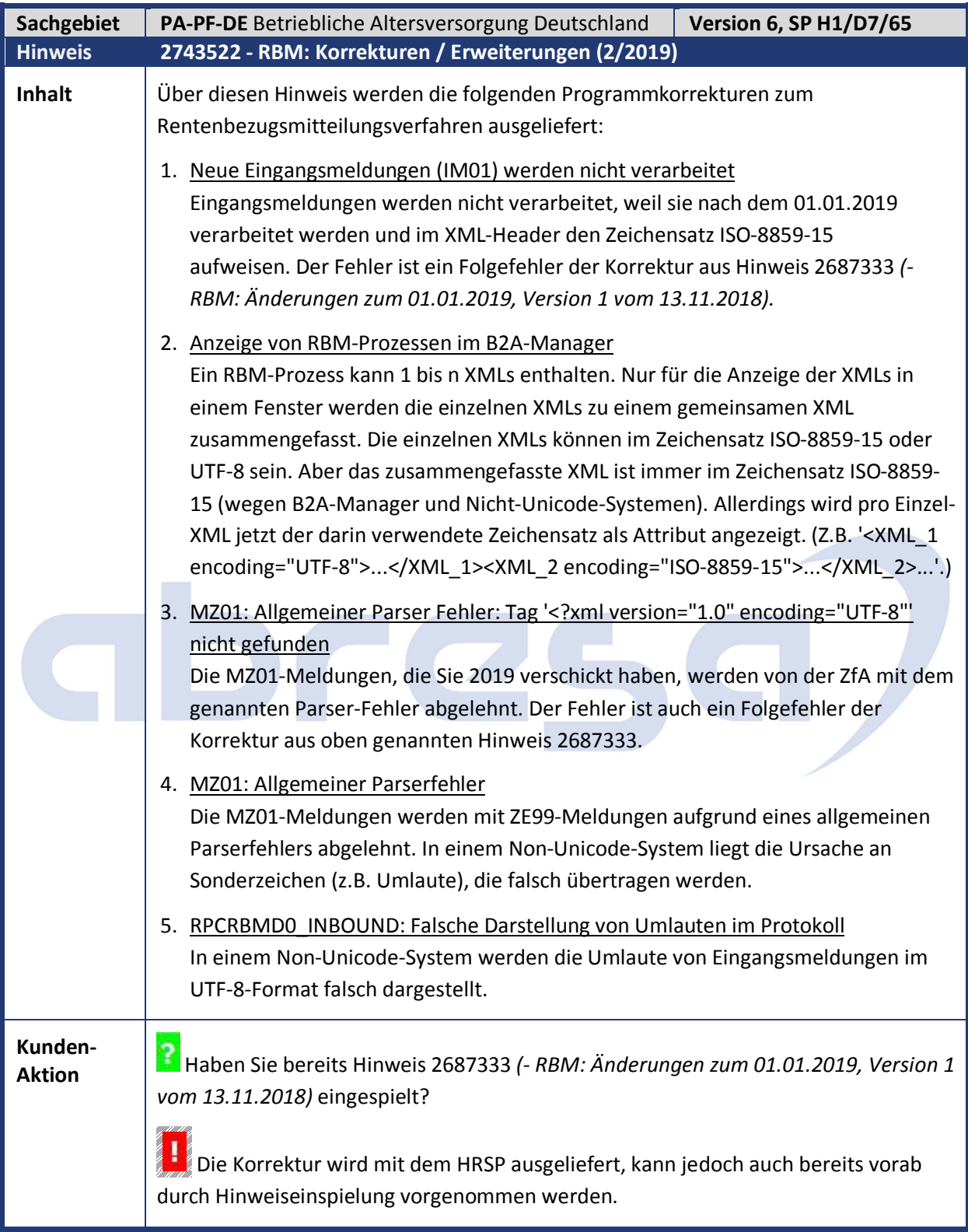

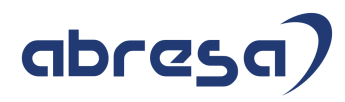

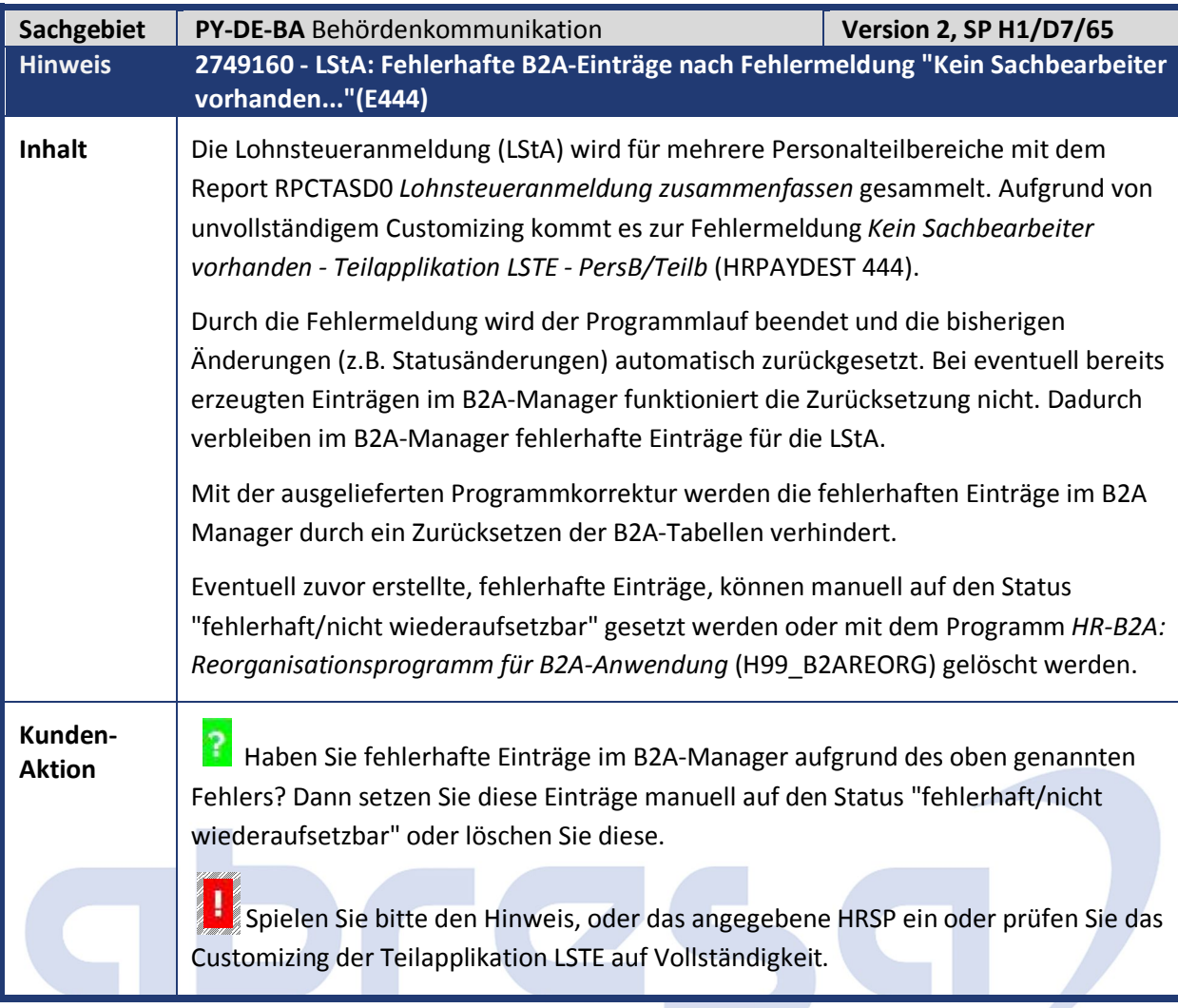

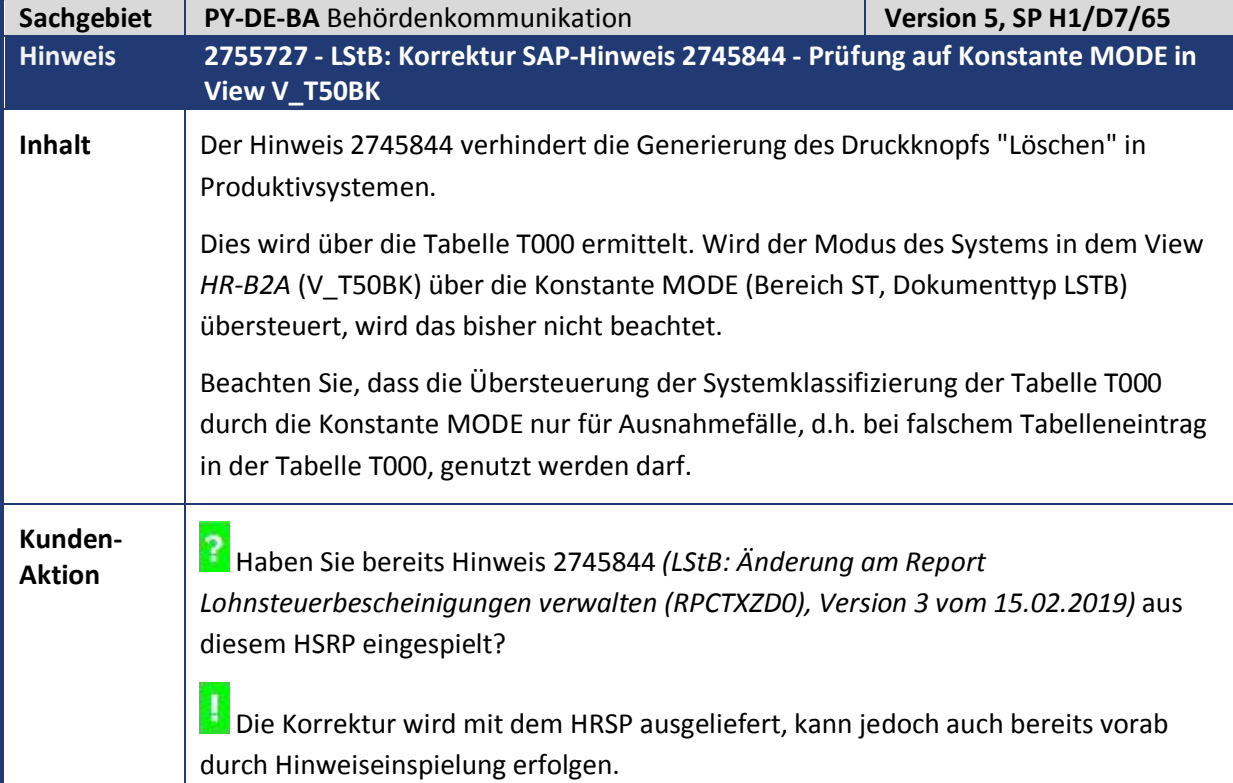

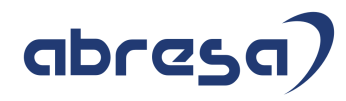

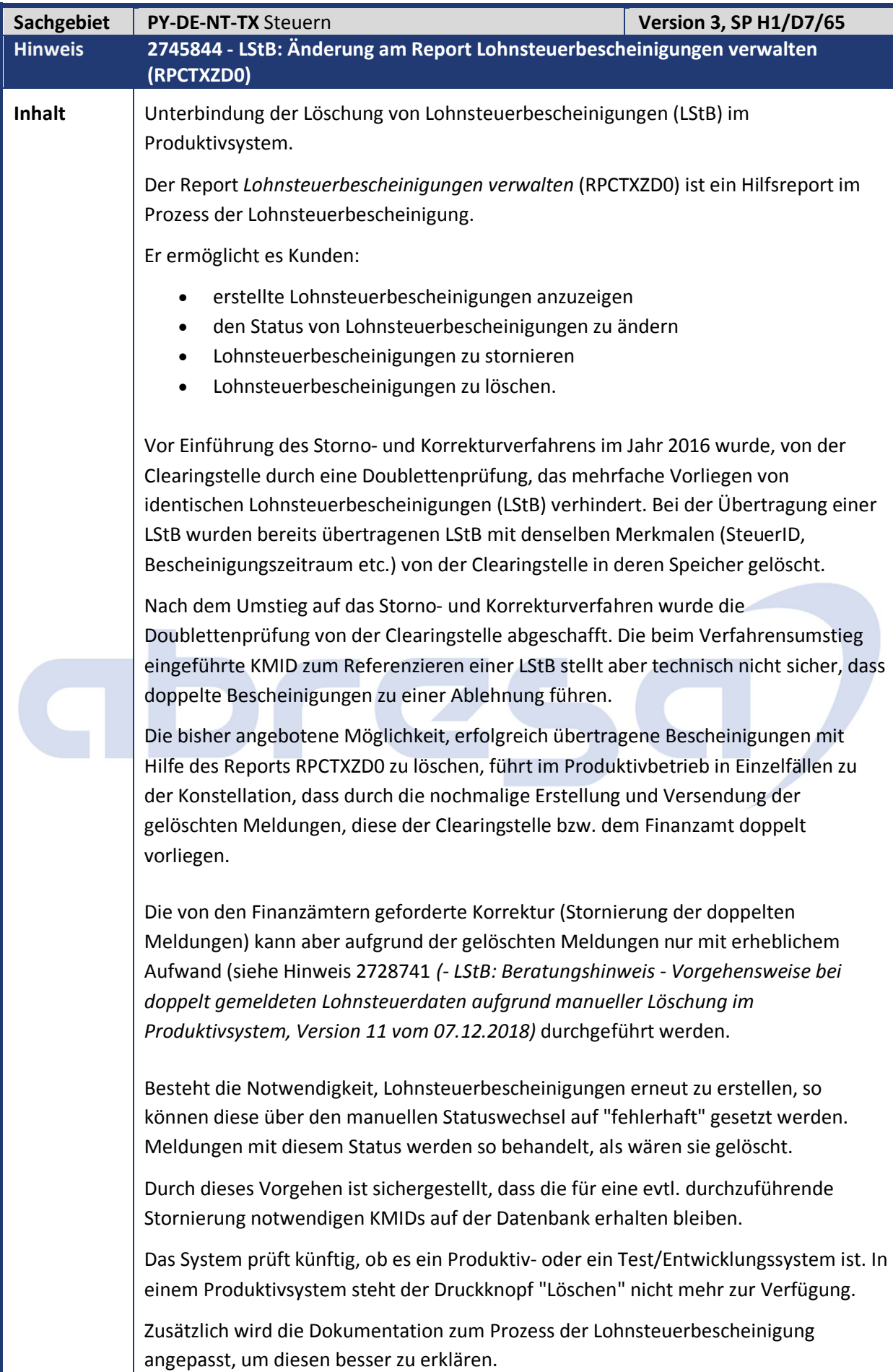

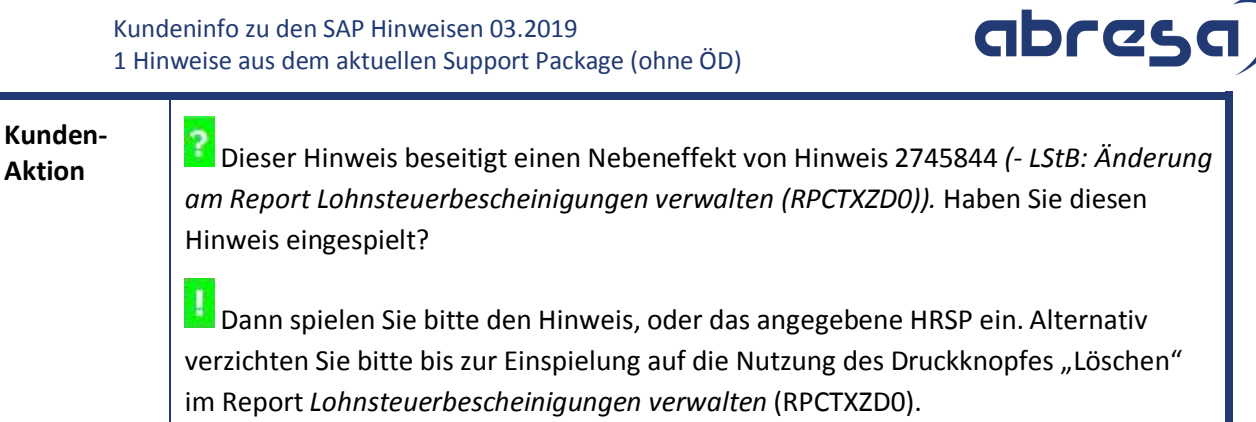

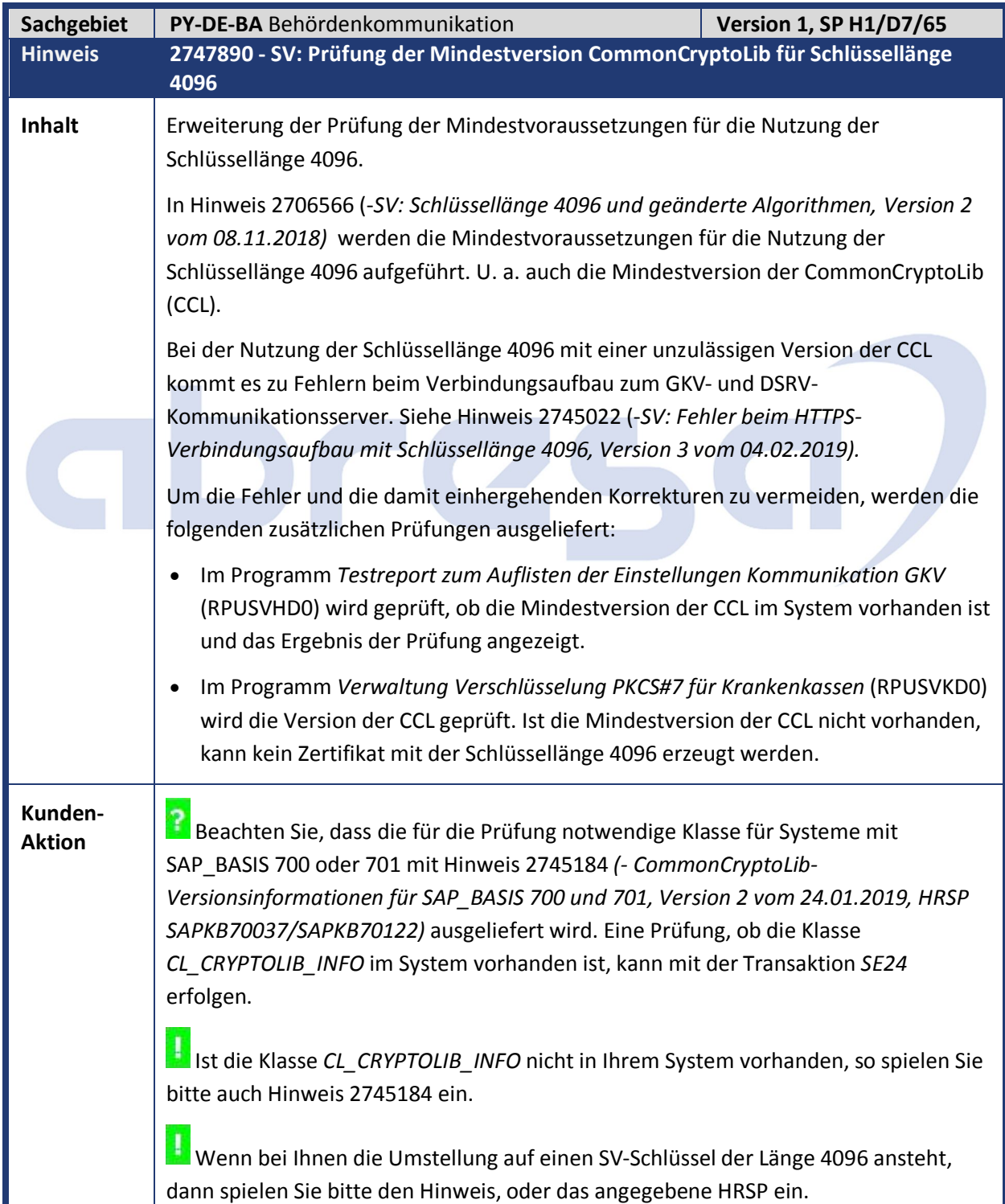

# abresa)

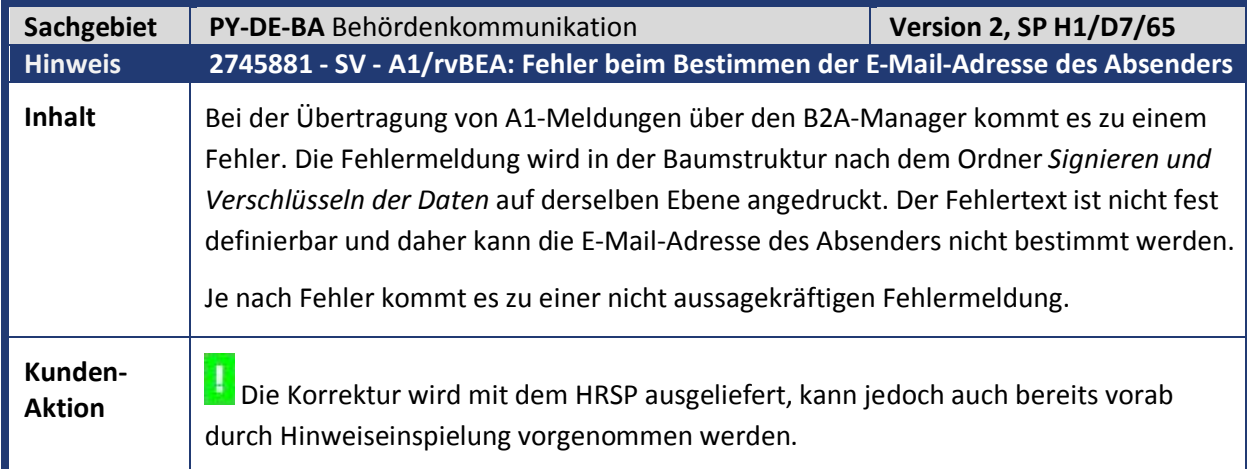

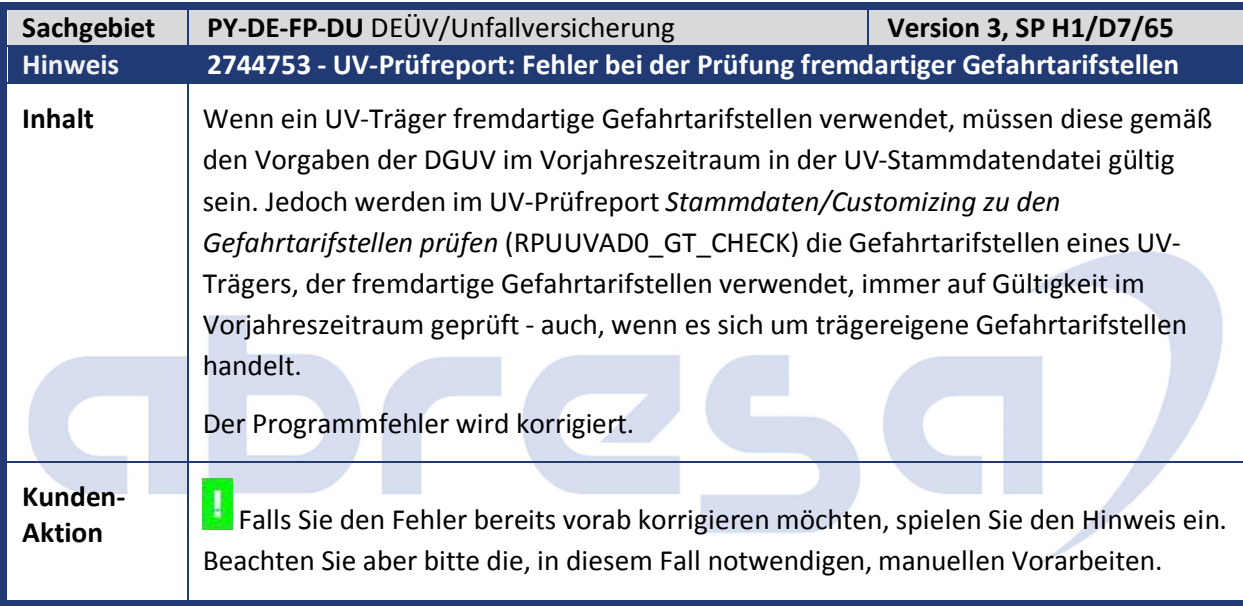

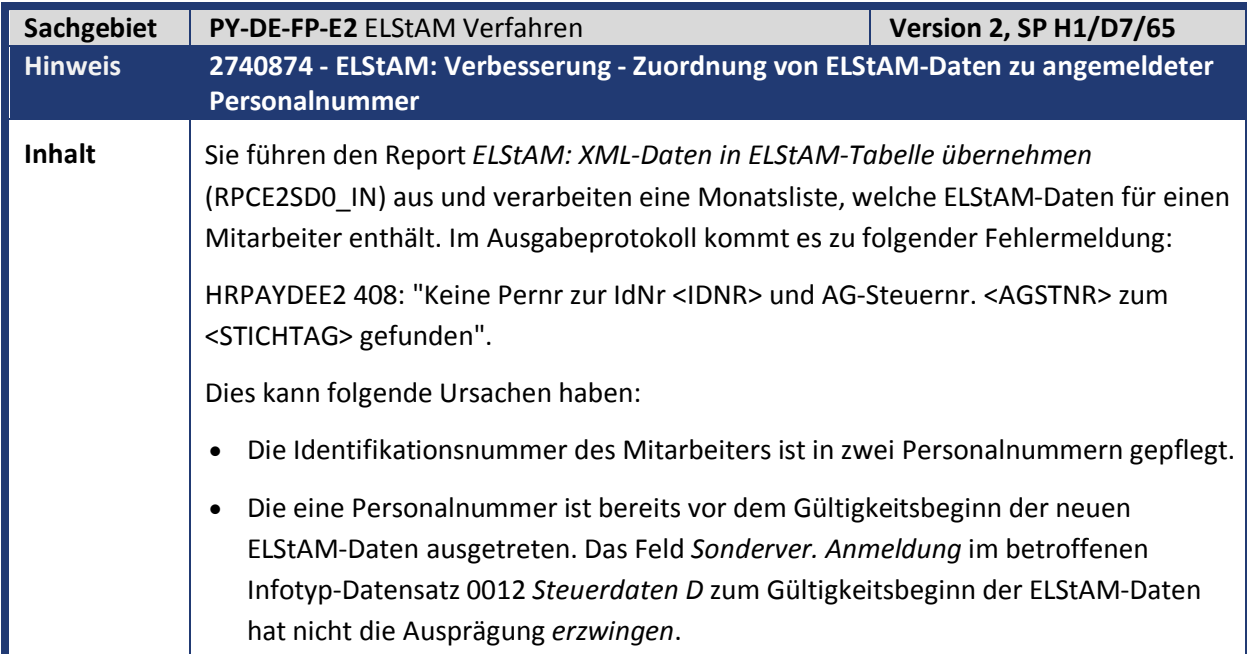

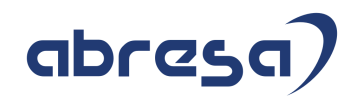

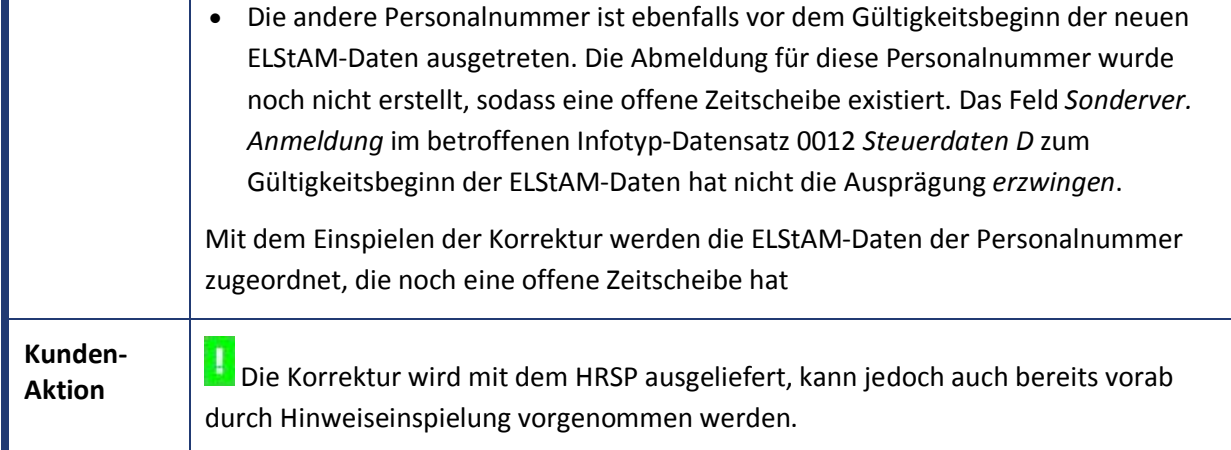

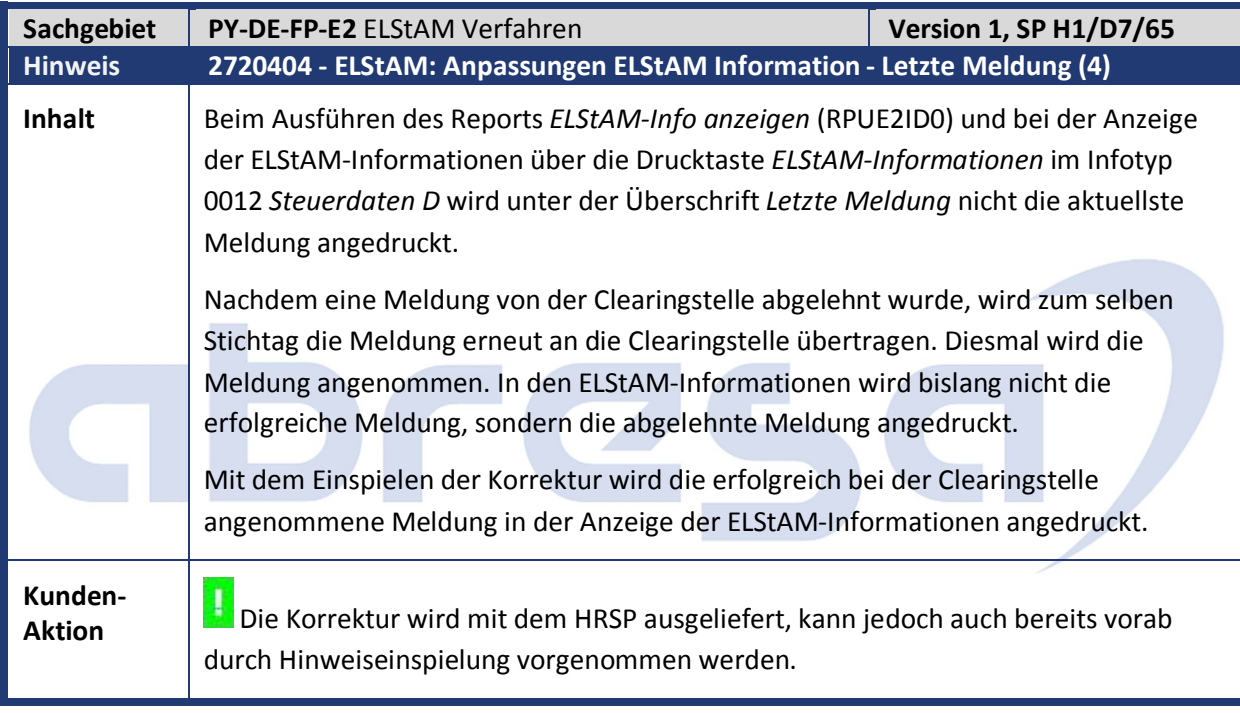

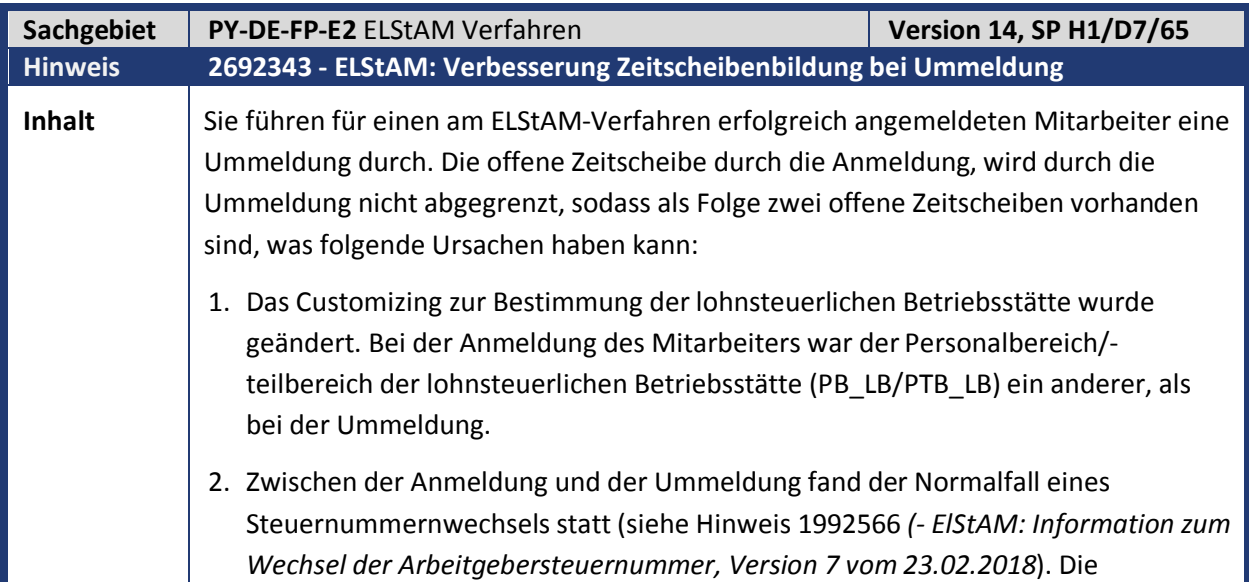

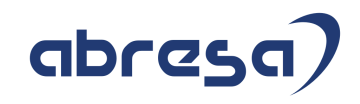

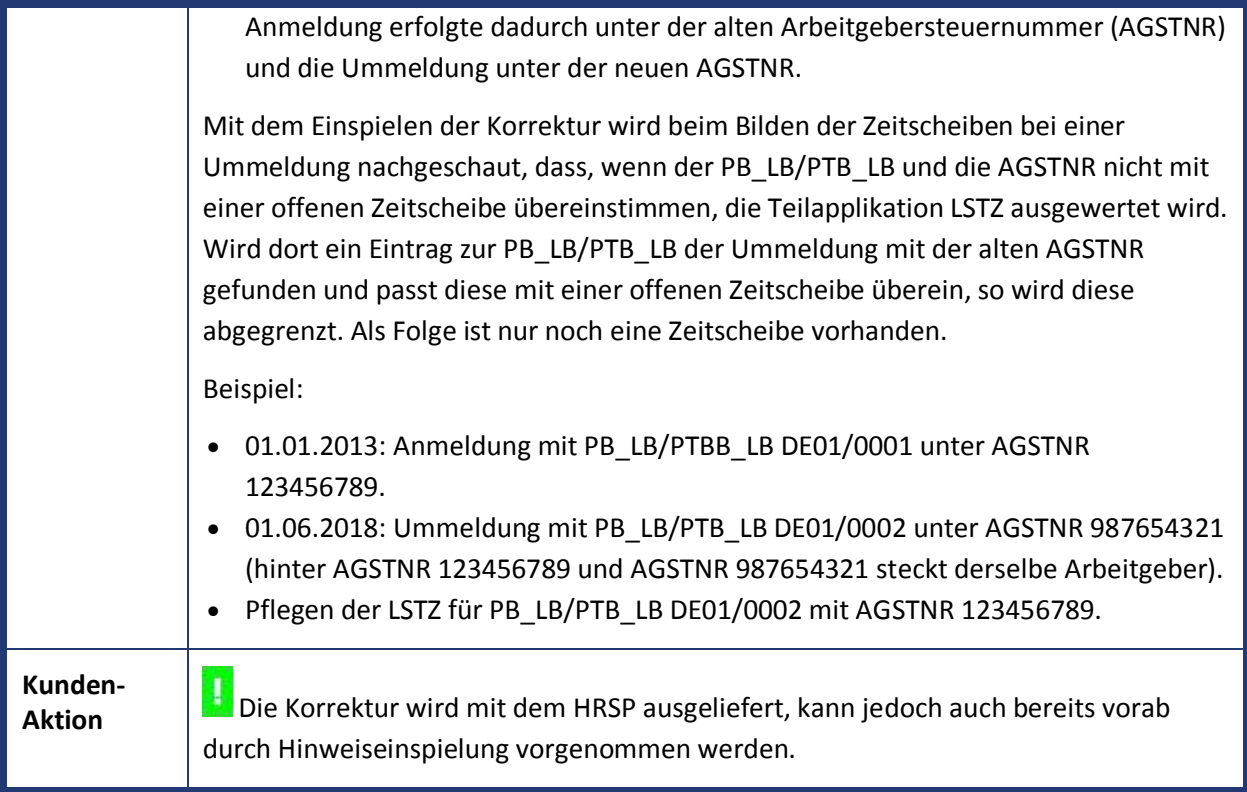

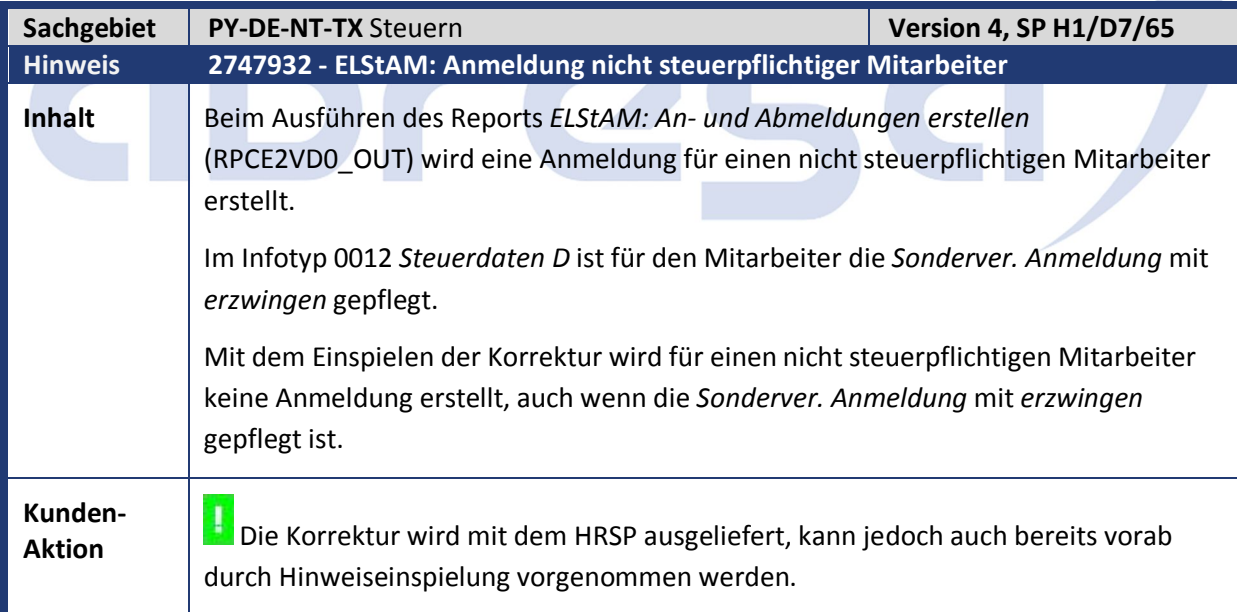

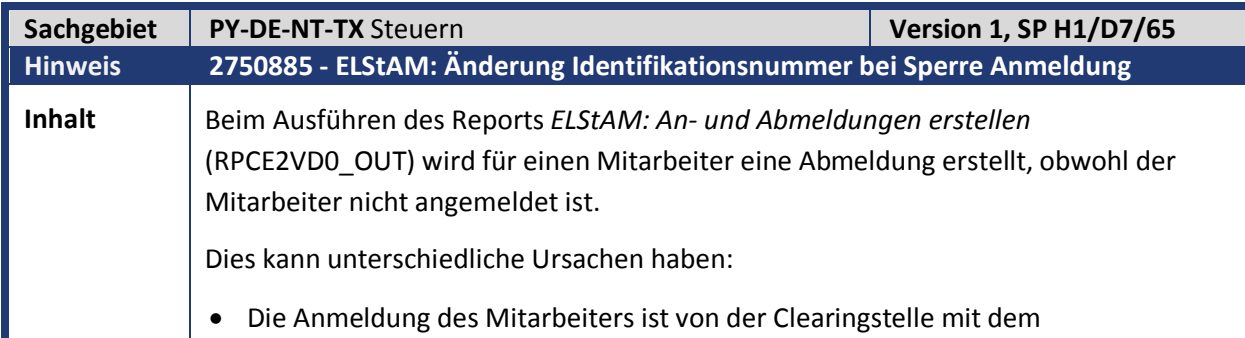

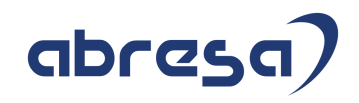

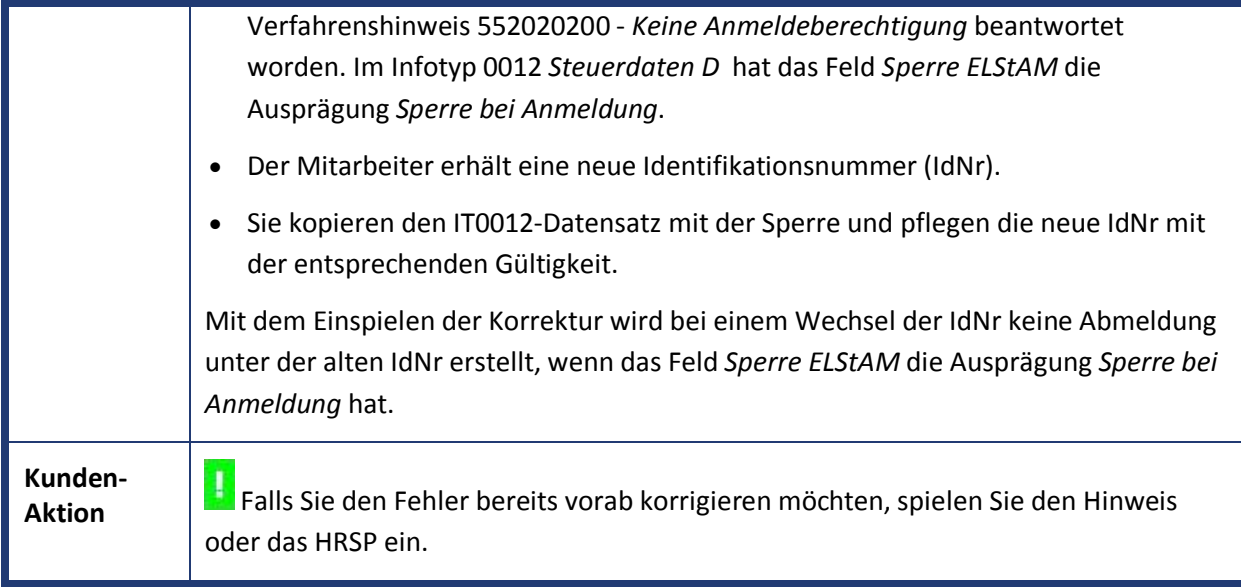

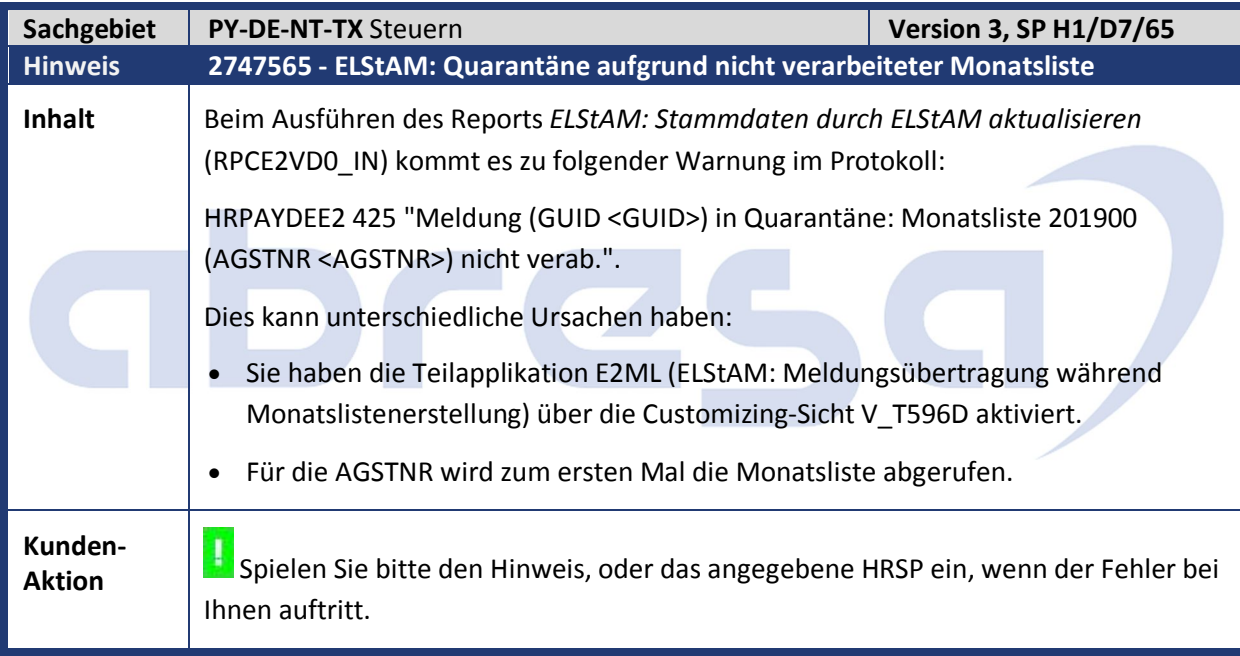

abresa)

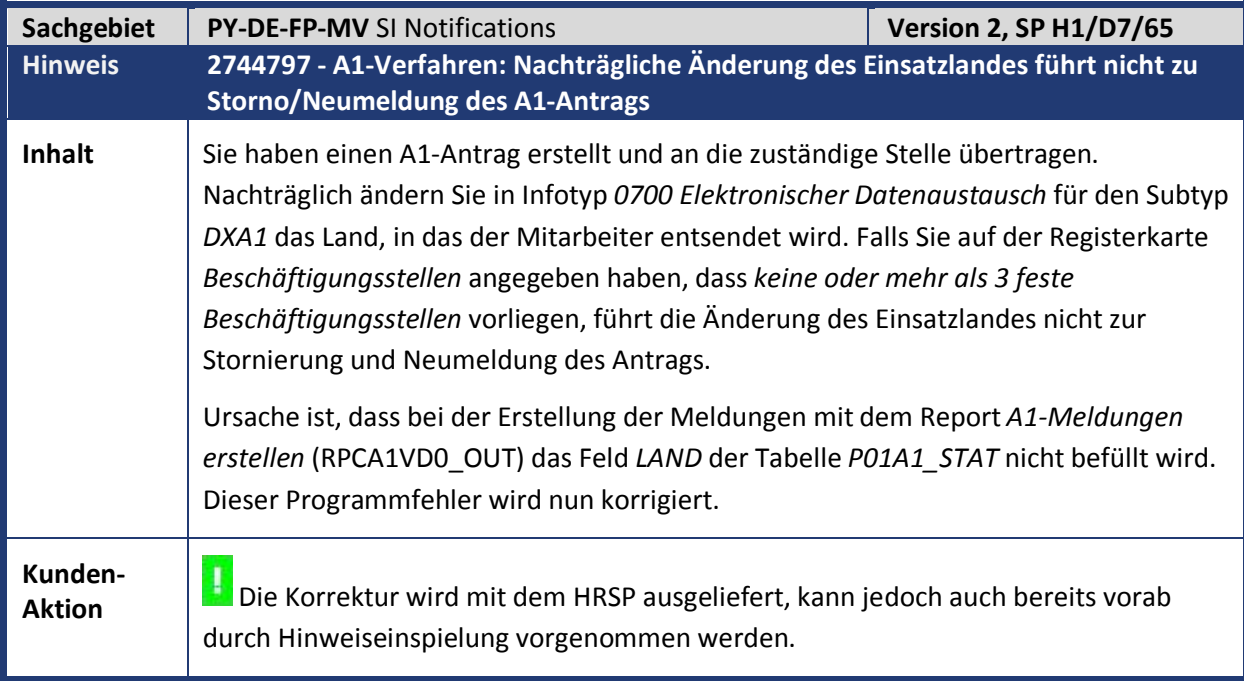

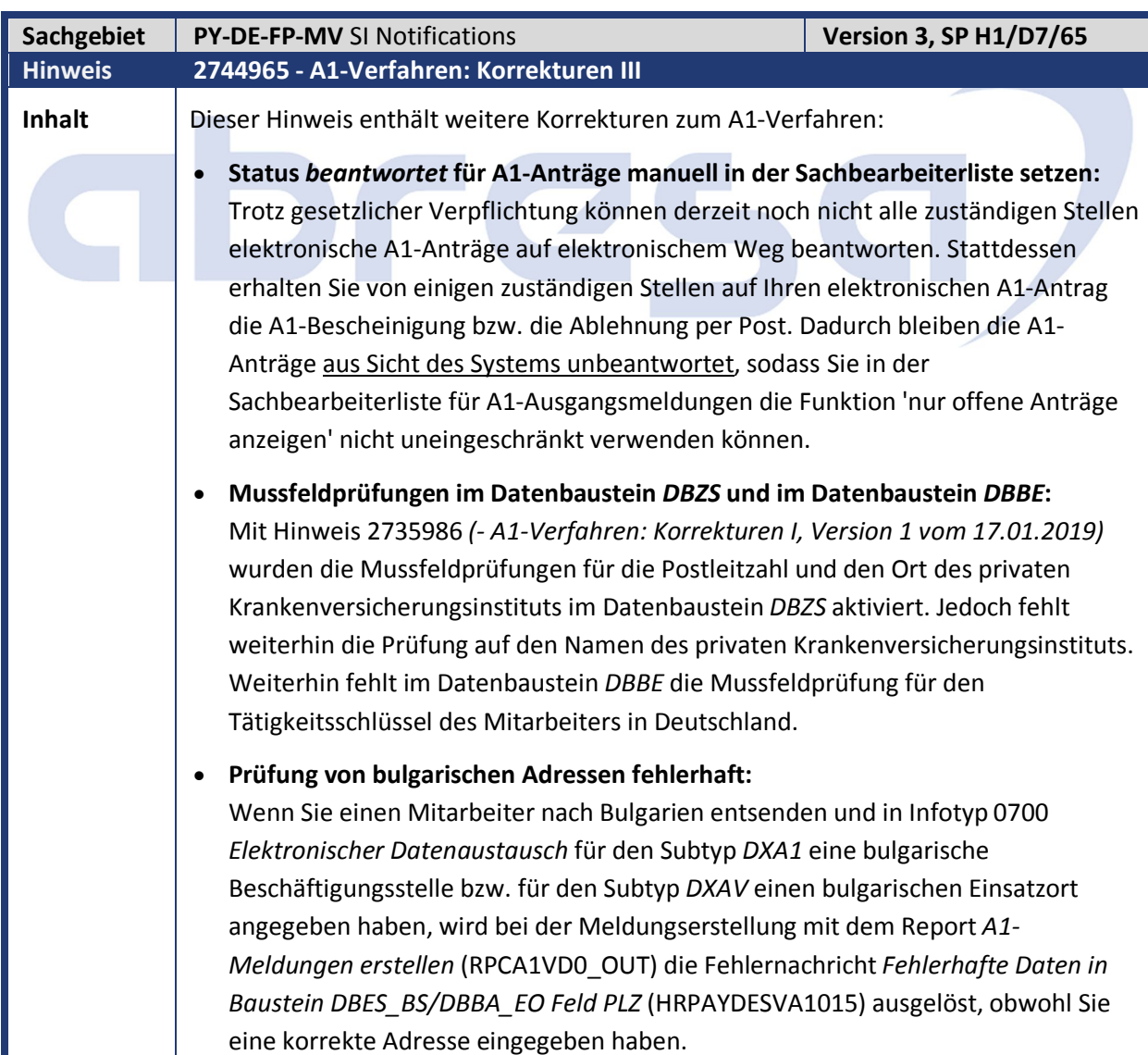

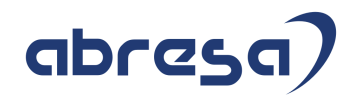

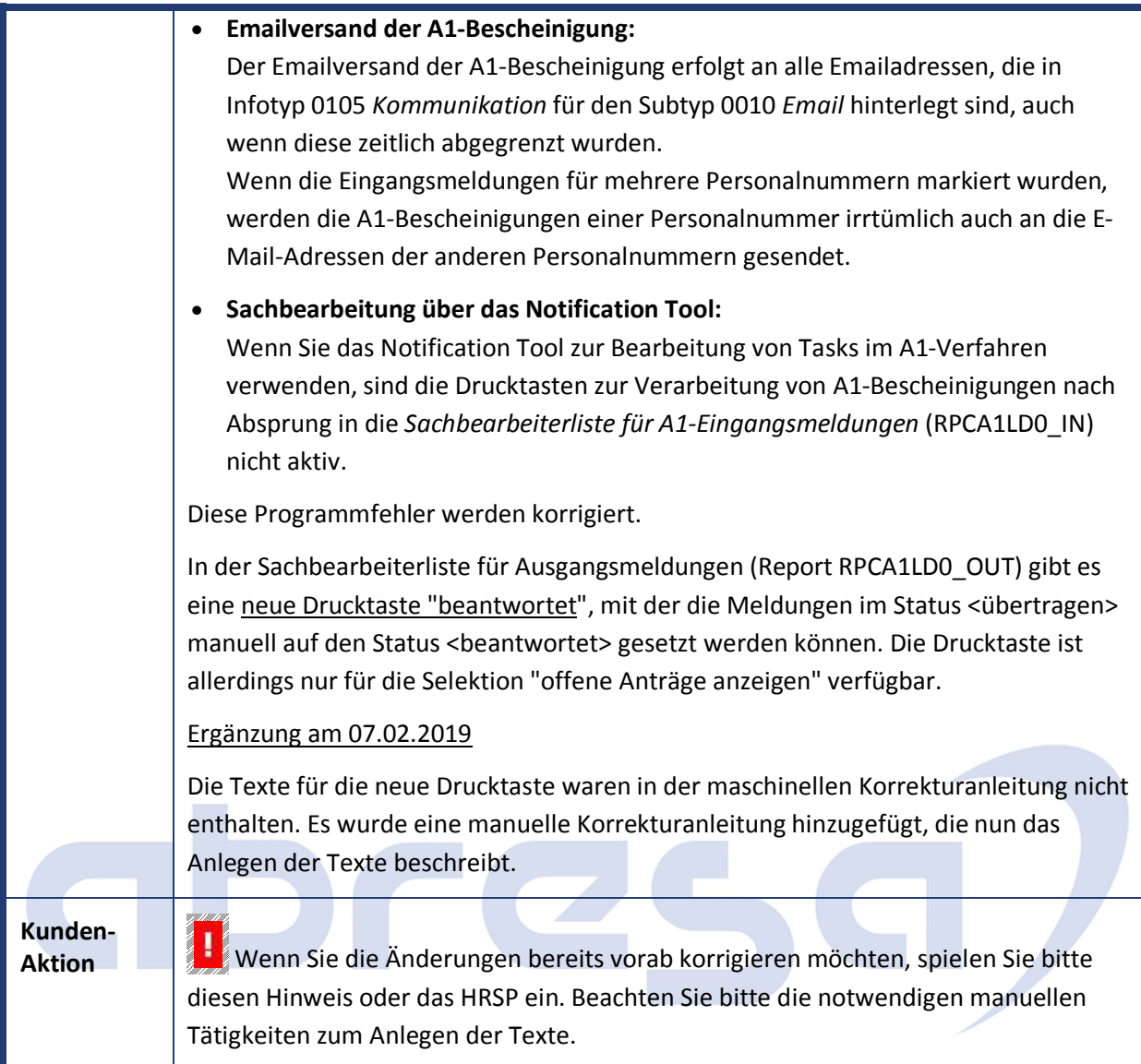

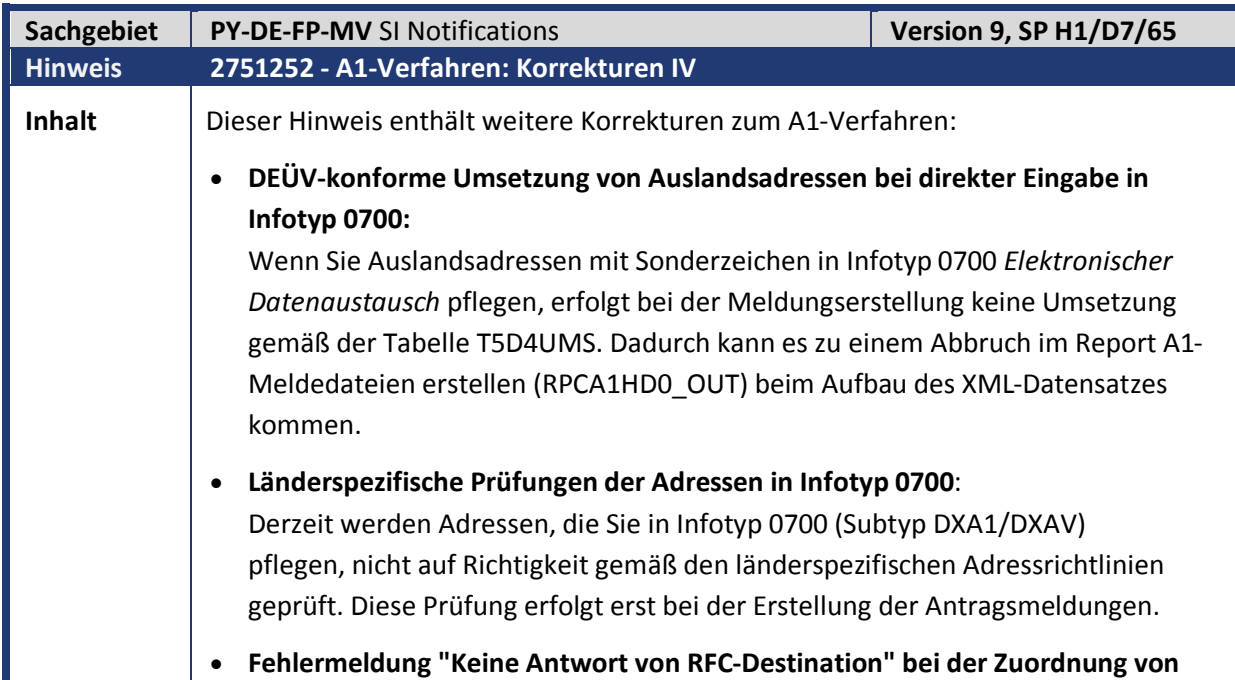

# abresa

**Fehlerrückmeldungen** Wenn der Report *Zuordnung von A1-Eingangsmeldungen* (RPCA1HD0\_IN) eine Fehlerrückmeldung verarbeitet, die mehr als eine Fehlernachricht enthält, kommt es zu einem Laufzeitfehler in den Zielsystemen. Der Report RPCA1HD0\_IN liefert dann die Fehlernachricht HRPAYDESV097 (Keine Antwort von RFC-Destination &). **Weitere Wertehilfen für Infotyp 0700 (Subtyp DXA1/DXAV) ergänzt:** Für die folgenden Felder des Infotyps *0700* werden Wertehilfen ergänzt: Tätigkeitsschlüssel in Subtyp *DXA1* und *DXAV* Personalnummer des abgelösten Mitarbeiters in Subtyp *DXA1* **Prüfung auf nicht konvertierbare Sonderzeichen bei der Erstellung der Meldedatei** Im Report *A1-Meldedateien erstellen* (RPCA1HD0\_OUT) werden Fehler bei der Zeichensatz-Konvertierung im XML des Datensatzes nun abgefangen und führen nicht zu einem Abbruch. Es wird eine Fehlermeldung ausgelöst. Die zum XML-Datensatz gehörenden Meldungen bleiben im Status <neu>. **Verteiltes Reporting: empfangene Meldungen im Startmandant werden bei erfolgreicher Übertragung nicht auf <verarbeitet> gesetzt** Bei der Zuordnung von empfangenen Eingangsmeldungen mit dem Report *Zuordnung von A1-Eingangsmeldungen* (RPCA1HD0\_IN) im verteilten Reporting (d.h. mit echten RFC-Verbindungen) werden die Meldungen im Startmandant trotz erfolgreicher Zuordnung und Übertragung nicht auf den Status <verarbeitet> gesetzt, sondern auf den Status <zu verarbeiten>. **DEÜV-konforme Umsetzung und Prüfung der Angaben im Baustein DBAG (Angaben zu Arbeitgeber und Ansprechpartner)** Die Felder im Datenbaustein DBAG, die zu Name oder Anschrift des Arbeitgebers bzw. Ansprechpartners gehören, werden nun ebenfalls bei der Meldungserstellung mit Tabelle T5D4UMS umgesetzt und anschließend auf DEÜVzulässige Zeichen geprüft. **DEÜV-konforme Umsetzung und Prüfung des Namens der Beschäftigungsstelle in den Bausteinen DBES und DBBA** Bisher wurde nur die Anschrift der Beschäftigungsstelle umgesetzt und geprüft. Der Name der Beschäftigungsstelle wird nun zusätzlich umgesetzt und geprüft. **Fehlende/Fehlerhafte Prüfungen im Infotyp 0700, Subtyp DXAV (Antrag Ausnahmevereinbarung)** Das Land ist Mussfeld Der Tätigkeitsschlüssel ist Mussfeld Es muss mindestens ein Einsatzort eingegeben werden Die Mussfeld-Prüfung der Postleitzahl der Einsatzorte wurde deaktiviert, da nicht jedes Land eine Postleitzahl hat **Fehlende/Fehlerhafte Prüfungen im Infotyp 0700, Subtyp DXA1 (Antrag Entsendebescheinigung)**

- Der Tätigkeitsschlüssel ist Mussfeld
- Es muss mindestens eine Beschäftigungsstelle eingegeben werden, wenn

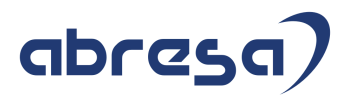

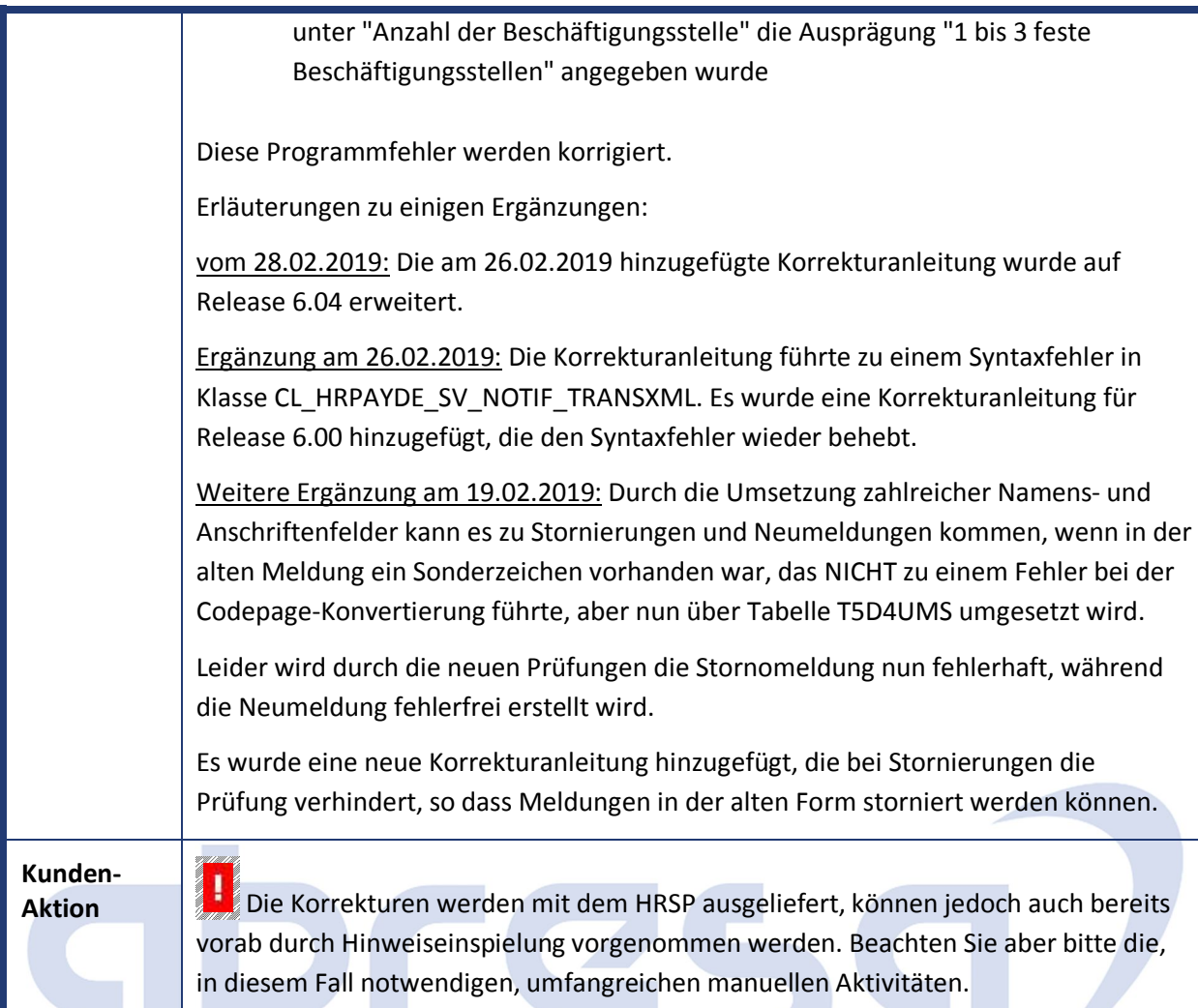

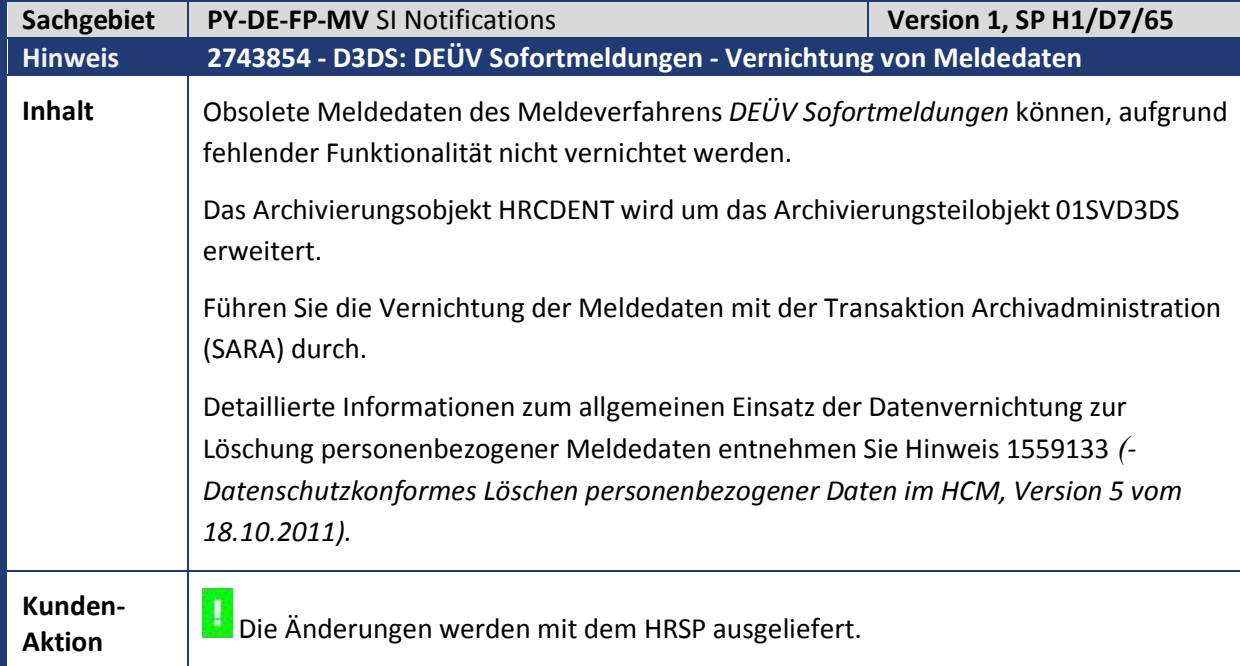

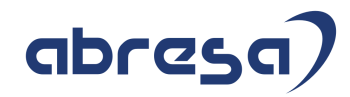

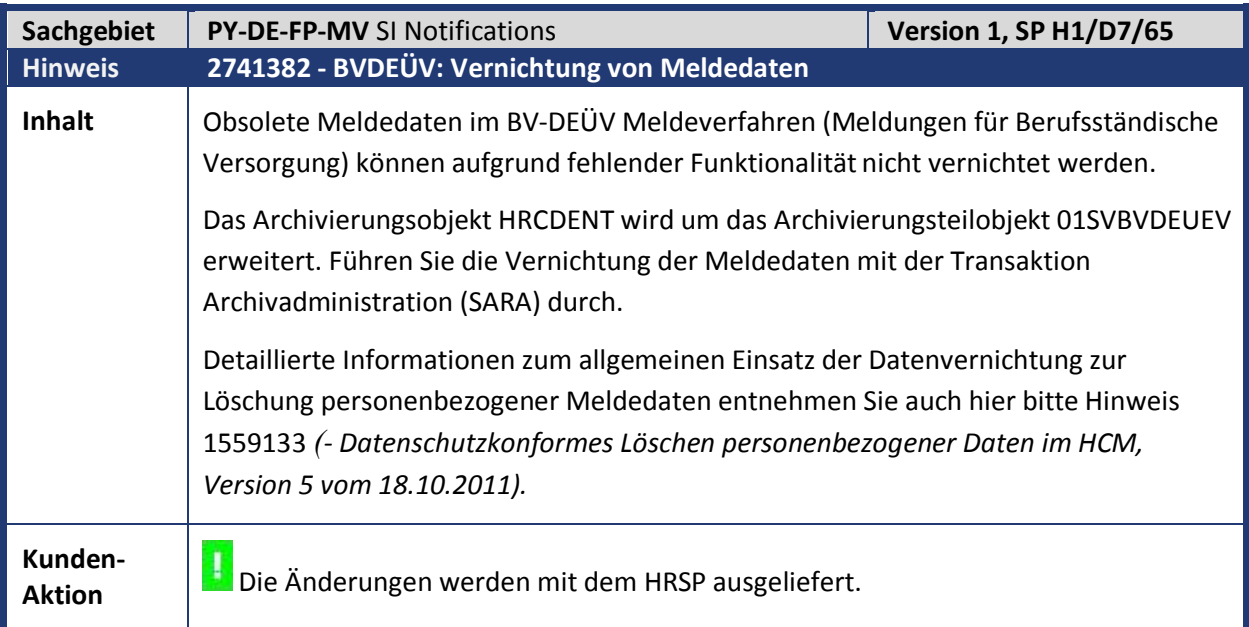

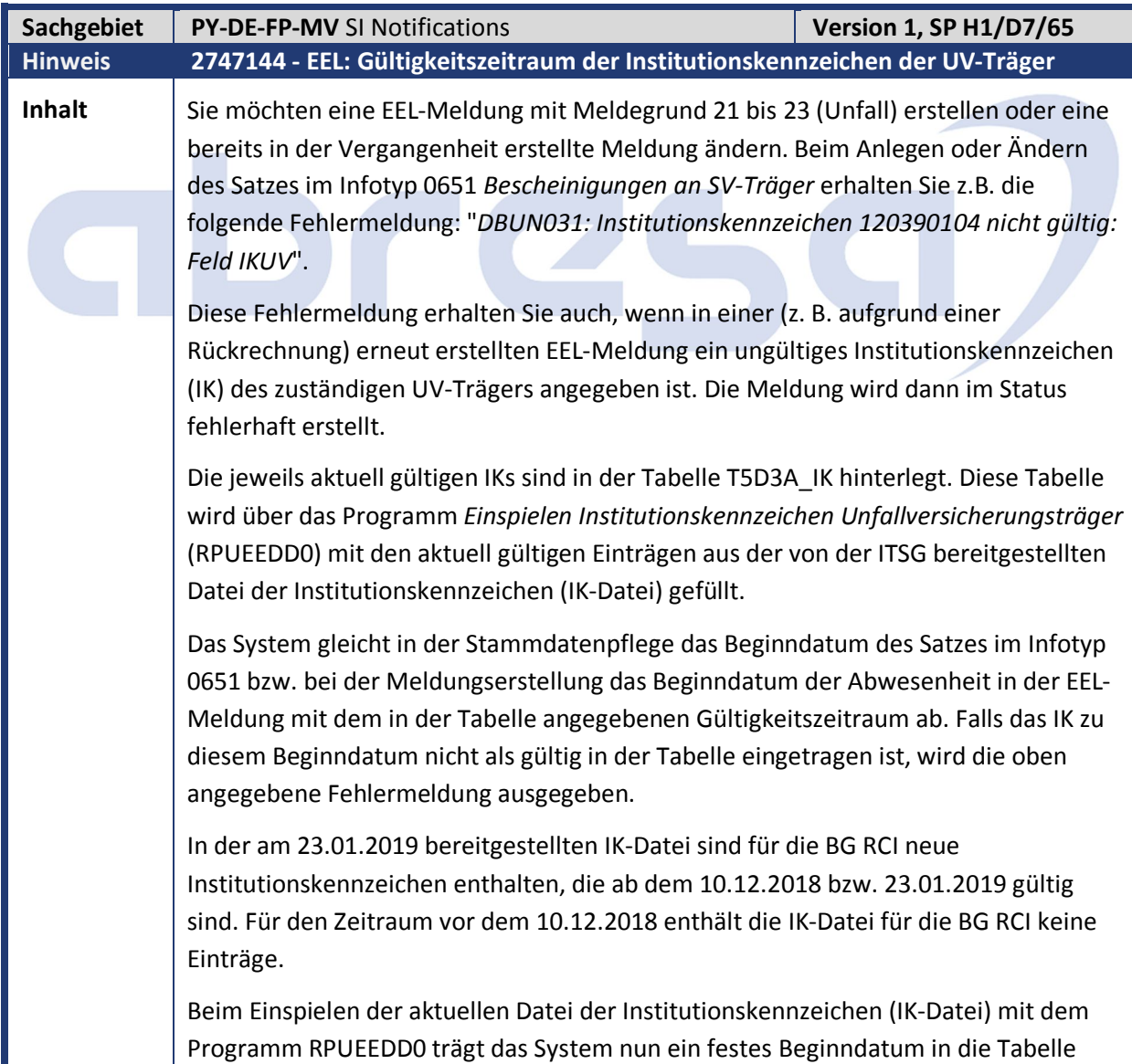

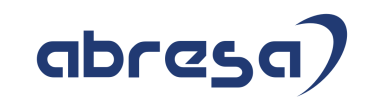

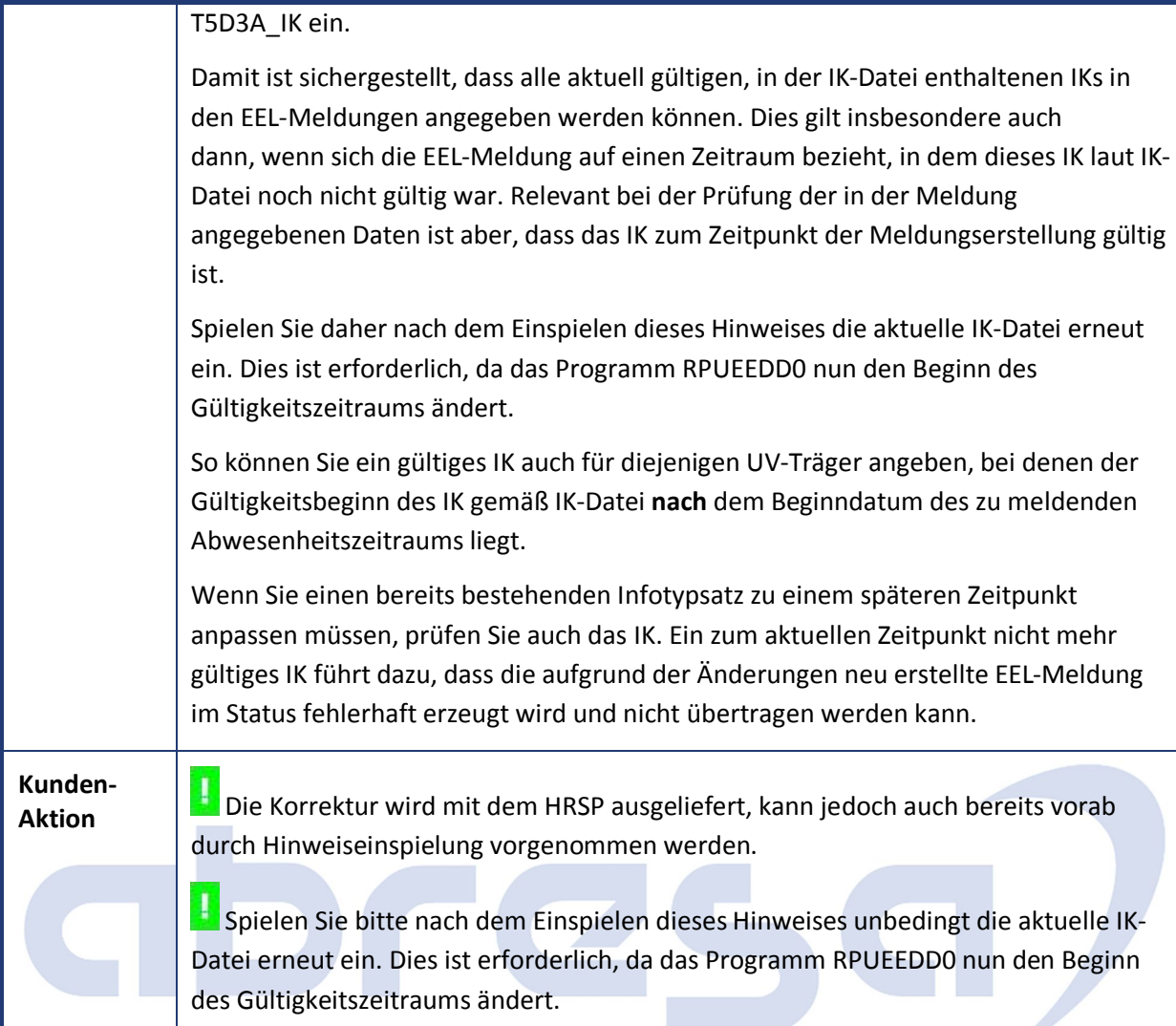

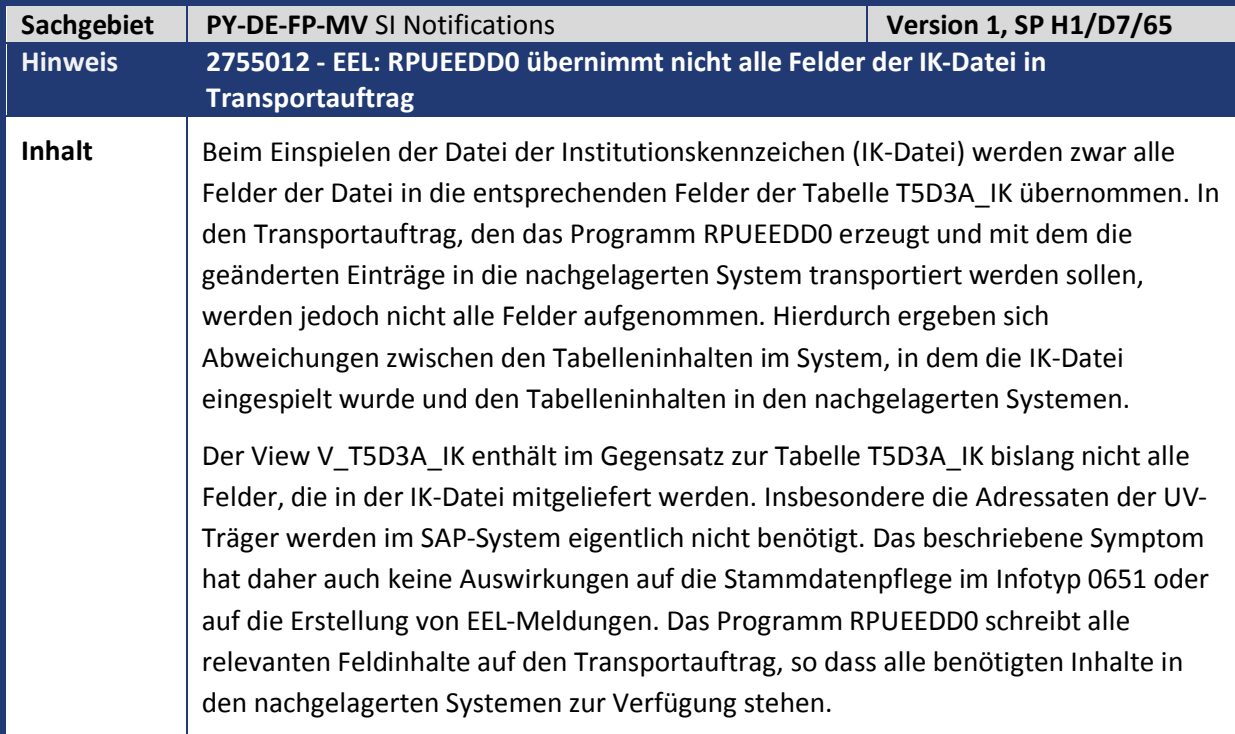

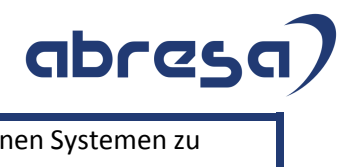

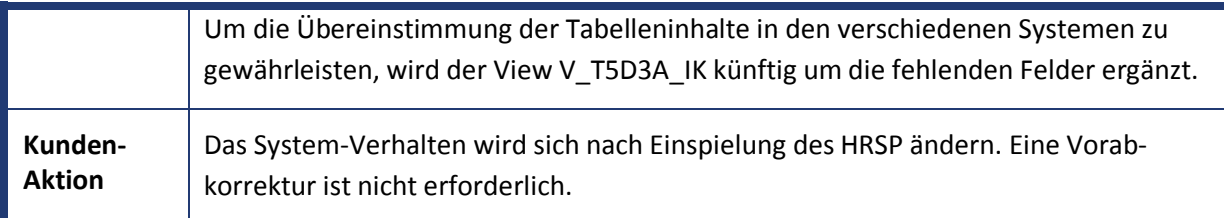

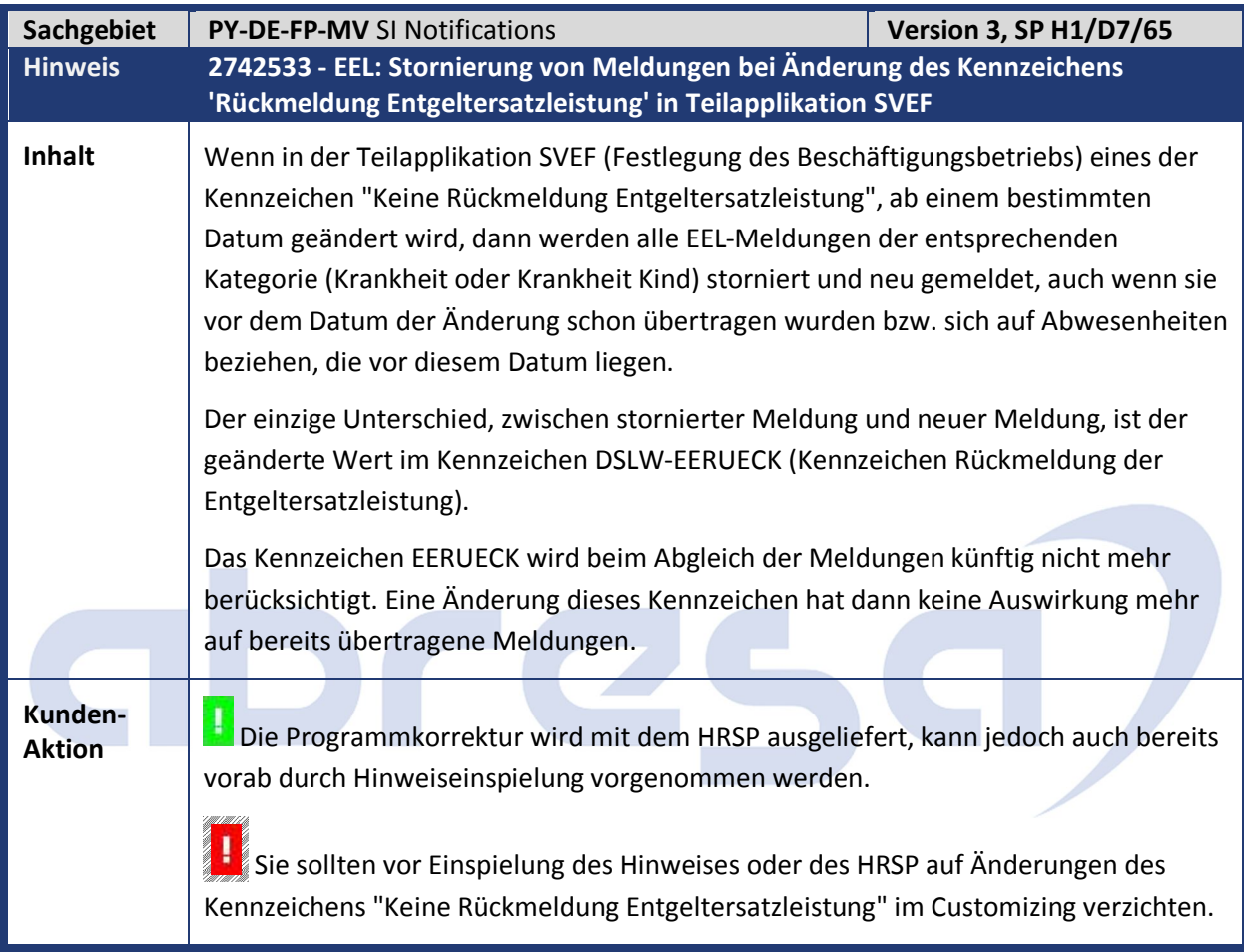

abresa)

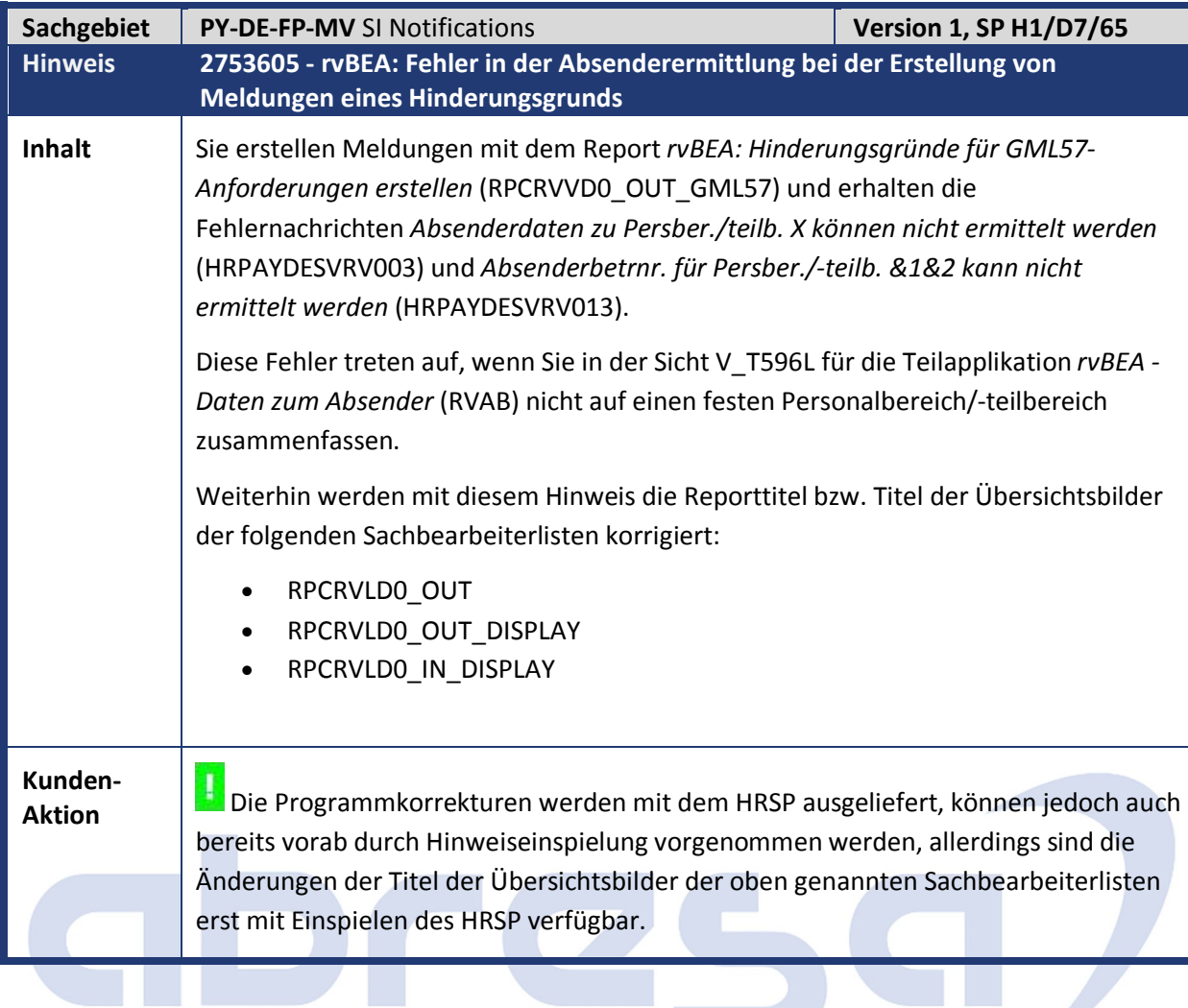

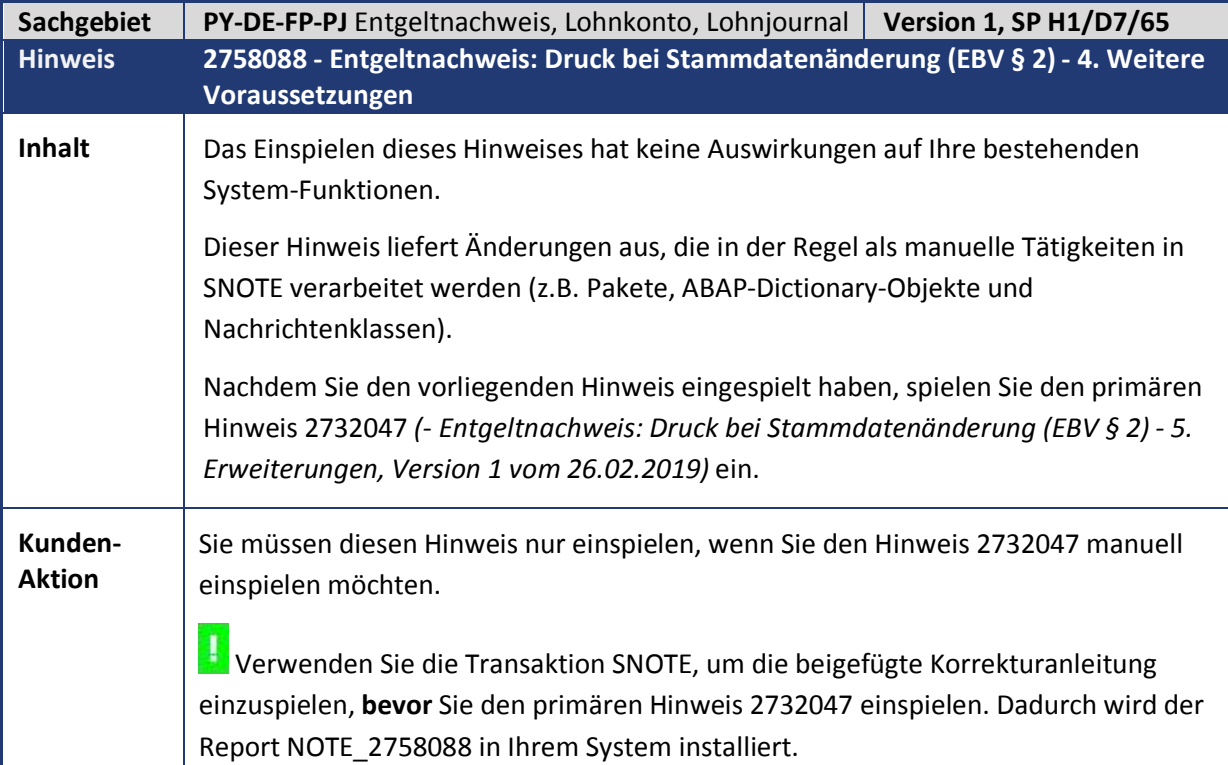

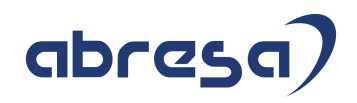

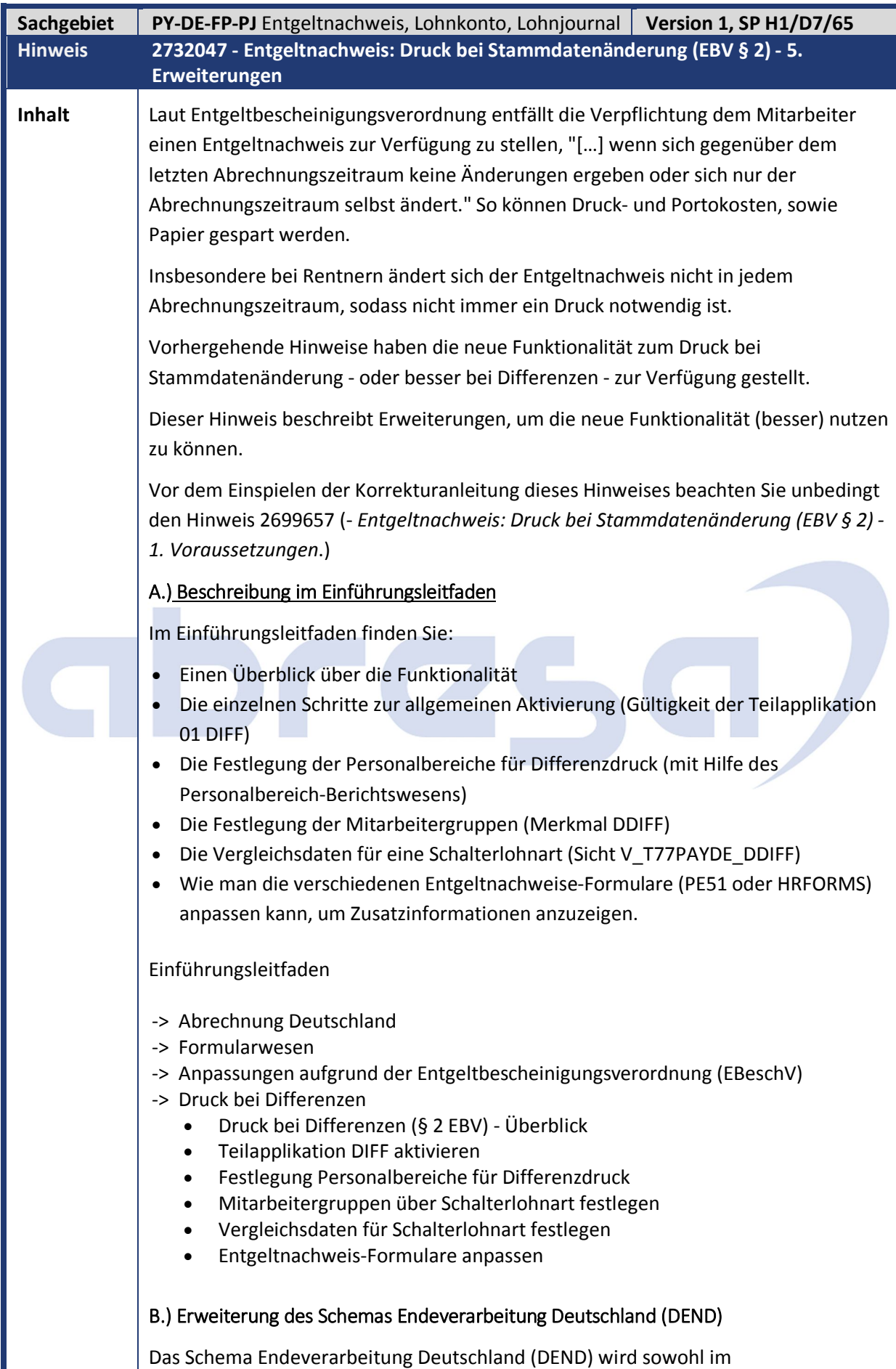

# abresa

Abrechnungsschema Deutschland (D000) als auch im Abrechnungsschema öffentlicher Dienst Deutschland (D100) verwendet. Es enthält Abrechnungsschritte, die am Ende der Abrechnung jeder einzelnen Personalnummer erfolgen sollen.

Die Abrechnungsfunktion Ergebnisse mit früheren Perioden vergleichen (DDIFF) gehört zu diesen Abrechnungsschritten.

Wenn Sie die Funktionalität in Ihrem eigenen Schema nutzen möchten, **überprüfen Sie, ob Sie auch das Schema** *Endeverarbeitung Deutschland* **(DEND) verwenden oder eine eigene Kopie. Gleichen Sie die Abrechnungsschritte in der Kopie mit denen im Standard-Schema ab.**

## C.) Report Protokolltabelle für Entgeltnachweisdruck (RPUEDTD0\_PROT)

Durch die neue Funktionalität können Ausdrucke für Mitarbeiter (in aktiven Personalbereichen und einer vorgesehenen Mitarbeitergruppe) protokolliert werden. (Nur Personalnummer und Abrechnungsperiode.)

Die Tabelle hierfür lautet HRPAYDE\_D\_PRPROT. Um deren Inhalt anzuzeigen und Einträge wieder zu löschen, gibt es die Transaktion PC00\_M01\_UEDT\_PROT (bzw. den Report RPUEDTD0\_PROT).

## D.) Erweiterbarkeit der Protokolltabelle

Die Protokolltabelle HRPAYDE\_D\_PRPROT besteht aus Mandant, Personalnummer und Abrechnungsperiode (Beginn und Ende). Wenn Sie noch weitere Daten protokollieren möchten, können Sie die Tabelle erweitern, müssen die neuen Felder dann aber auch selbst füllen.

Die Protokolltabelle für Entgeltnachweisdruck (Transaktion PC00\_M01\_UEDT\_PROT) zeigt automatisch auch die zusätzlichen Daten an.

## E.) Notiz in den Musterformularen

Zur Erklärung der Lücken bei den Entgeltnachweisen (die nicht mehr für jeden Abrechnungszeitraum erstellt werden) gibt es zusätzliche Daten für die Ausgabe im Formular. (Siehe EBV § 2 Absatz 1 Satz 3.)

In den PE51-Musterformularen (DF01, DFB1 und DFKA) und im HRForms-Musterformular (SAP\_PAYSLIP\_DE\_O) wurde eine erklärende Notiz aufgenommen, für welchen Abrechnungszeitraum der letzte Entgeltnachweis davor erstellt wurde.

Im Standard verwenden wir die maximal drei Notizen: 'Letzter Ausdruck in MM/YYYY|Zusatzdruck|'. Die einzelnen Texte sind durch Trennzeichen unterschieden.

Sie können in Ihren Formularen aber auch eigene Texte verwenden. In den PE51- Formularen legen Sie dazu einen Textbaustein namens '§2' an und geben darin Ihre eigenen Texte vor. In den HRForms-Formularen legen Sie in den globalen Daten der Layout-Schnittstelle eine Variable namens G\_ATEXT vom Typ String an und geben darin Ihre eigenen Texte vor.

Ihr Text kann dann z.B. lauten: 'Zuletzt gedruckt in MM.YYYY|Extradruck|Erster protokollierter Druck'.

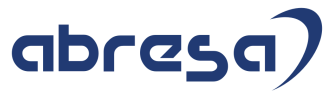

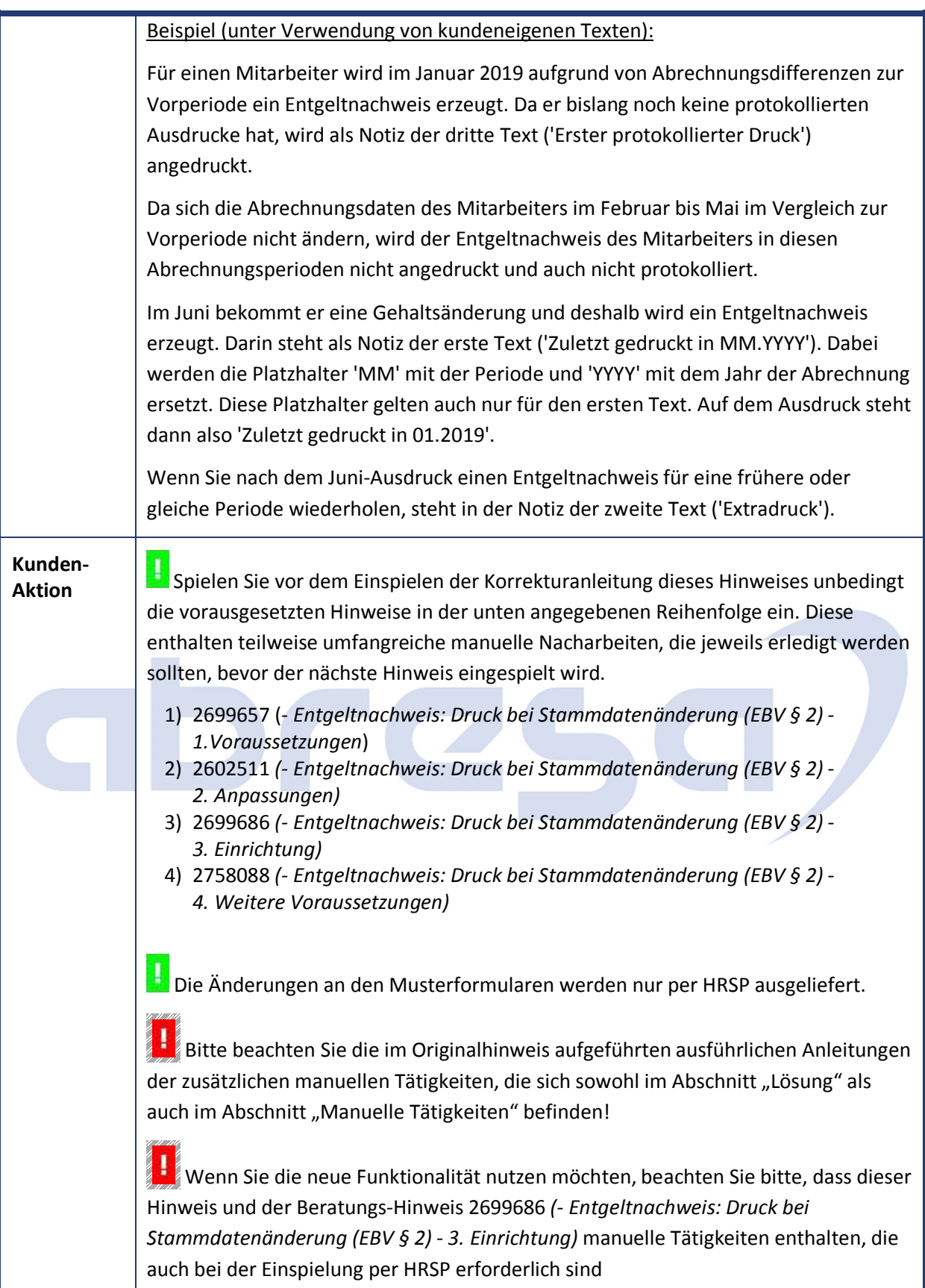

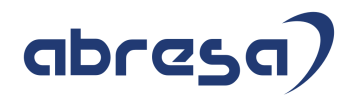

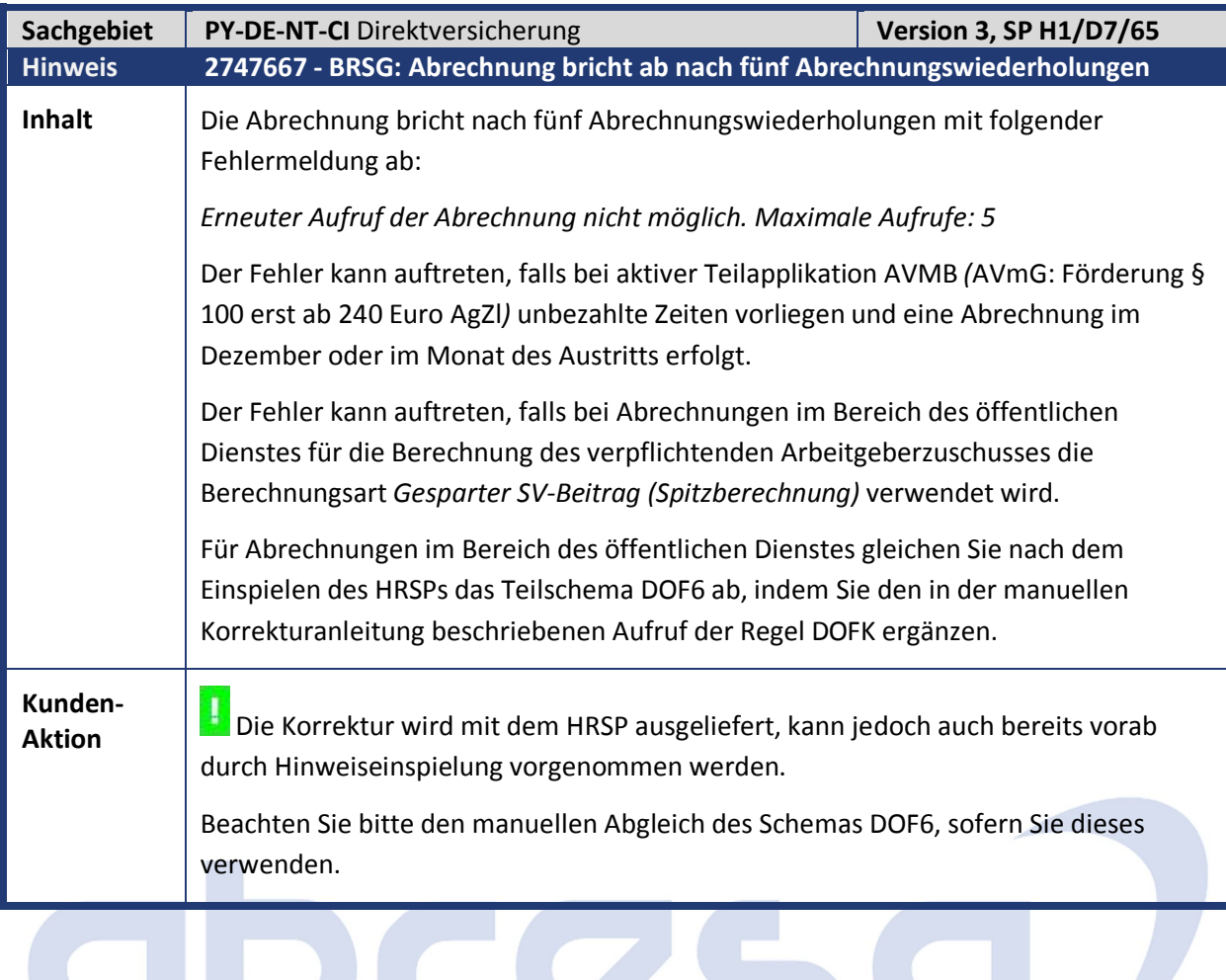

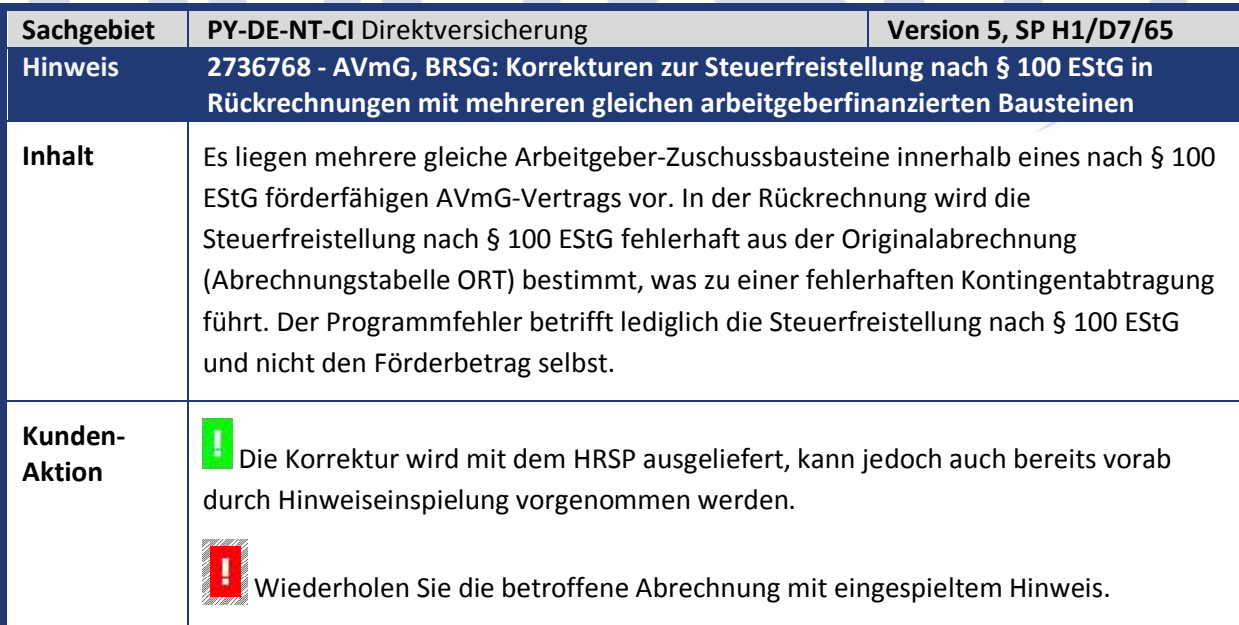

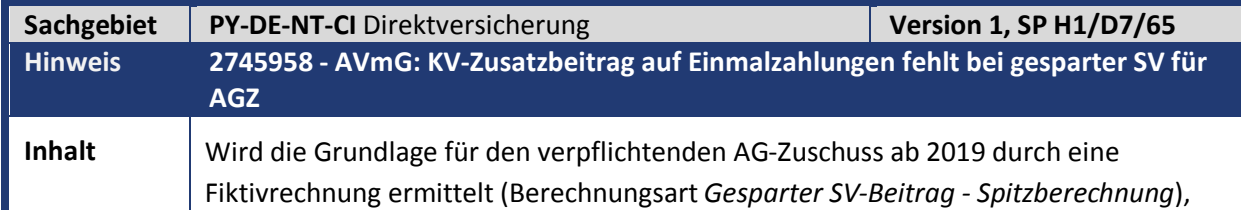

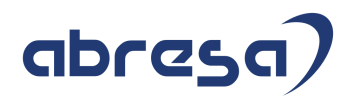

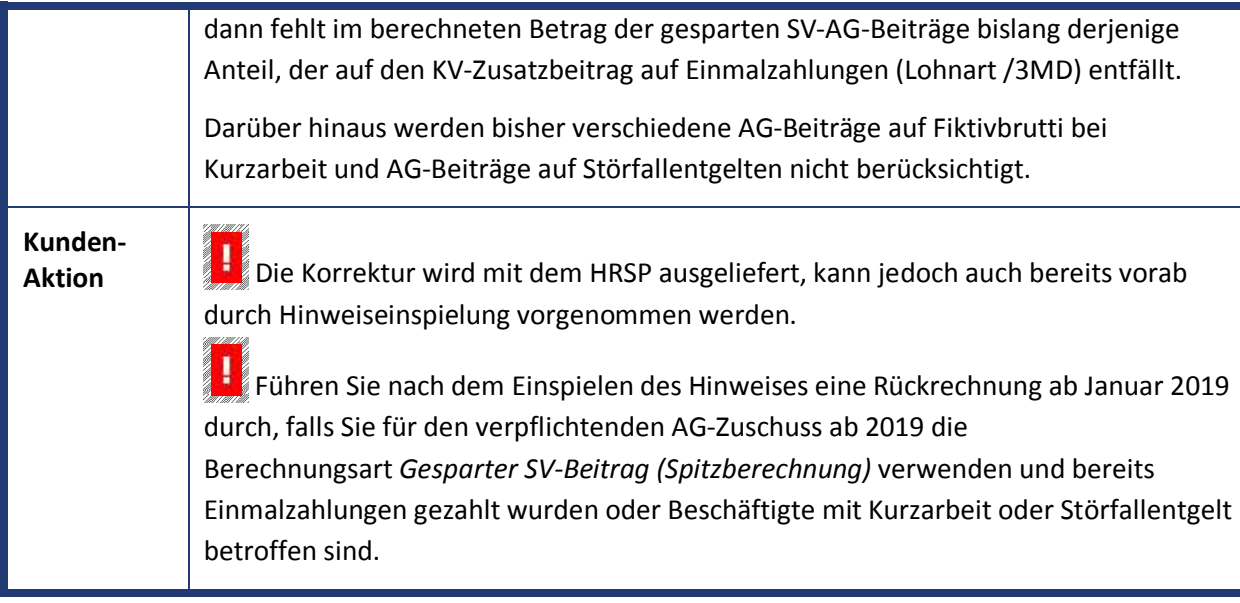

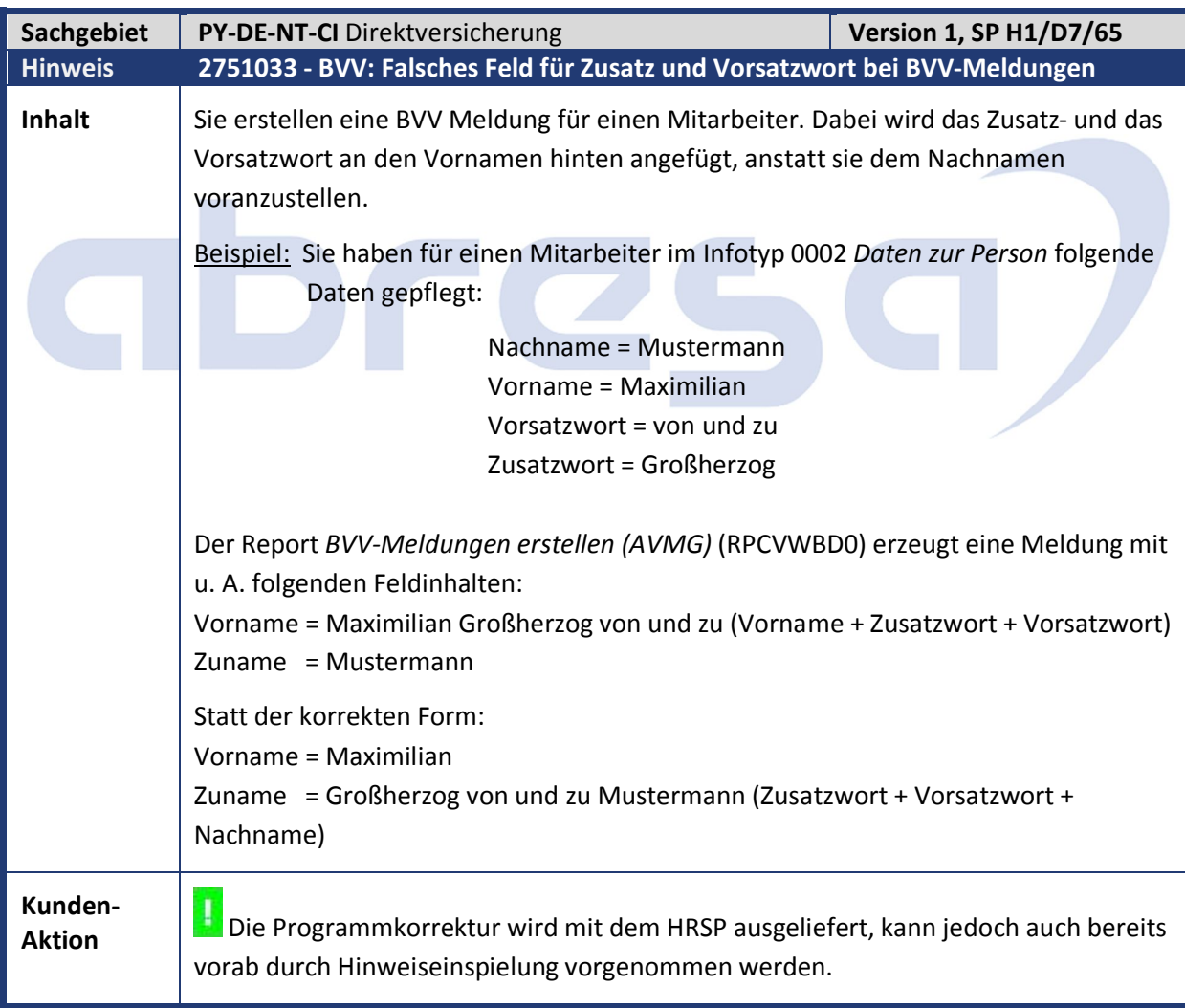

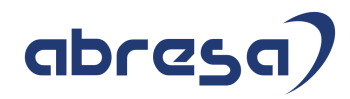

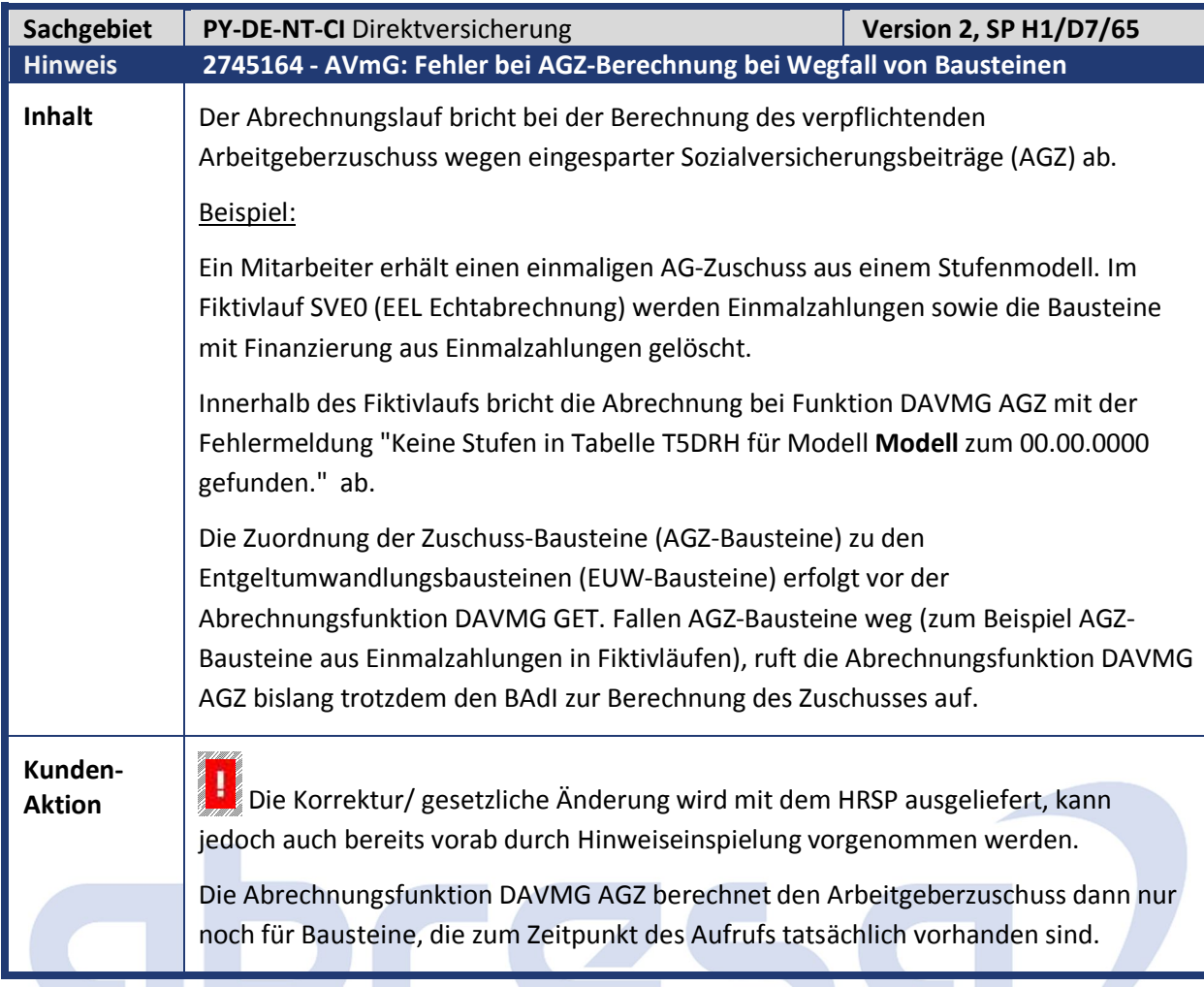

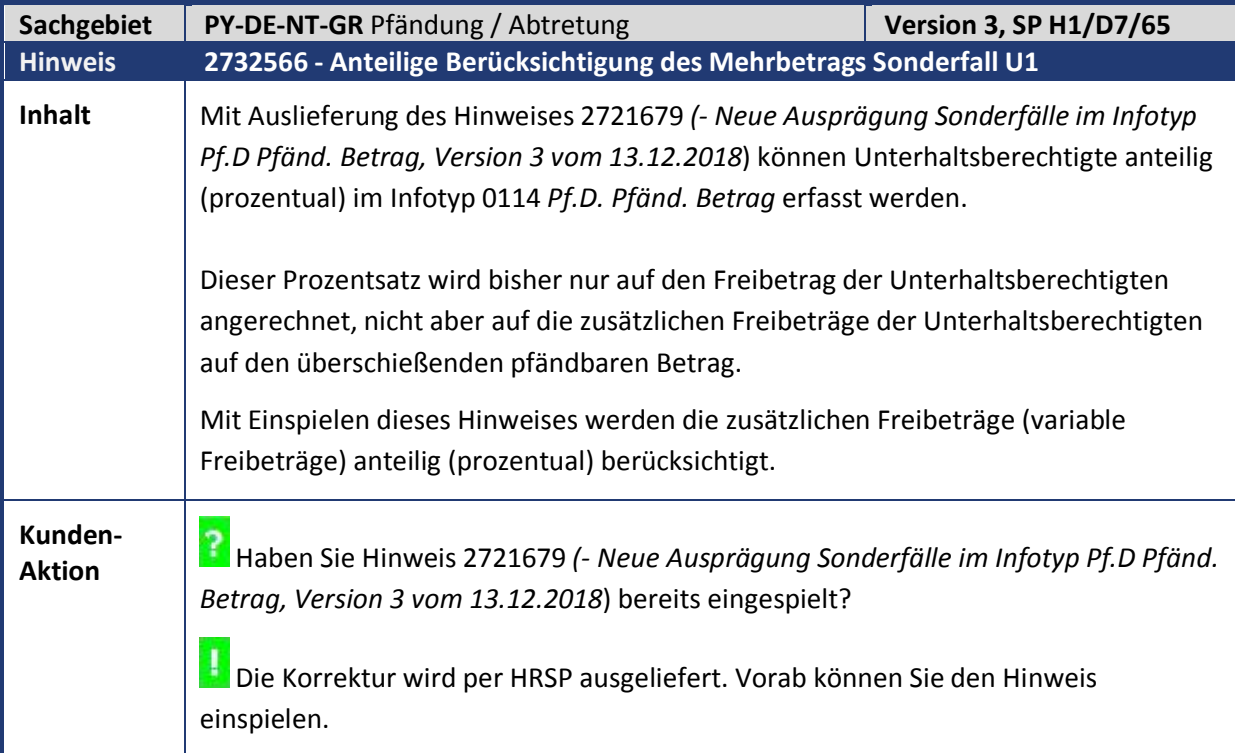

abresa)

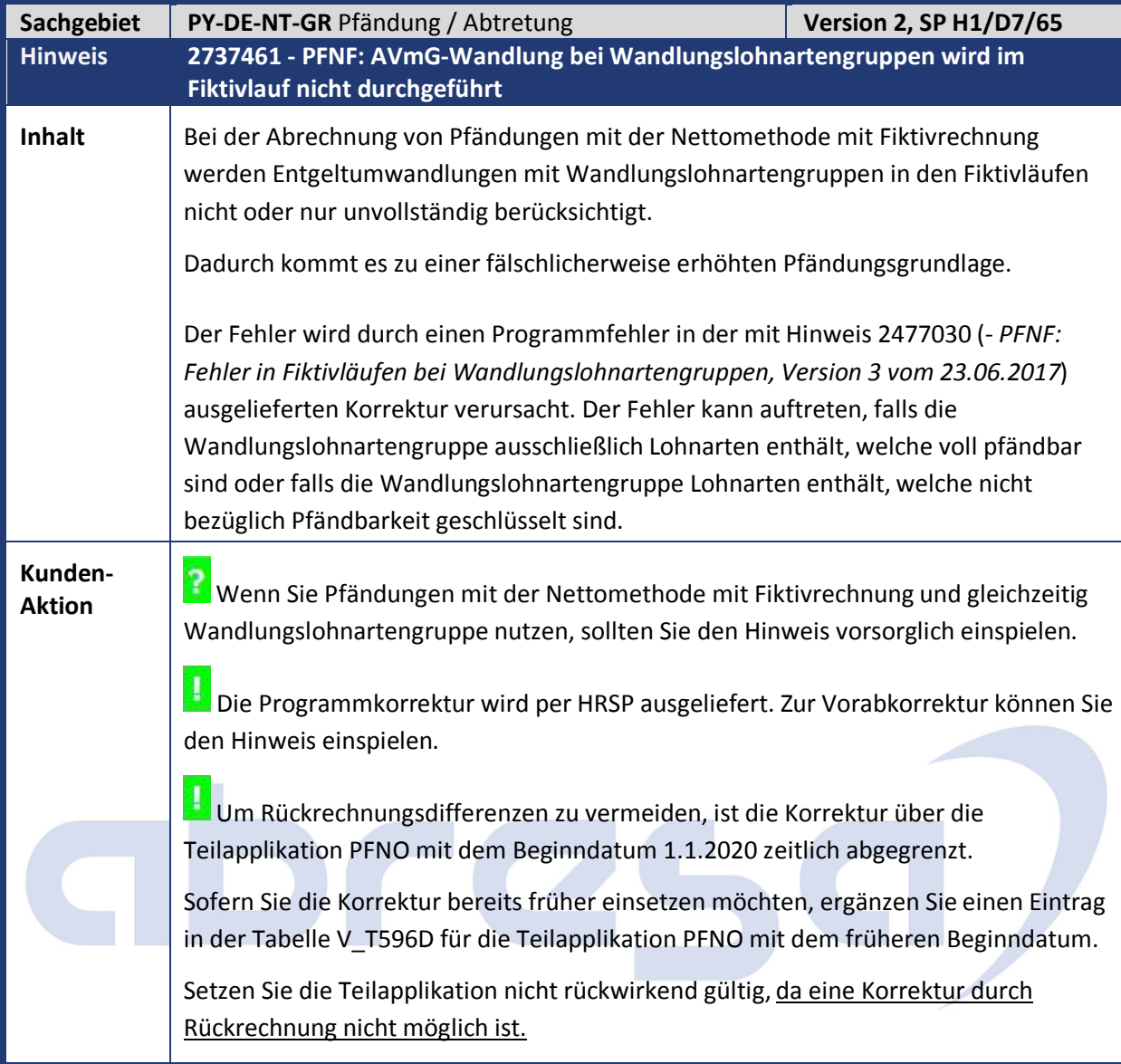

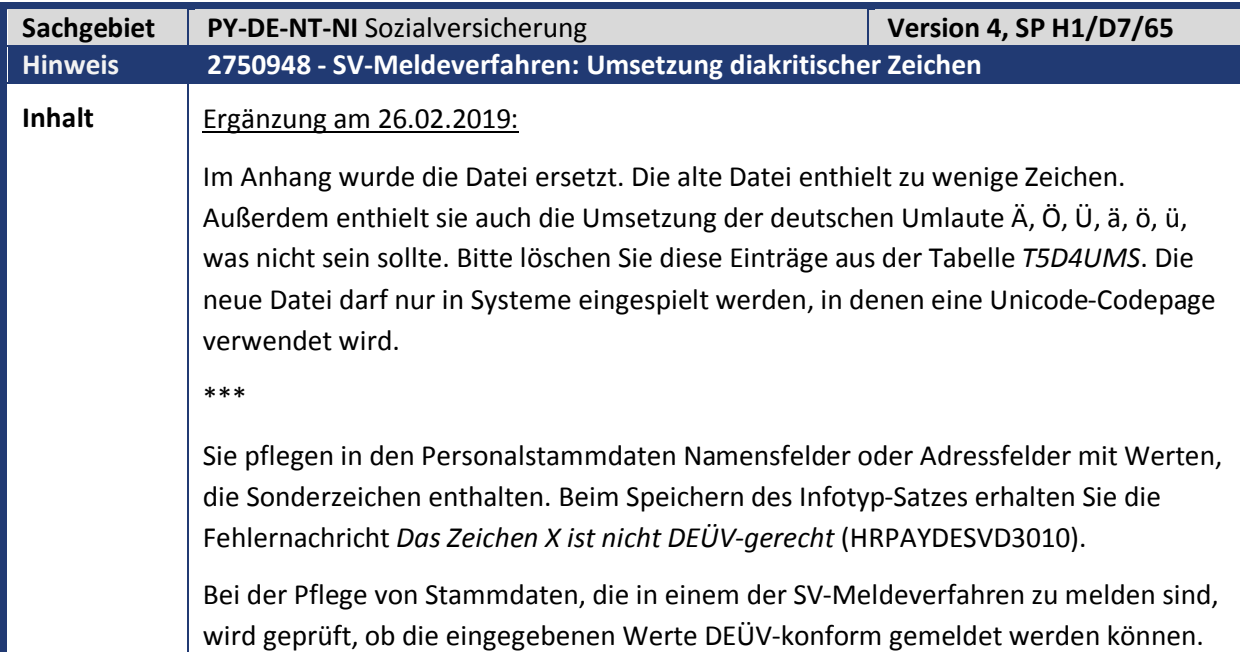

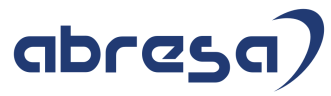

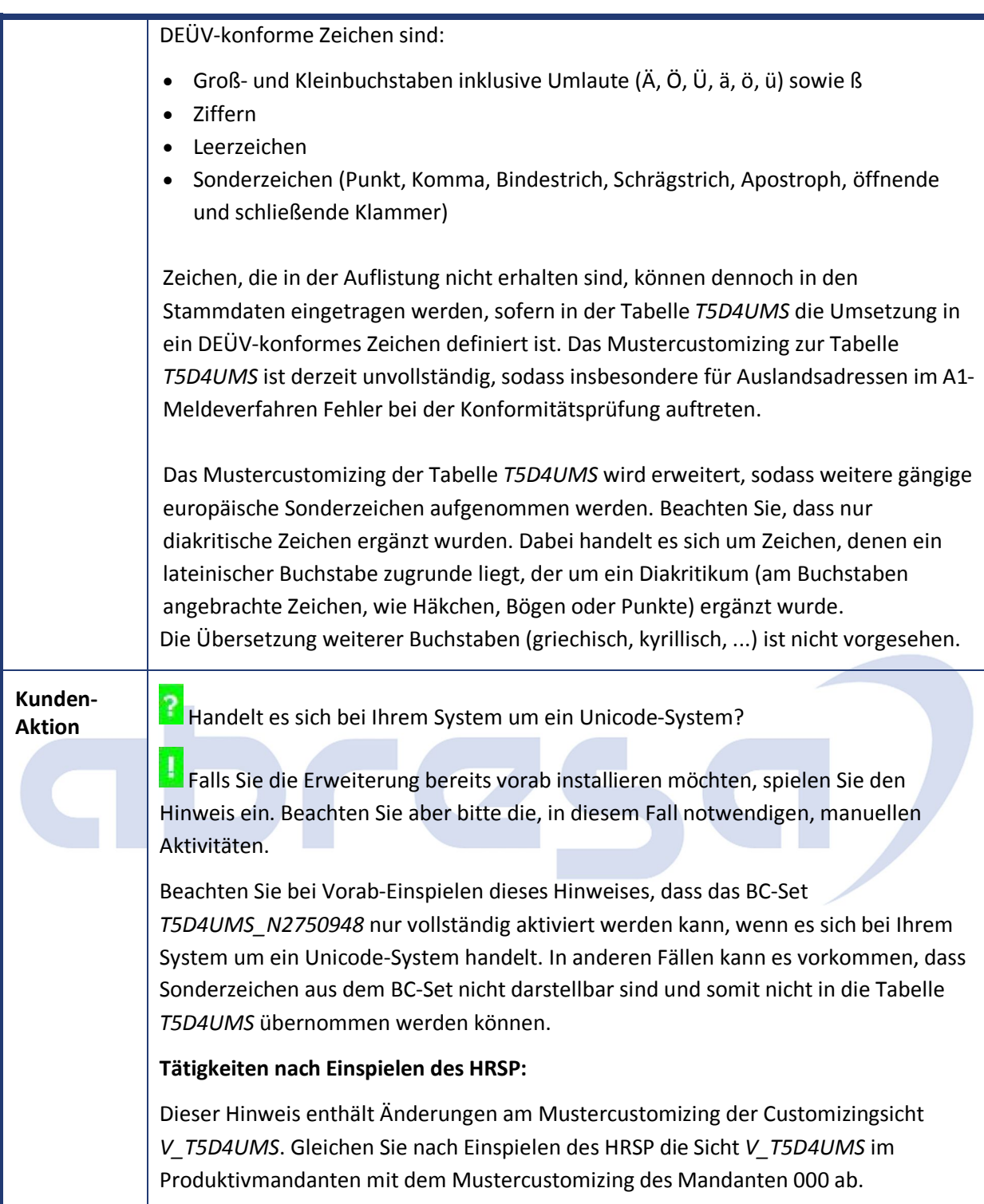

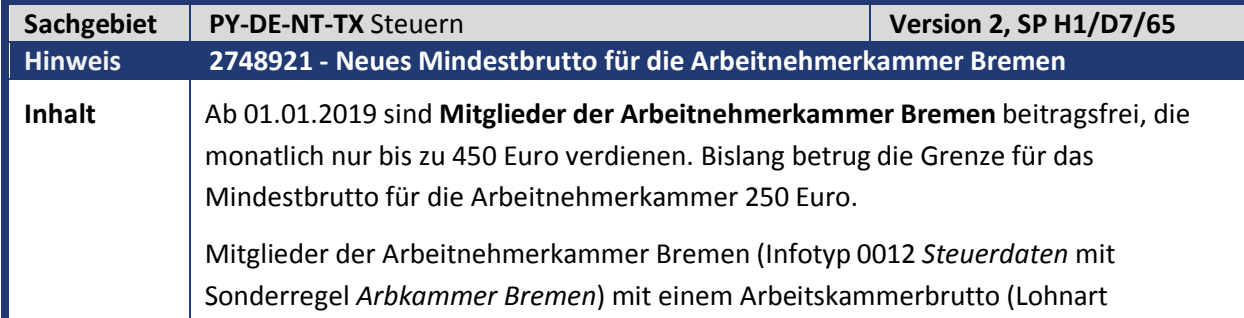

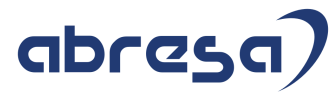

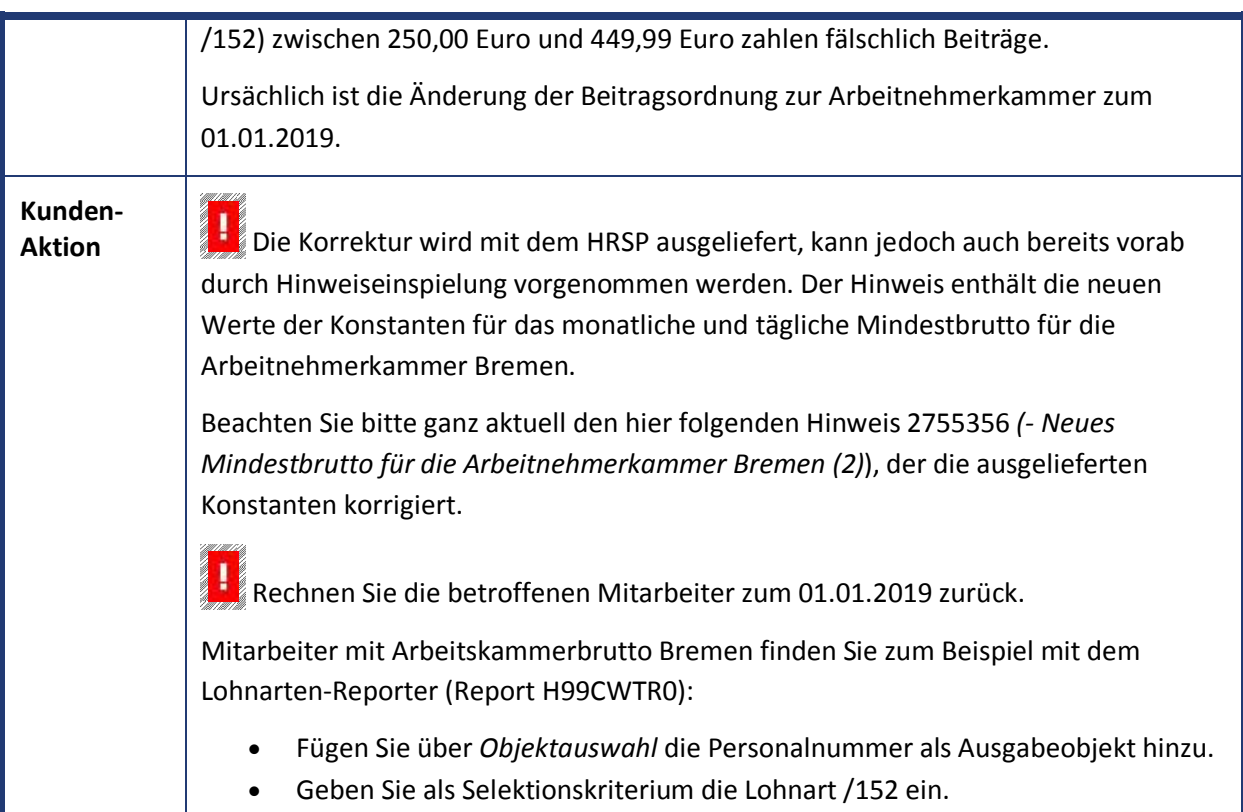

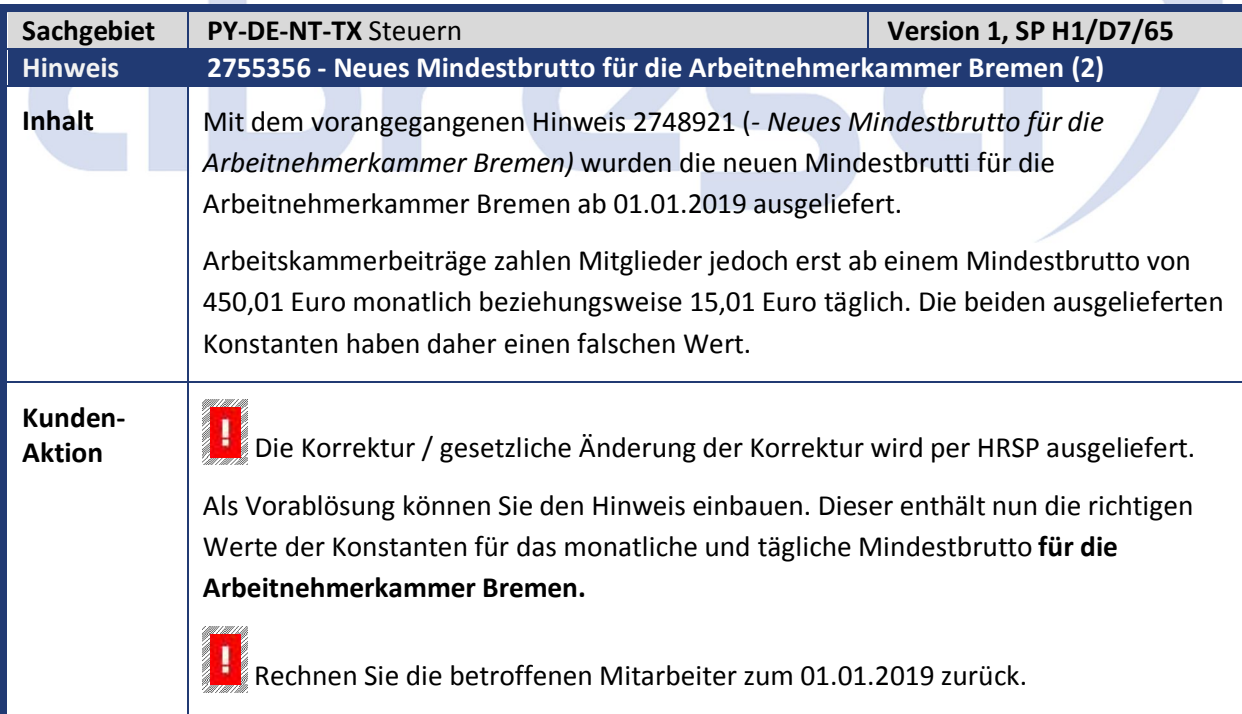

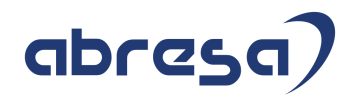

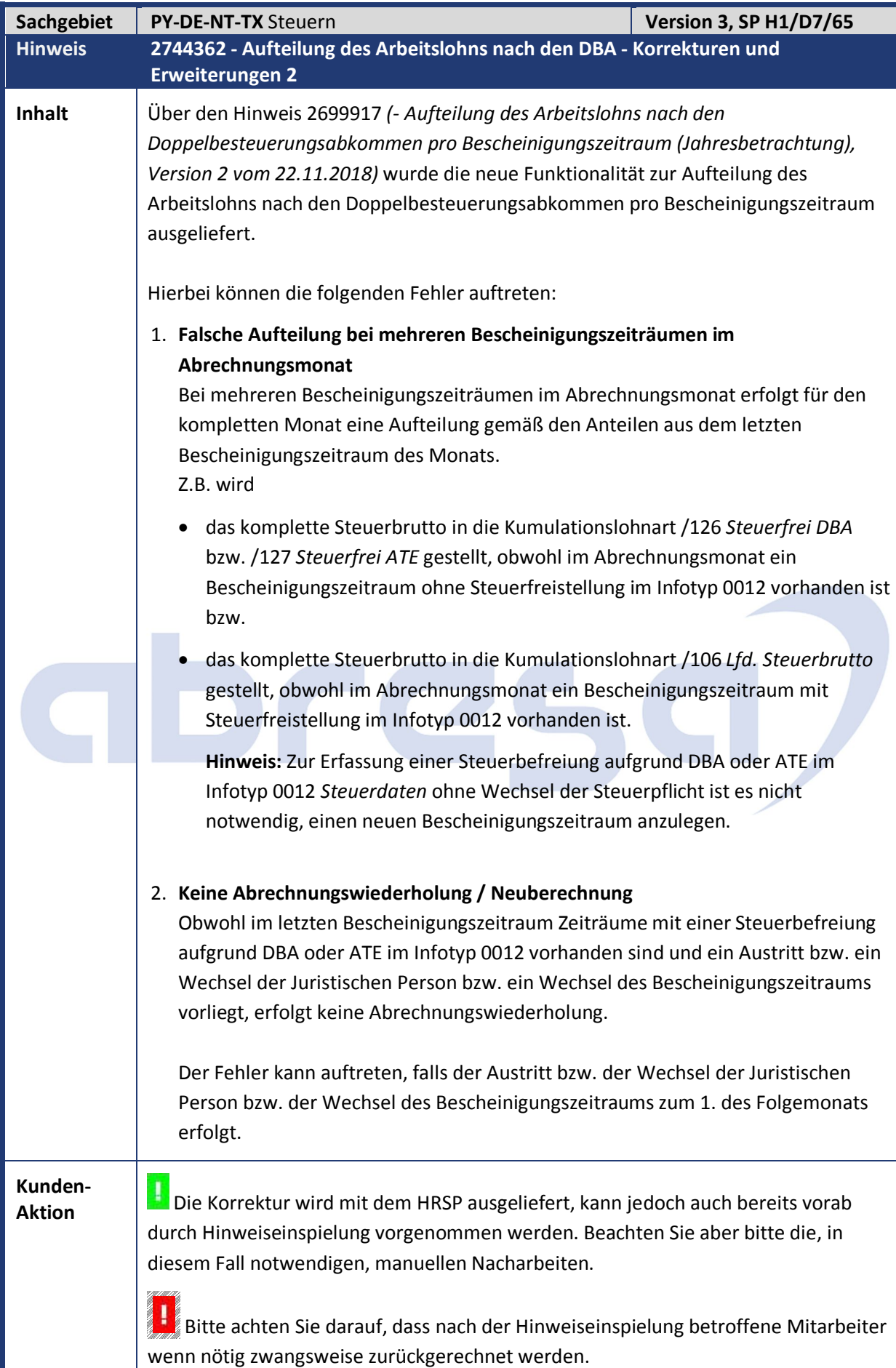

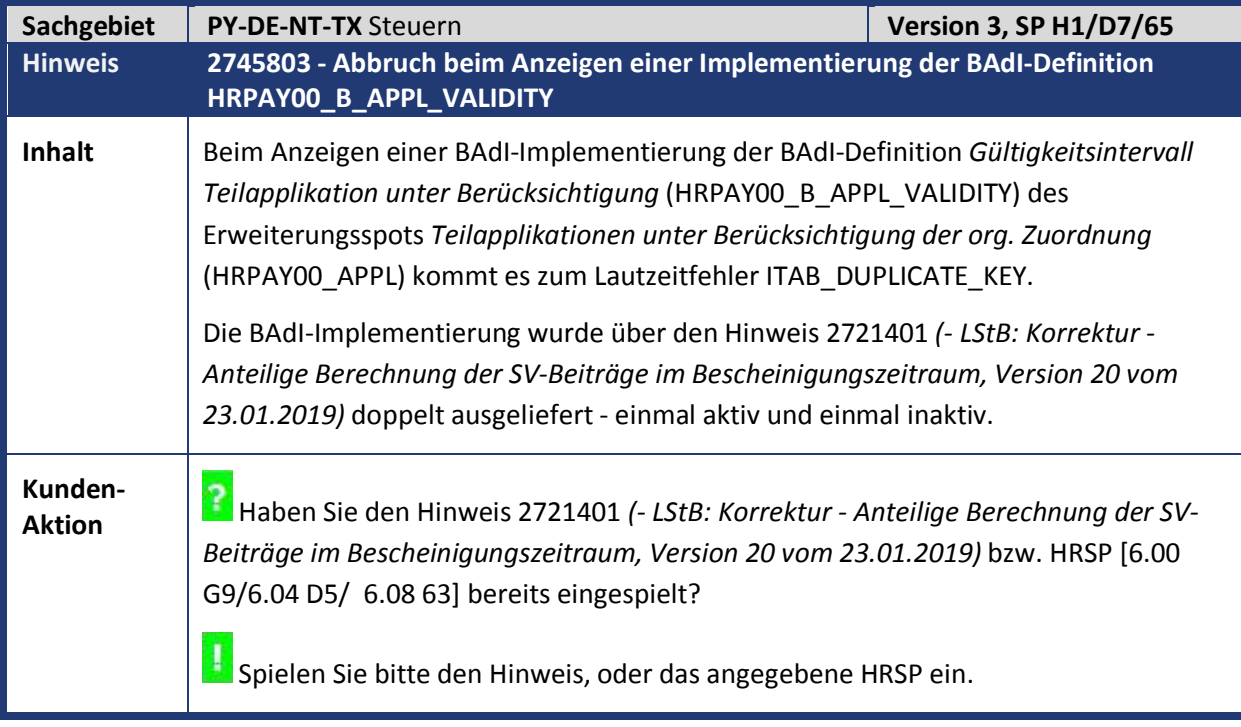

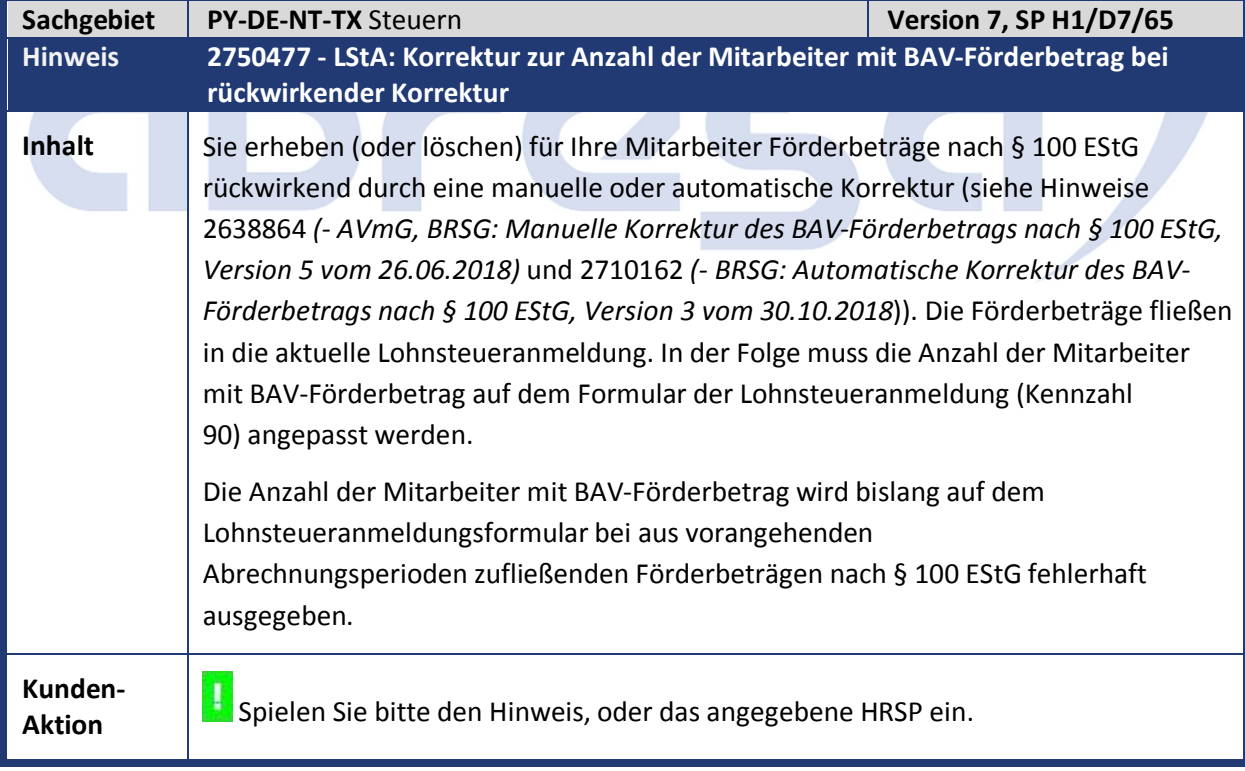

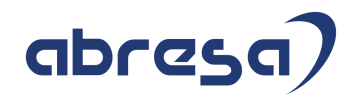

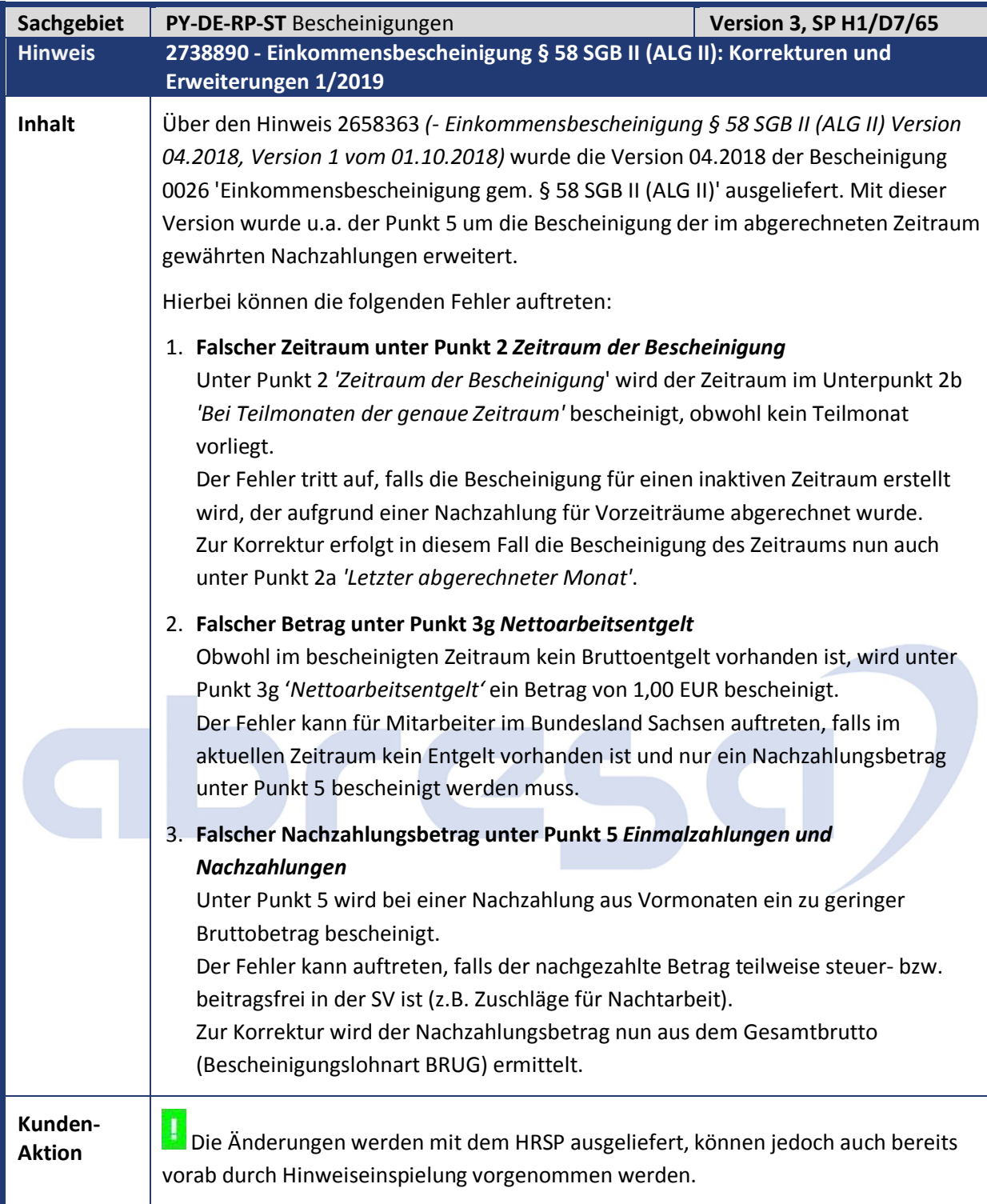

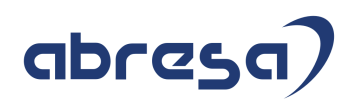

# **2. Weitere Hinweise**

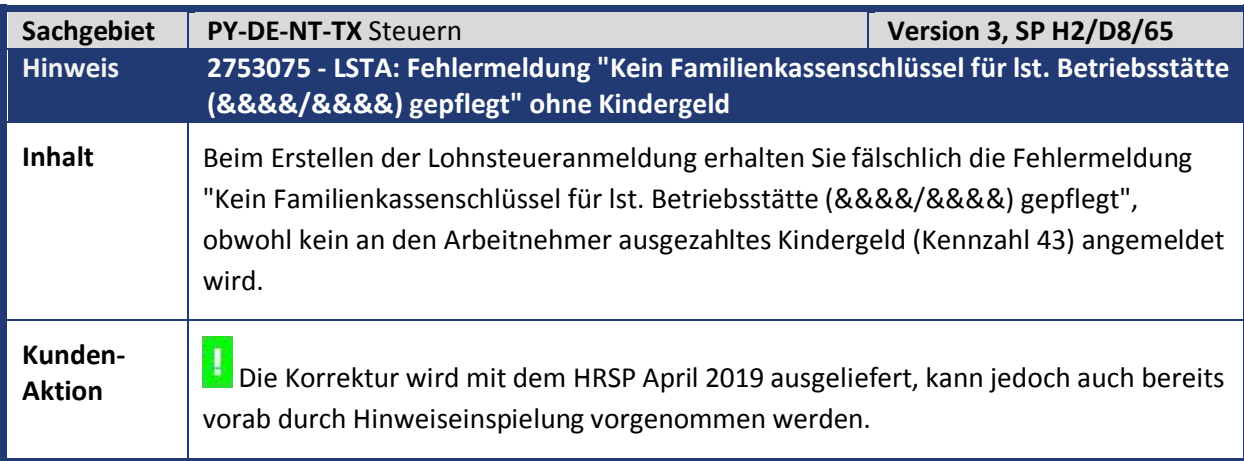

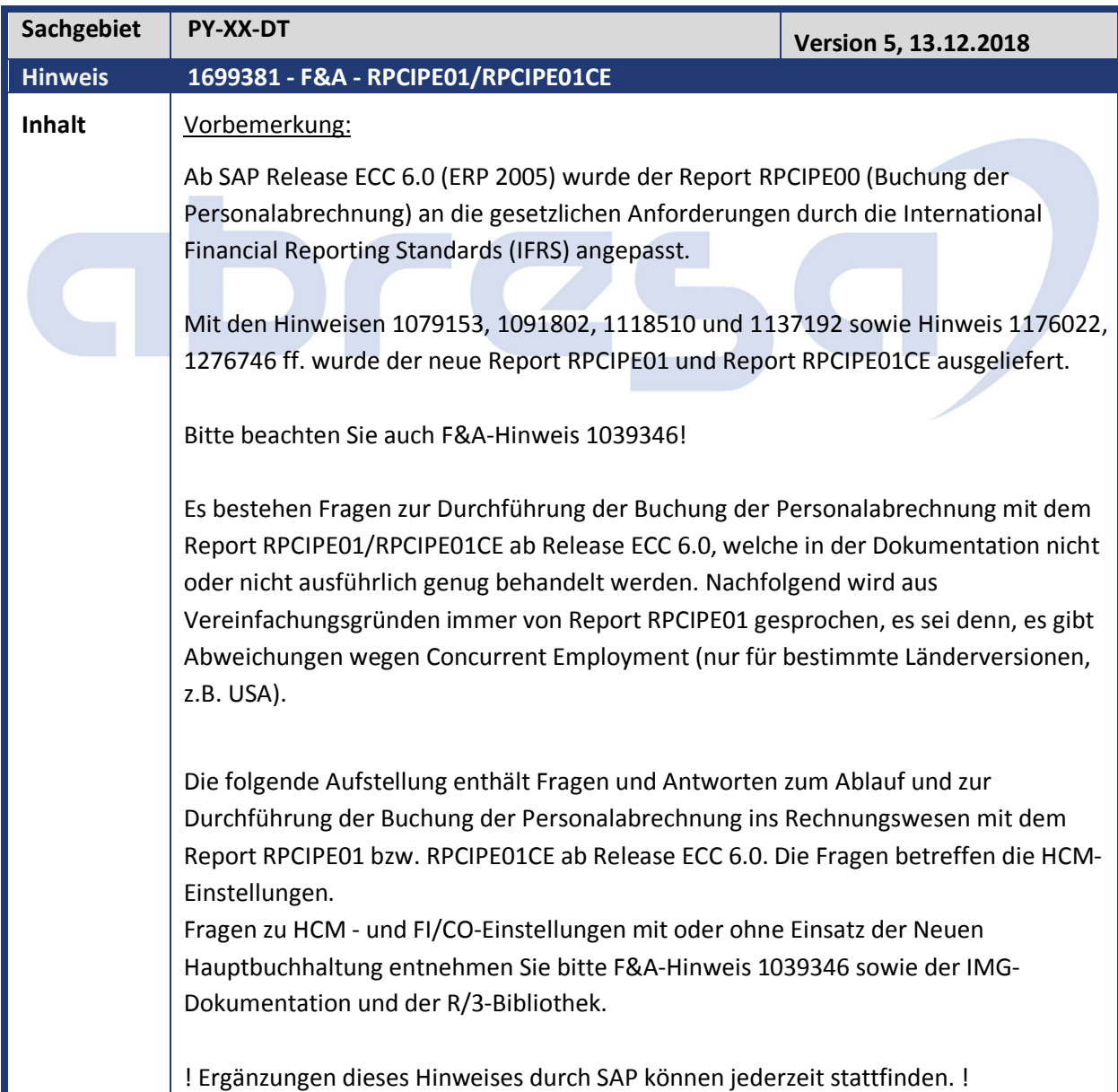

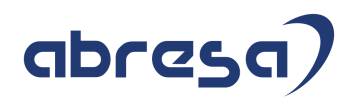

Pfadangaben werden bei Änderungen nicht angepasst.

## Eigentlicher Inhalt:

**Frage 1 bis 12 (unverändert)**

#### **Frage 13 (mit Version 5 des Hinweises hinzugekommen):**

Seit der Umstellung auf den Report RPCIPE01 kommt es bei Rückrechnungen zu Umbuchungen bzw. Ersetzungen. Die betroffenen Kontierungen sind oder waren zwischenzeitlich geschlossen/nicht zu bebuchen (z.B. Kostenstelle, Auftrag). Was sind die Gründe dafür?

#### Antwort 13:

Mit dem Wechsel auf den Report RPCIPE01 hat sich die Ersetzungslogik gegenüber den Reports RPCIPE00\_OLD und RPCIPE00 geändert. SAP ist damit der mehrheitlichen Forderung von Kundenseite nachgekommen, die Entlastung eines Ersatzobjektes vorzunehmen. D.h. bei Wiederverfügbarkeit bzw. Änderung auf das ,richtige' Objekt umzubuchen, z.B. für Kostenstellen, FI-Konten etc. Diese Ersetzungen werden anhand einer Ersetzungsliste zur Belegzeile dokumentiert. Die mit dem RPCIPE01 eingeführte Tabelle PPKIX, welche alle Kontierungen speichert, gewährleistet dies. Die Verarbeitungslogik der Buchungszeilen hat sich dahin gehändert, dass pro Ergebnis eine Prüfung der Kontierungsobjekte stattfindet. Wenn ein Kontierungsobjekt zwischenzeitlich geschlossen war, z.B. der Auftrag und dann im Originalergebnis mit Rückrechnung wieder zur Verfügung steht findet mit Report RPCIPE01 eine Umbuchung/Entlastung der Ersatzkontierung statt (s. a. Erläuterung in Hinweis 1502778 sowie Frage/Antwort 5 in diesem Hinweis).

In der Vergangenheit kam es durchaus zu Situationen, welche zu nicht verdichteten Belegen geführt haben (s. a. Hinweis 1473742) obwohl sich die Belegzeilen betragsmäßig nicht unterschieden.

Durch das technische Kennzeichen SUBST, welches anzeigt, ob eine Ersetzung der Kontierung für das Ergebnis stattgefunden hat kann sich die Verdichtung aber in anderen Fällen nicht aufheben.

Im Report RPCIPE01 wird für alle Ergebnisse einer Rückrechnungskette, d.h. für die zu stornierenden P-Ergebnisse und die dazugehörigen A-Ergebnisse und das Originalergebnis der IN-Periode, die Prüfung durchlaufen, ob eine Buchung auf das CO-Objekt möglich ist. Der sog. precheck prüft für alle Kontierungen, ob das CO-Objekt gültig ist oder nicht. Wenn festgestellt wird, dass z.B. ein Objekt eines P-Ergebnisses geschlossen ist, wird dies als Substitutionszeile mit der aktuellen Ersetzung gespeichert, z.B. mit der aktuellen Stammkostenstelle.

#### Beispiele:

Das P-Ergebnis (z.B. Periode 01/01) der Abrechnung ist gleich, hat aber das Kennzeichen SUBST gefüllt, weil zuvor eine Ersetzung der Kontierung stattgefunden hat.

Das A-Ergebnis der Rückrechnungsperiode (01/02), weist ebenfalls wie das P-Ergebnis keinen Unterschied auf, hatte aber das SUBST-Kennzeichen nicht gesetzt. Das führte

# abresa

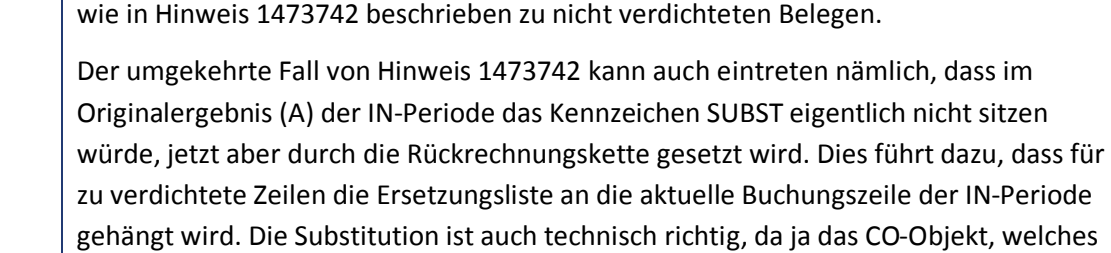

für das P-Ergebnis gültig war jetzt geschlossen ist. Somit wird eine Ersetzung mit der aktuellen Stammkontierung angezeigt. Es wird nur das aktuelle Ergebnis gebucht.

Periode 01/01 P-Ergebnis verdichtet

Periode 01/02 A-Ergebnis verdichtet

Periode 02/02 A-Ergebnis wird gebucht mit Ersetzungsliste aus Perioden 01/01 und 01/02. Die Buchungszeilen und Revisionsinformationen sind auch nur für das Ergebnis 02/02 vorhanden.

Mit Hilfe des Protokollschalters auf dem Selektionsbild des RPCIPE01 kann die Revisionsinformation für einzelne Personalnummern der Perioden 01/01 und 01/02 zur Kontrolle angezeigt werden (aus Performancegründen ist der Protokollschalter nur für wenige Ergebnisse geeignet, vgl. Hinweis 1929899).

**Kunden-Aktion** Wenn Sie die Reports RPCPIE01 oder RPCIPE01CE benutzen, dann beachten Sie bitte die neue Frage 13 und deren Antwort in diesem FAQ-Hinweis.

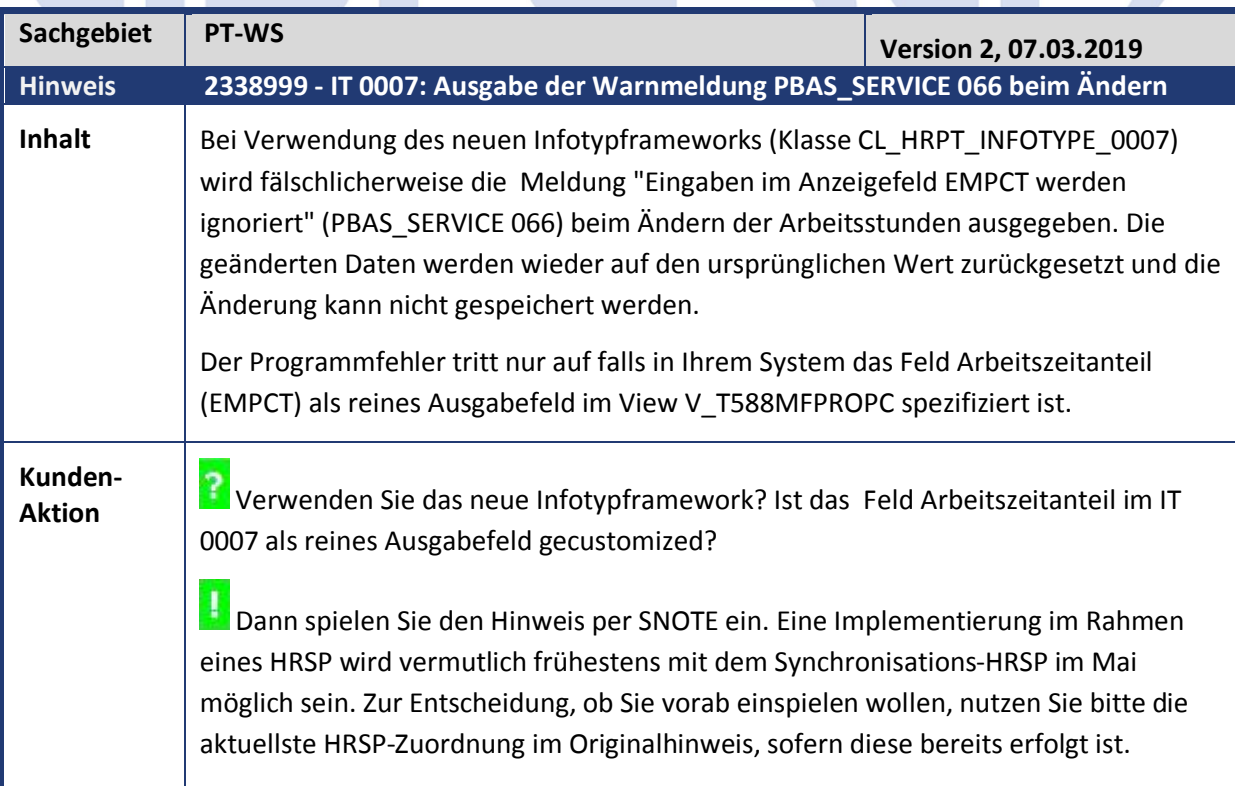

Kundeninfo zu den SAP Hinweisen 03.2019 2 Weitere Hinweise

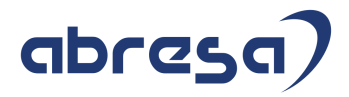

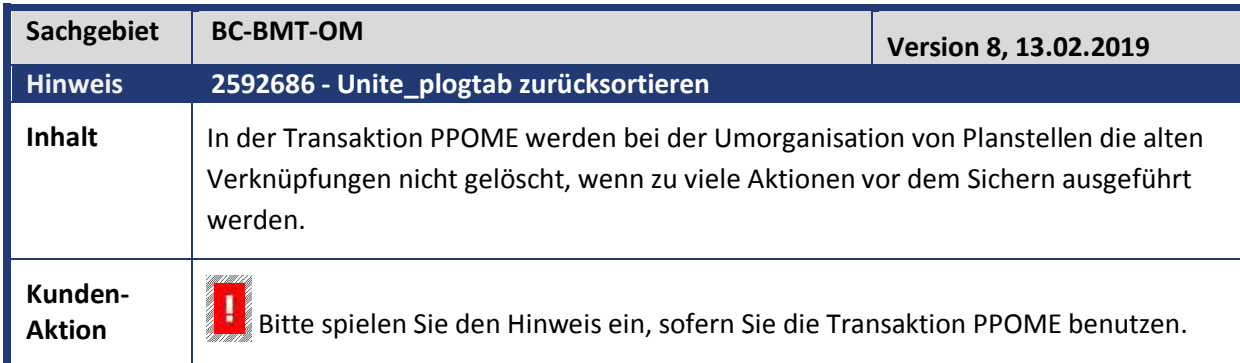

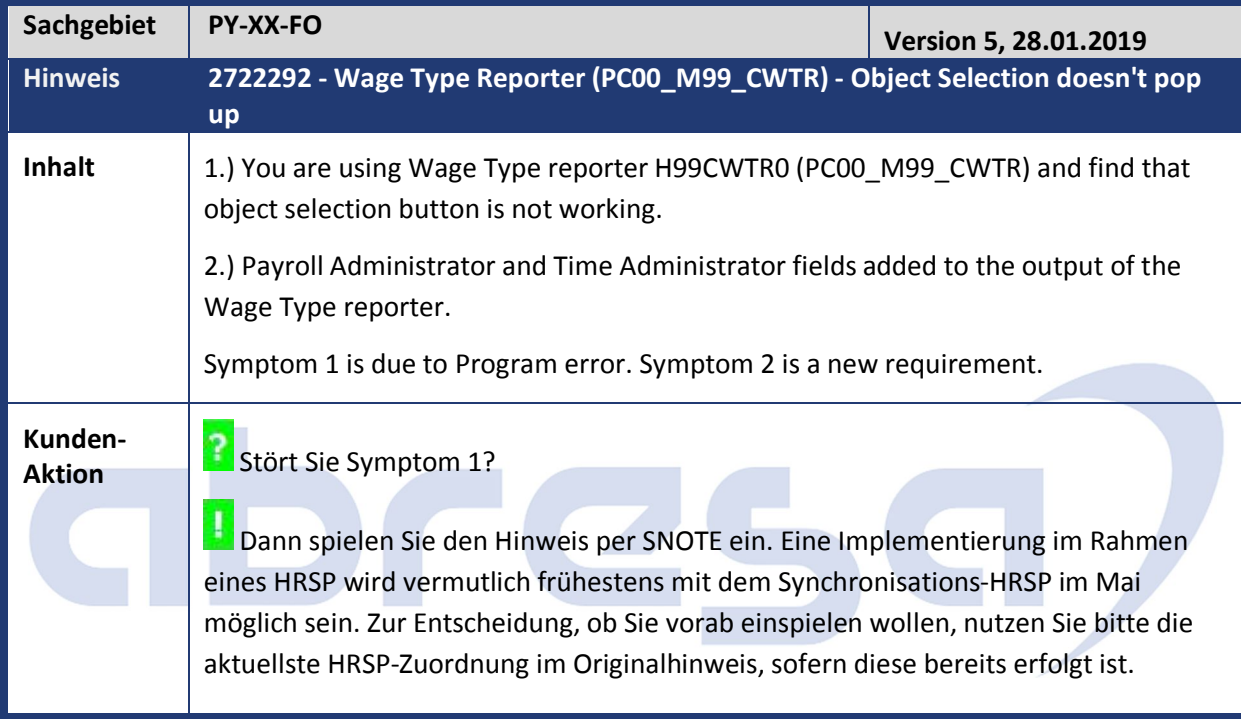

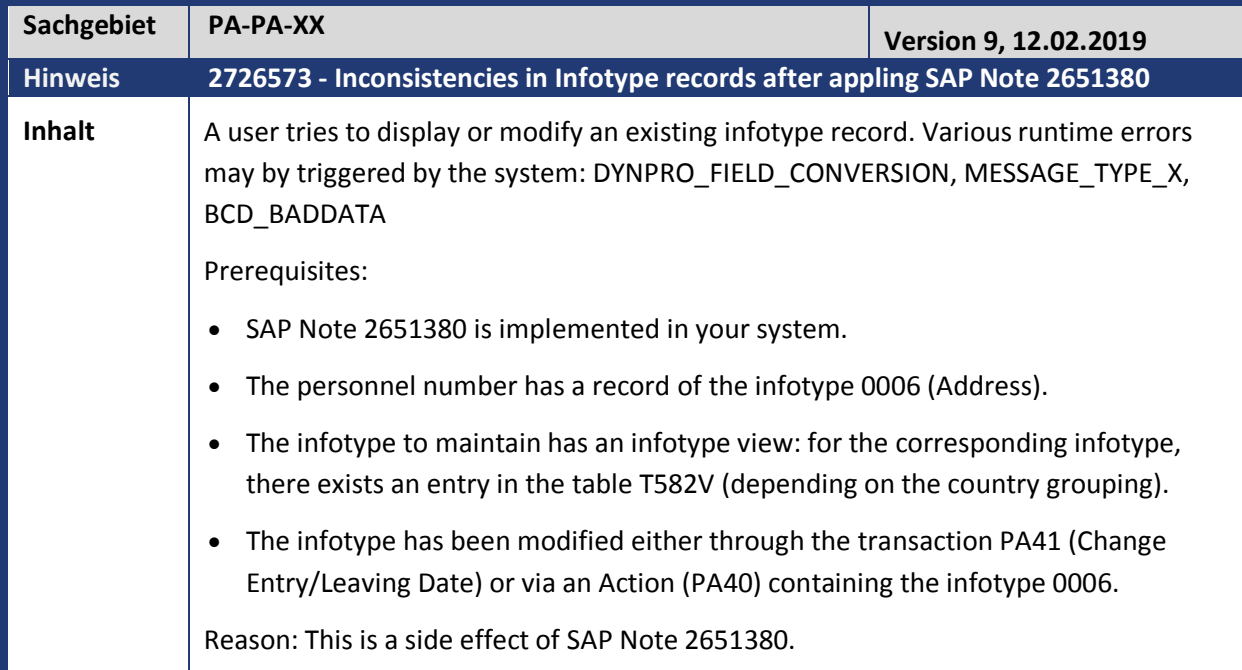

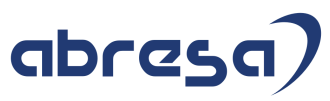

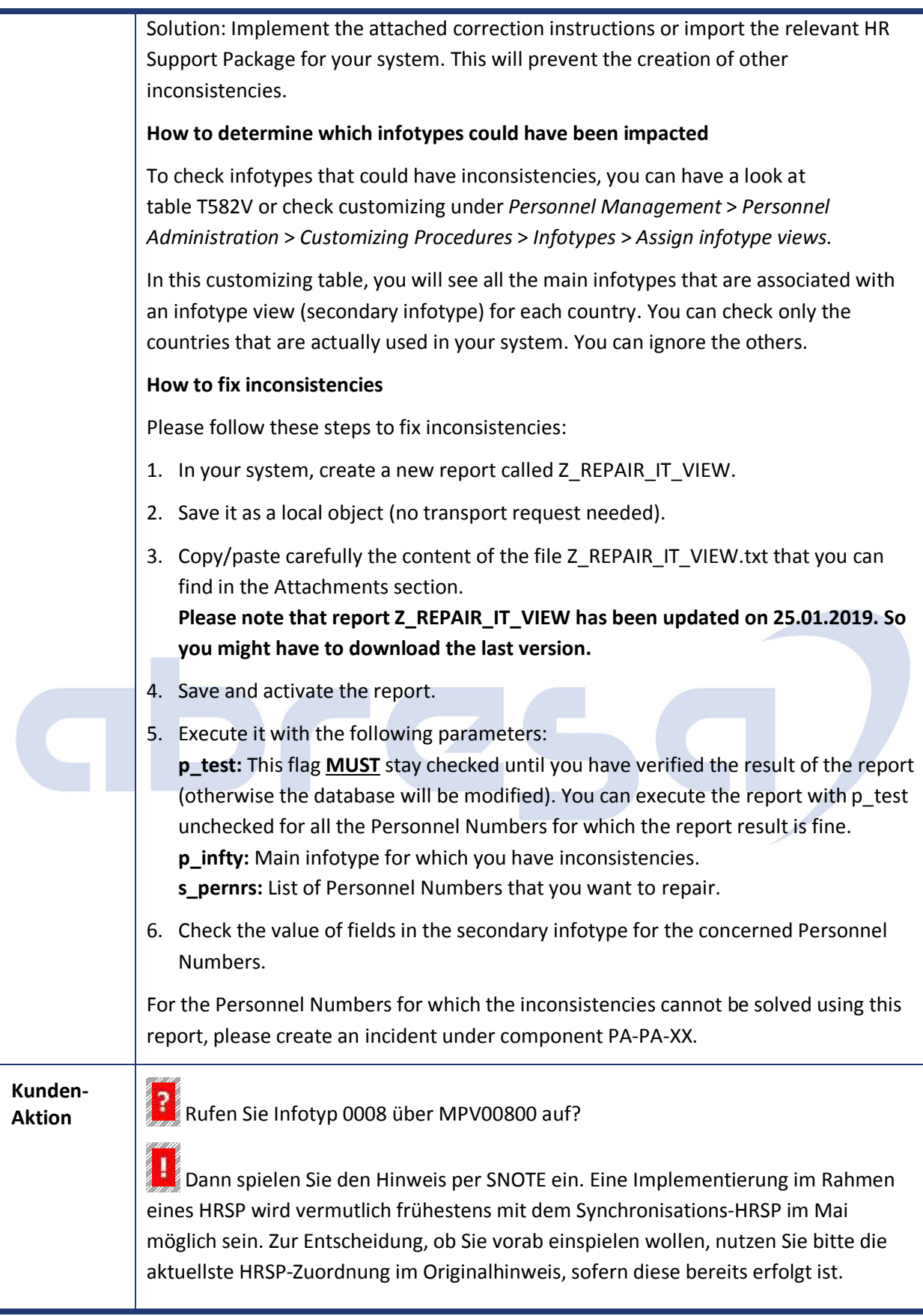

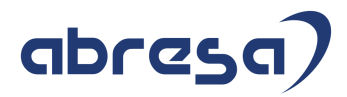

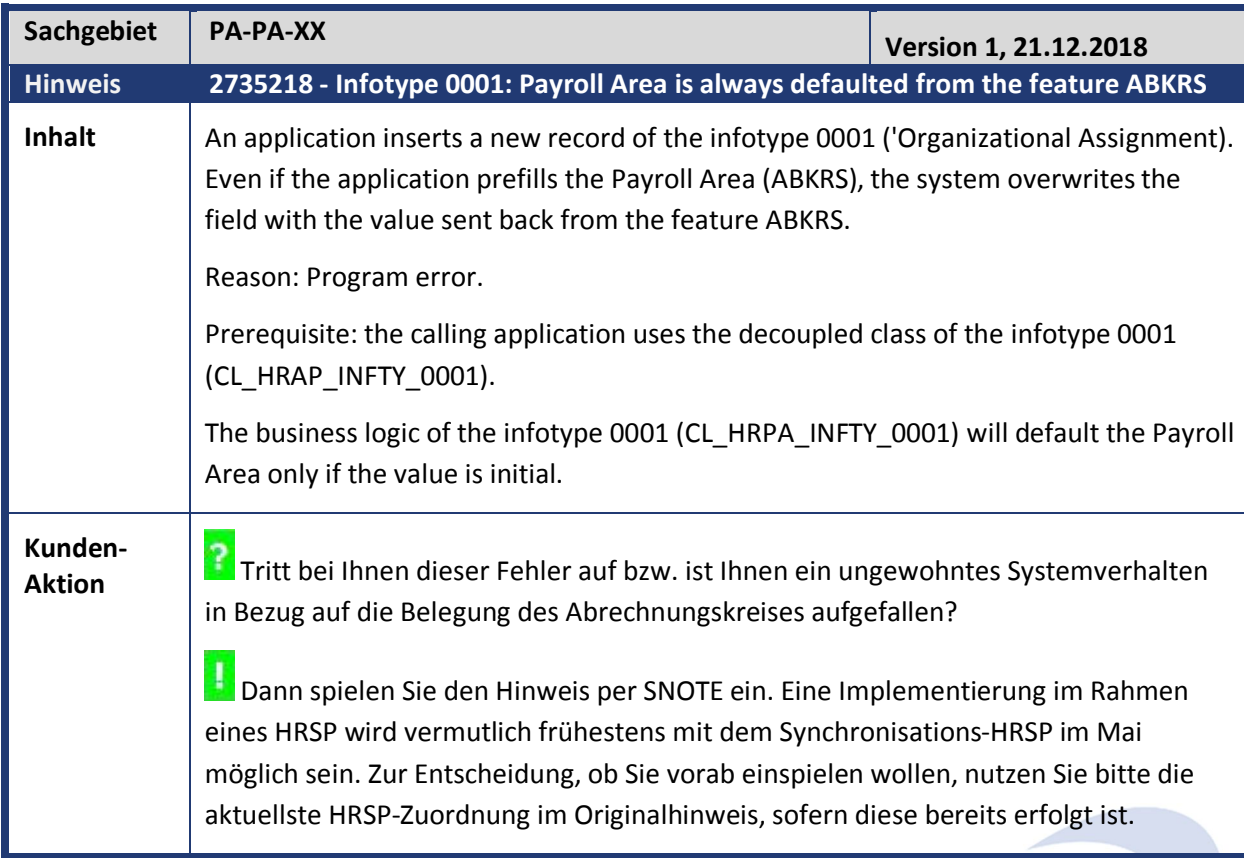

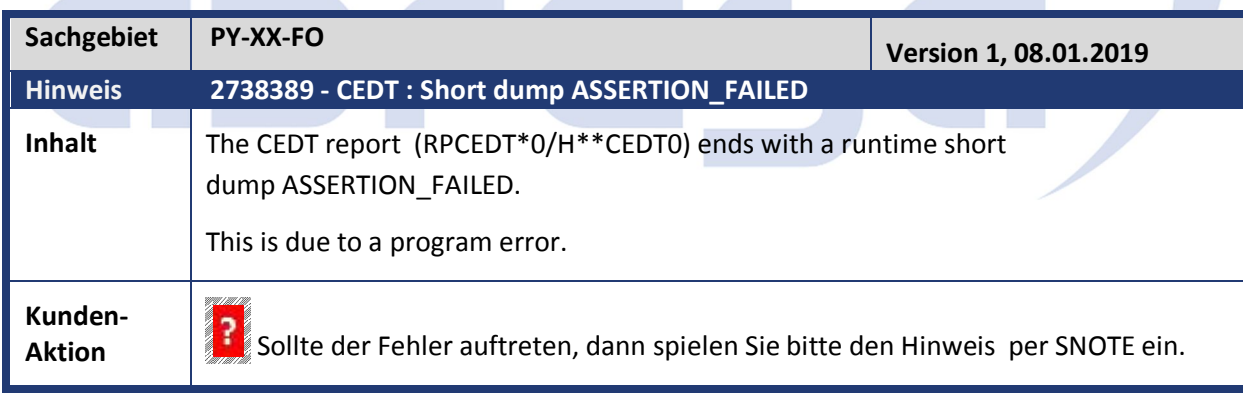

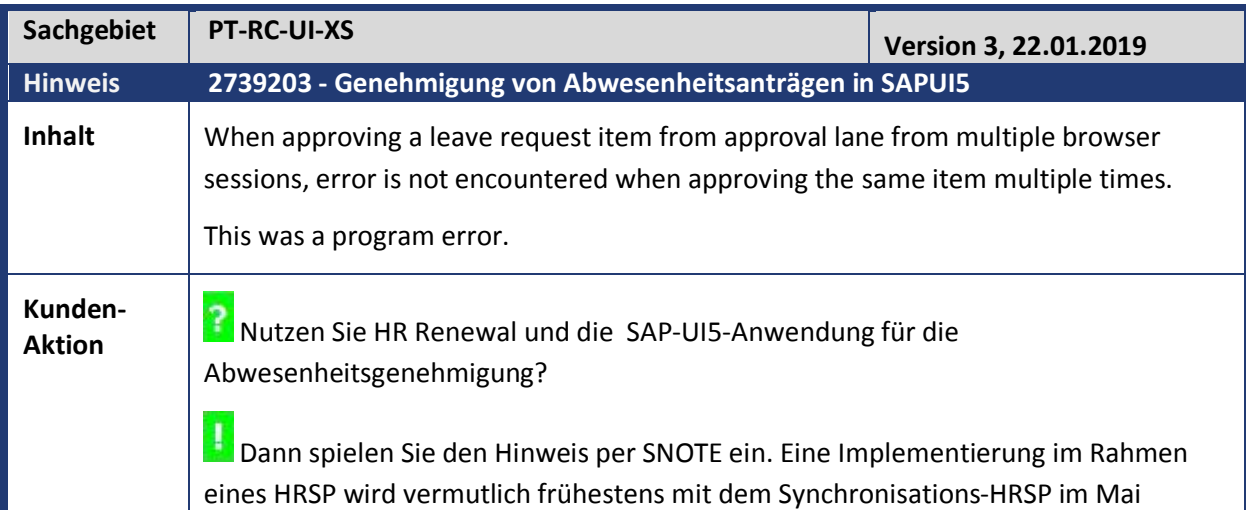

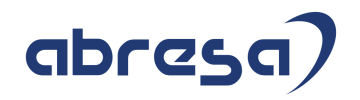

möglich sein. Zur Entscheidung, ob Sie vorab einspielen wollen, nutzen Sie bitte die aktuellste HRSP-Zuordnung im Originalhinweis, sofern diese bereits erfolgt ist.

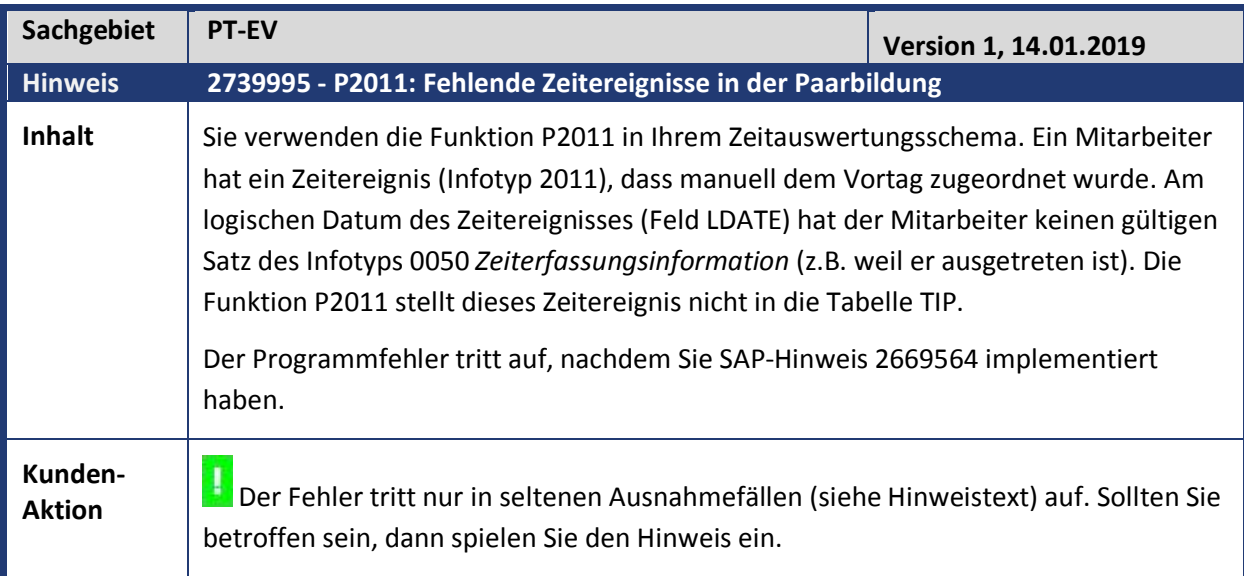

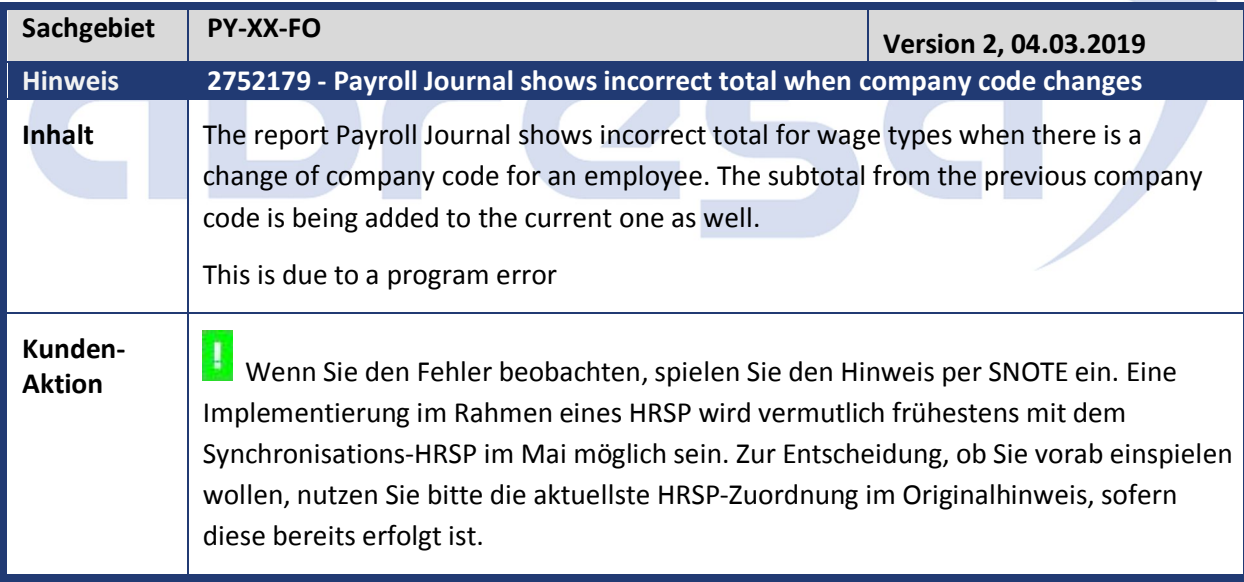

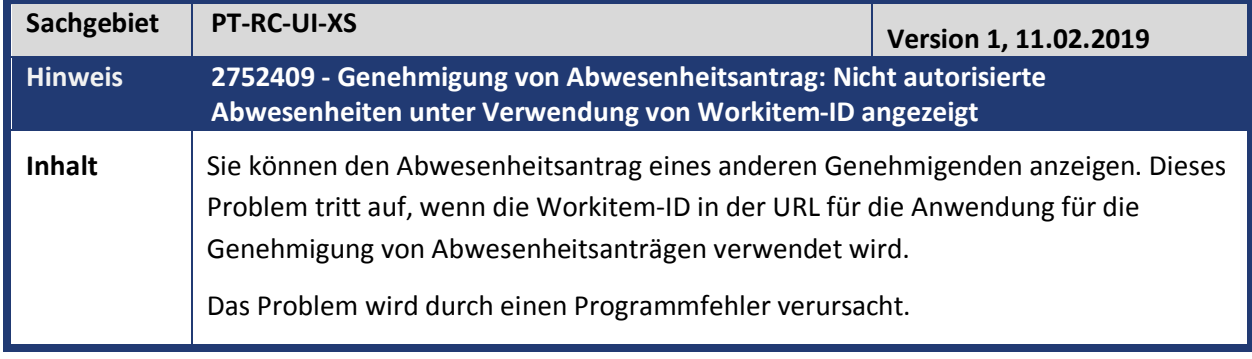

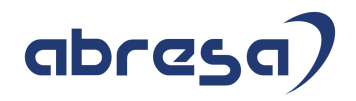

**Kunden-**Kunden-<br>Aktion **Particle Side MSS?** 

**Dann spielen Sie den Hinweis per SNOTE ein. Eine Implementierung im Rahmen** eines HRSP wird vermutlich frühestens mit dem Synchronisations-HRSP im Mai möglich sein. Zur Entscheidung, ob Sie vorab einspielen wollen, nutzen Sie bitte die aktuellste HRSP-Zuordnung im Originalhinweis, sofern diese bereits erfolgt ist.

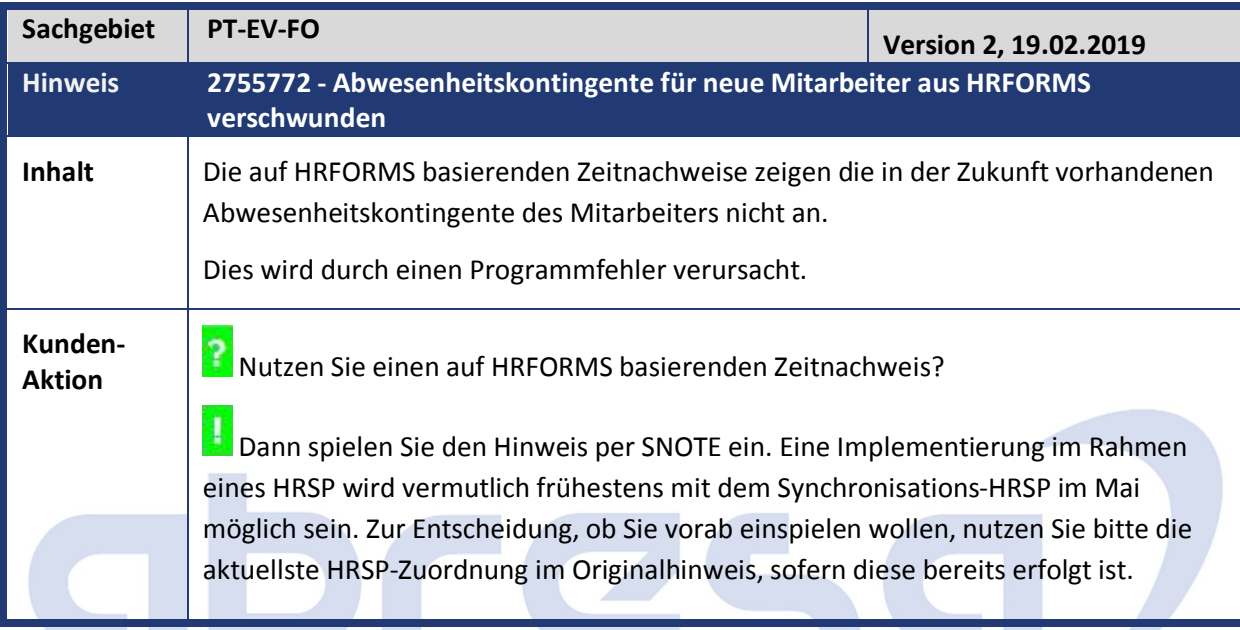

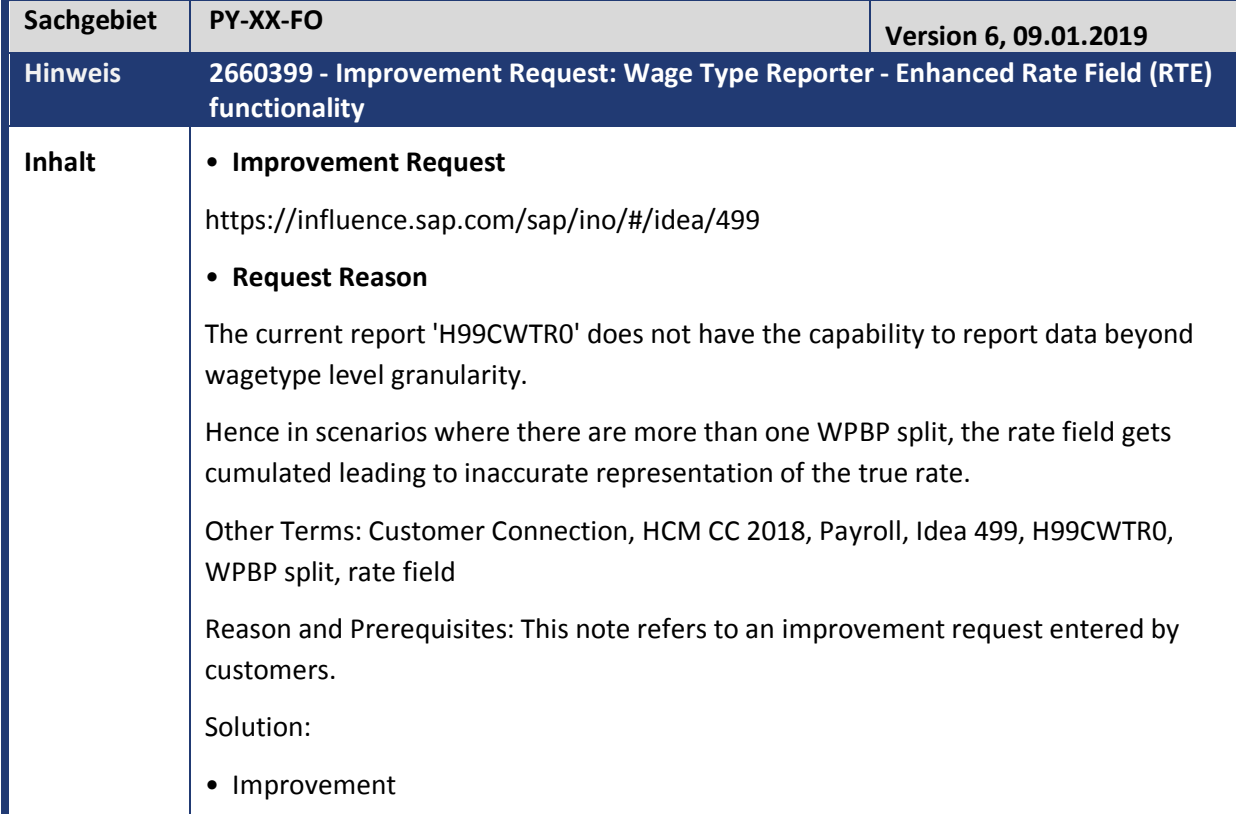

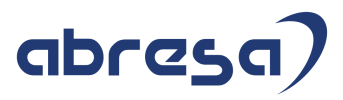

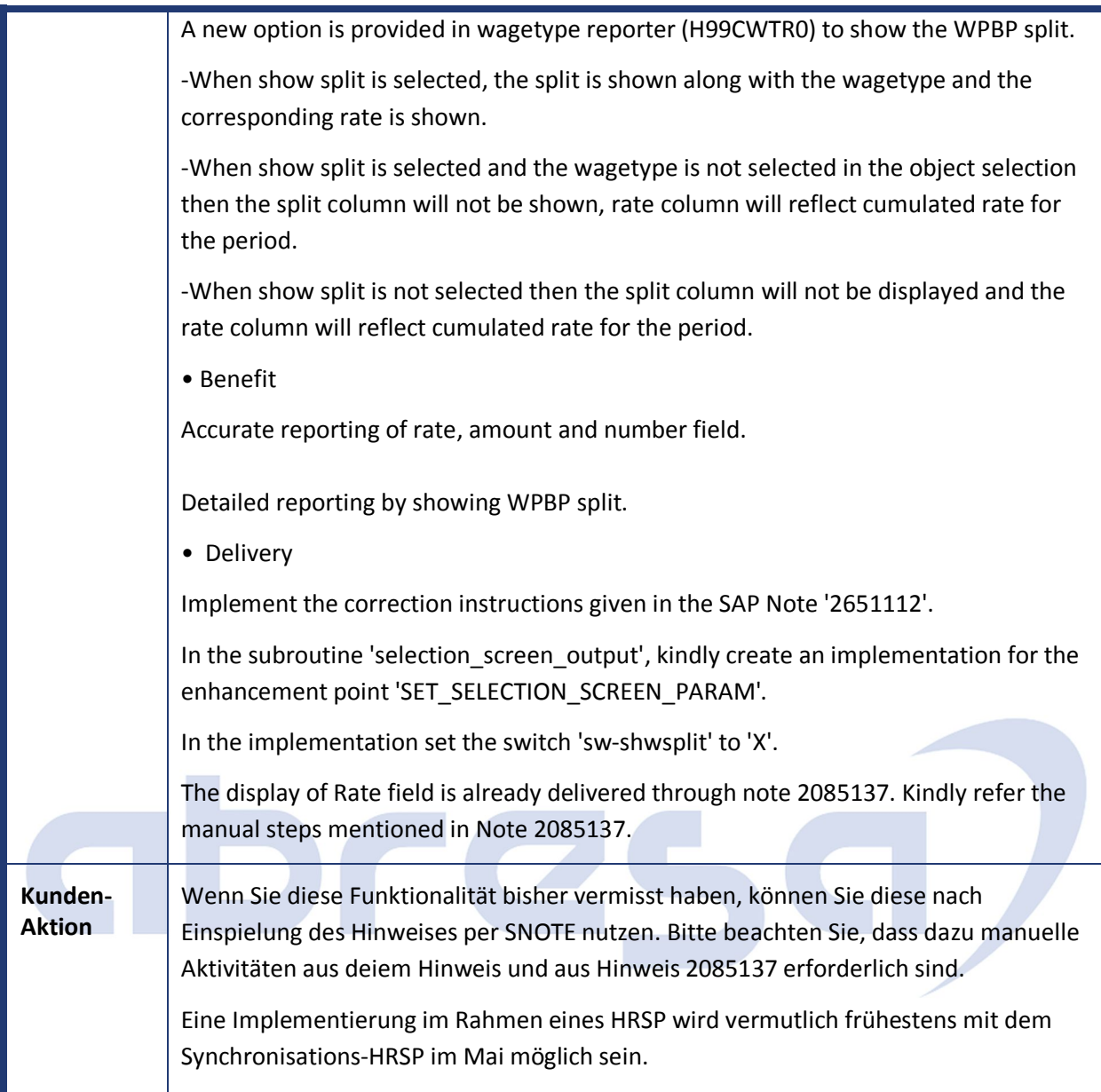

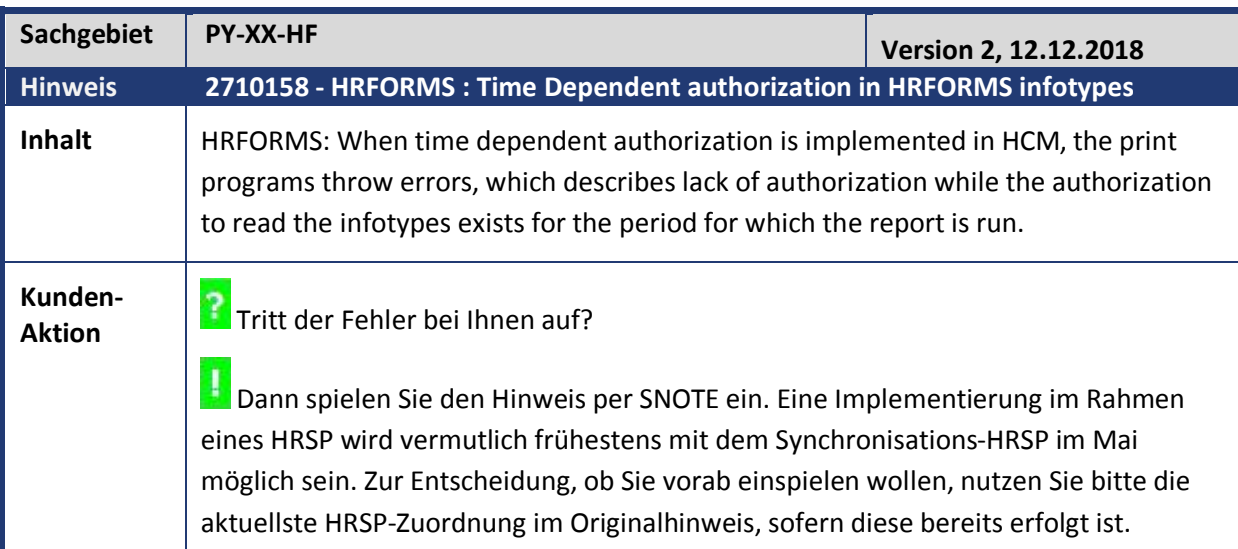

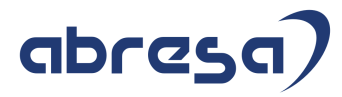

Kundeninfo zu den SAP Hinweisen 03.2019 2 Weitere Hinweise

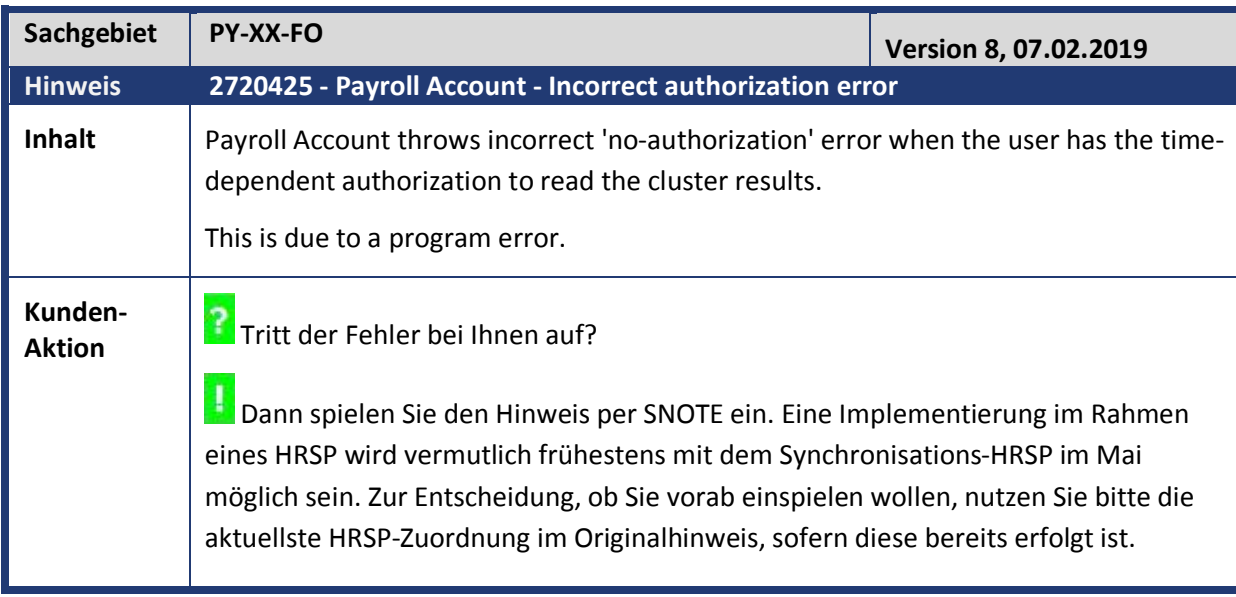

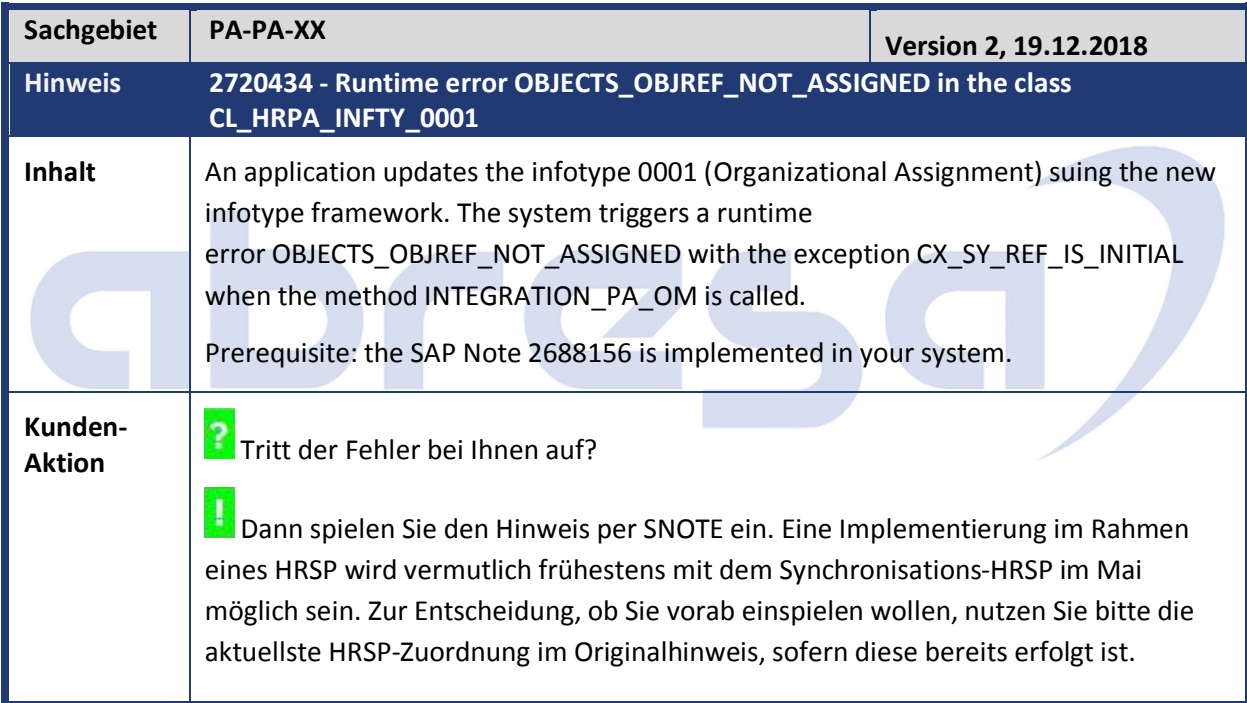

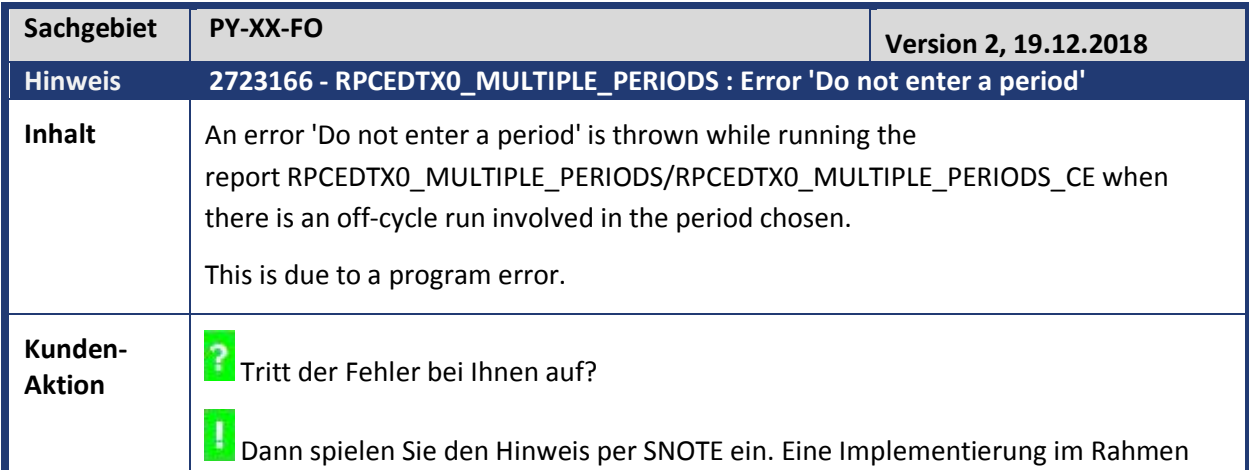

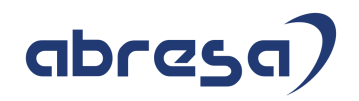

eines HRSP wird vermutlich frühestens mit dem Synchronisations-HRSP im Mai möglich sein. Zur Entscheidung, ob Sie vorab einspielen wollen, nutzen Sie bitte die aktuellste HRSP-Zuordnung im Originalhinweis, sofern diese bereits erfolgt ist.

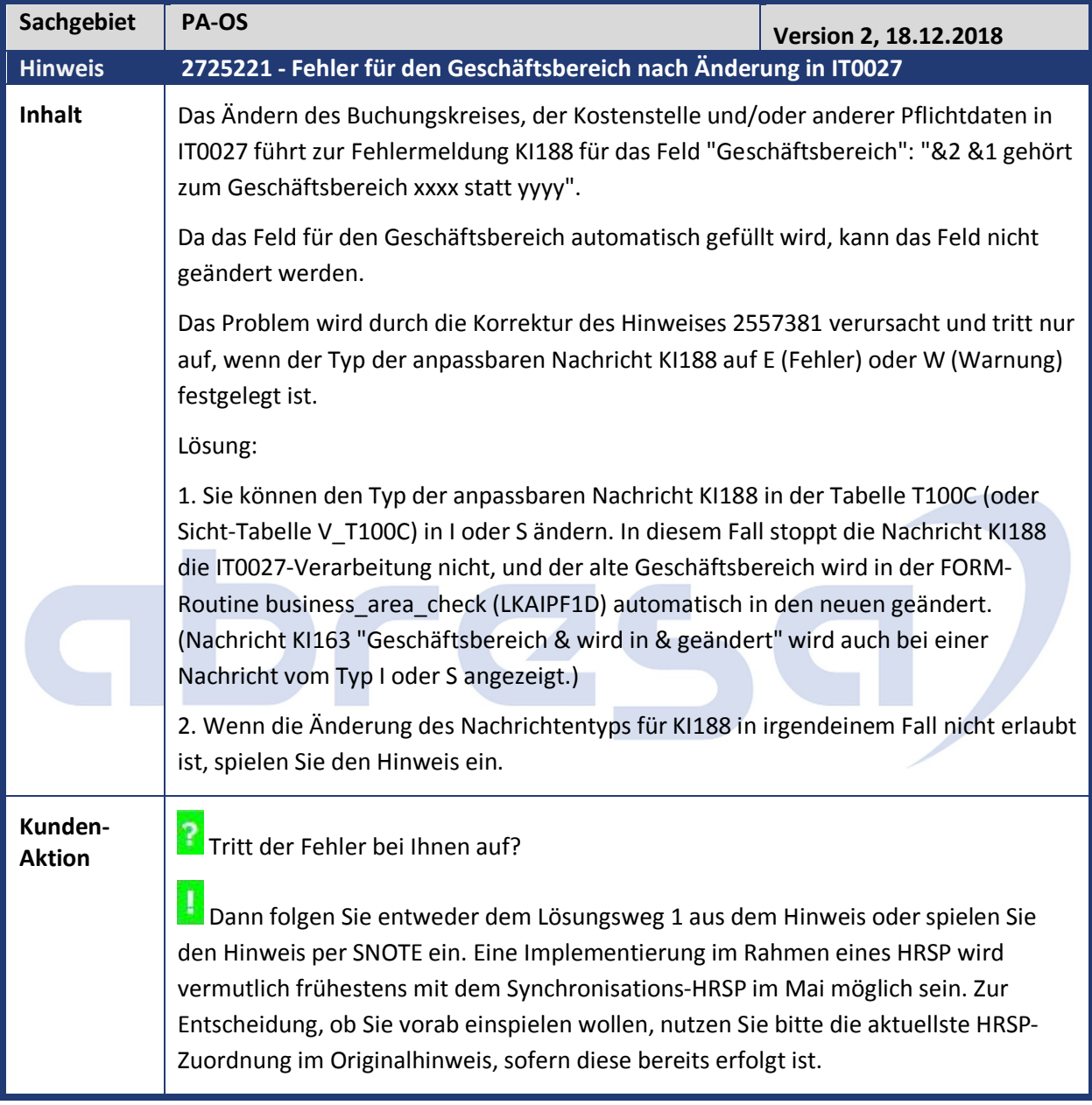

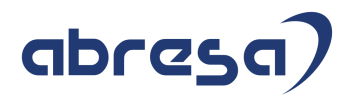

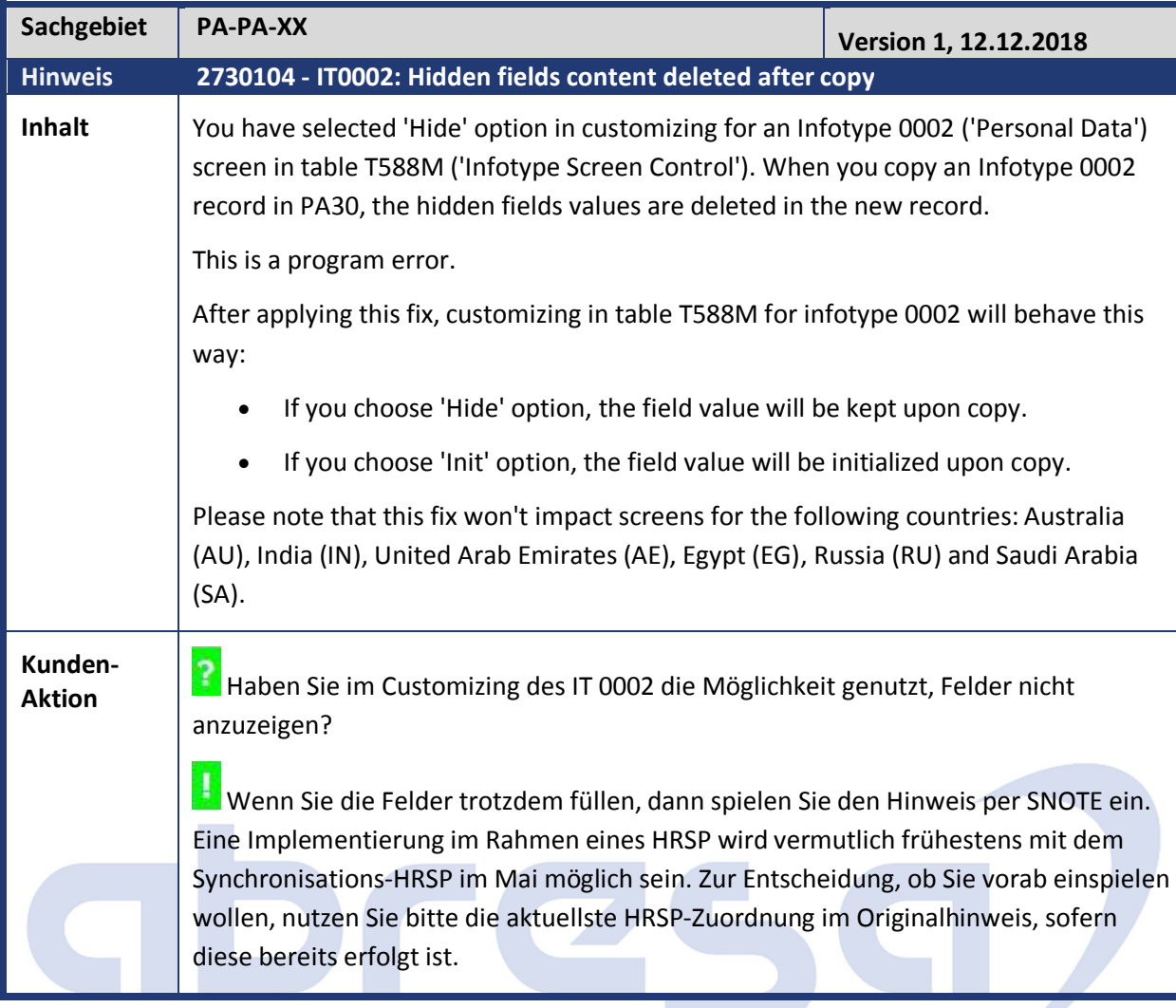

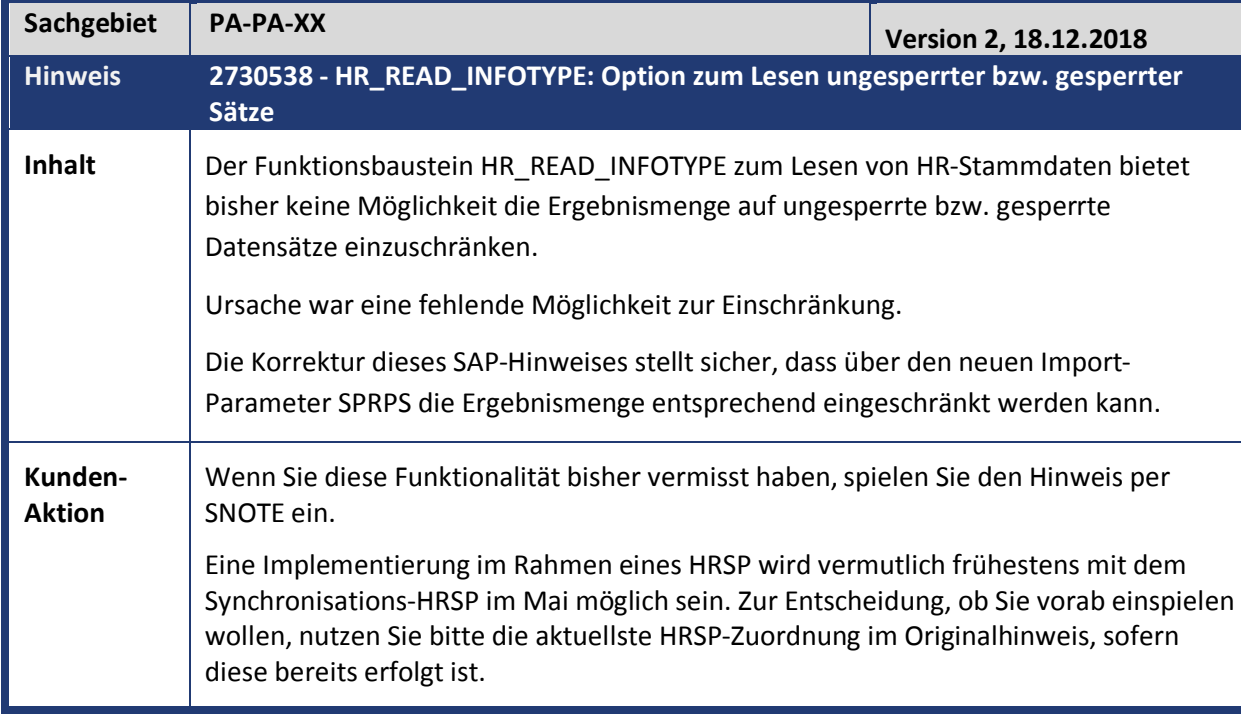

Kundeninfo zu den SAP Hinweisen 03.2019 2 Weitere Hinweise

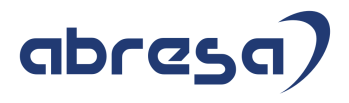

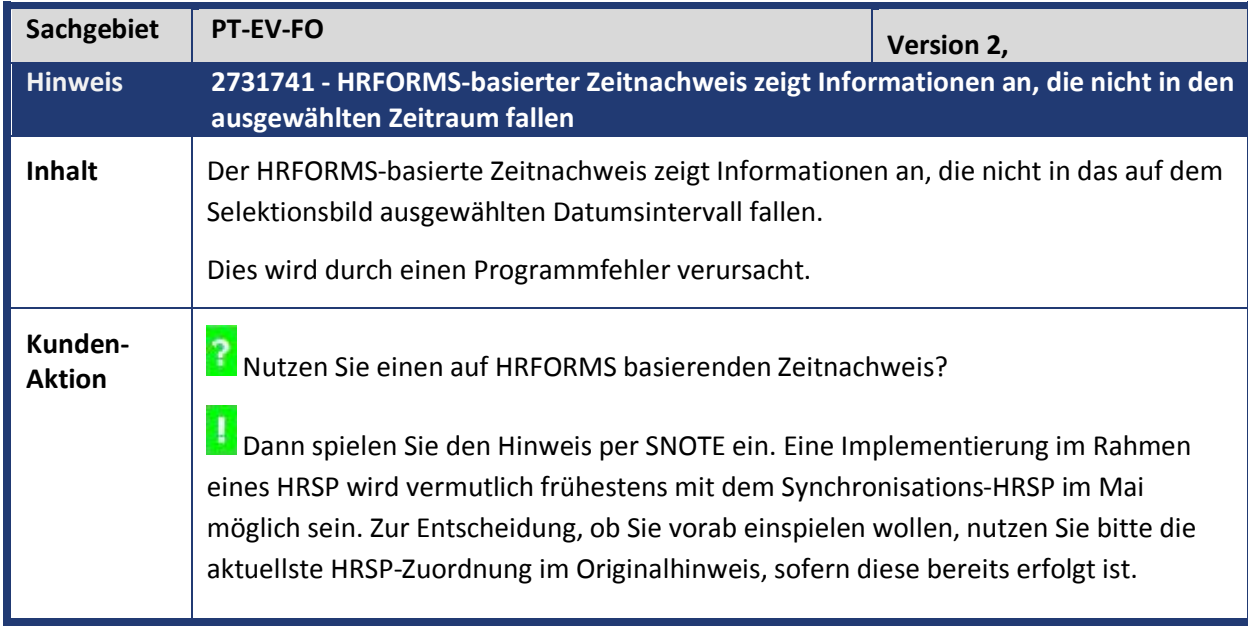

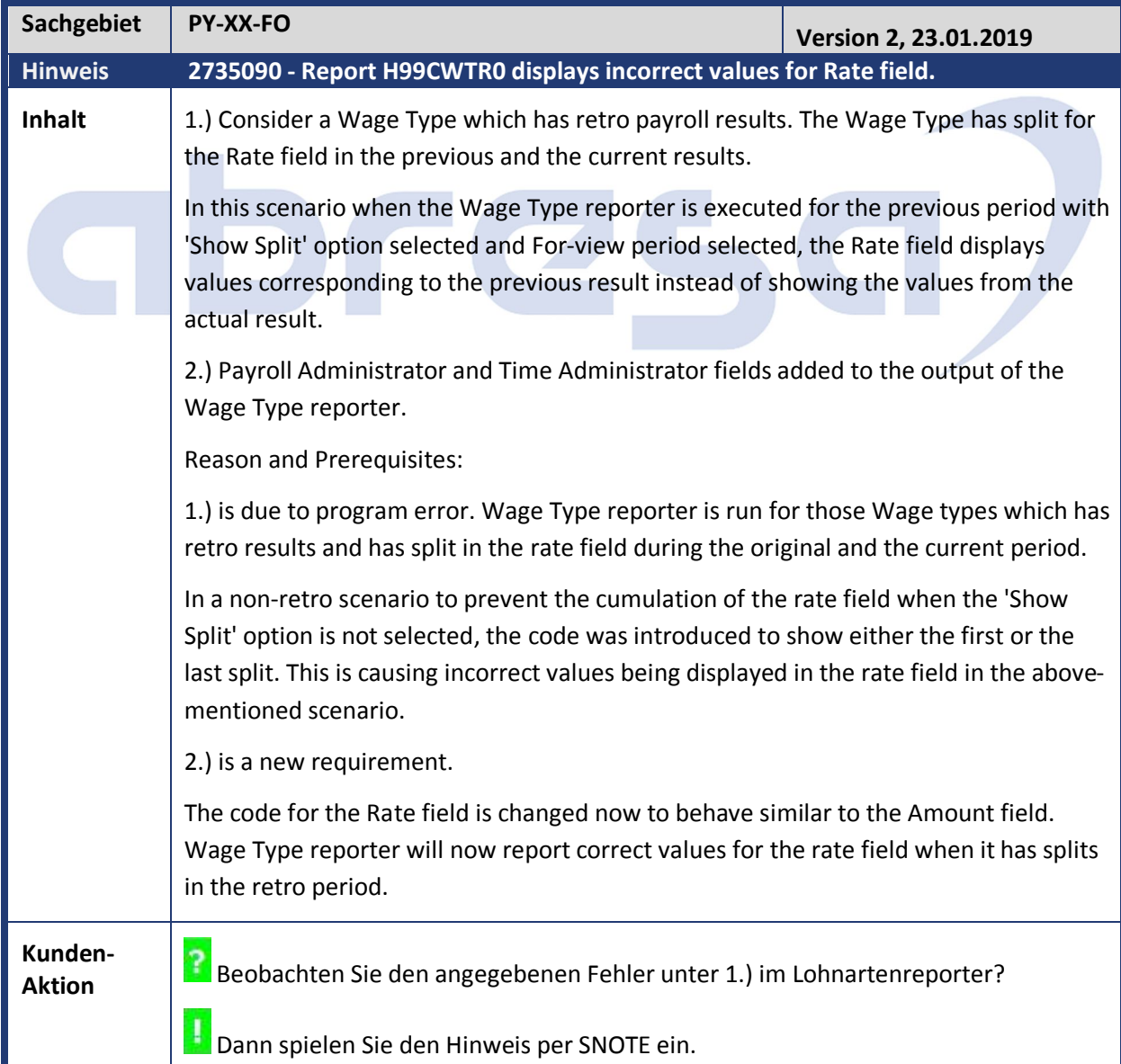

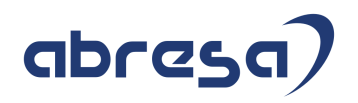

Eine Implementierung im Rahmen eines HRSP wird vermutlich frühestens mit dem Synchronisations-HRSP im Mai möglich sein. Zur Entscheidung, ob Sie vorab einspielen wollen, nutzen Sie bitte die aktuellste HRSP-Zuordnung im Originalhinweis, sofern diese bereits erfolgt ist.

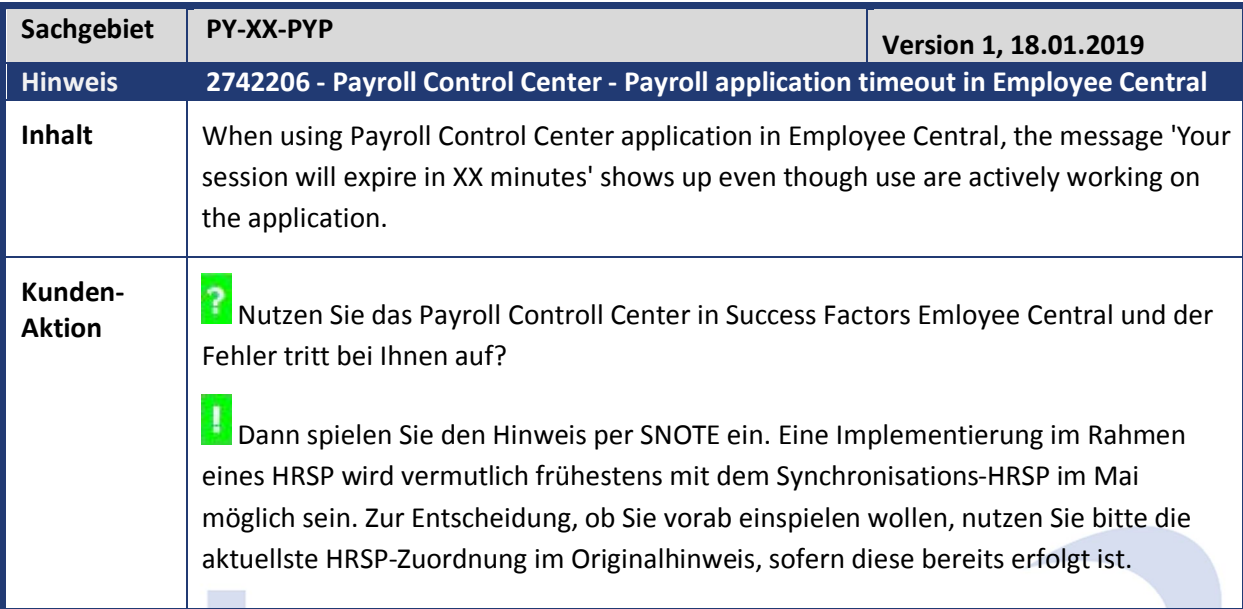

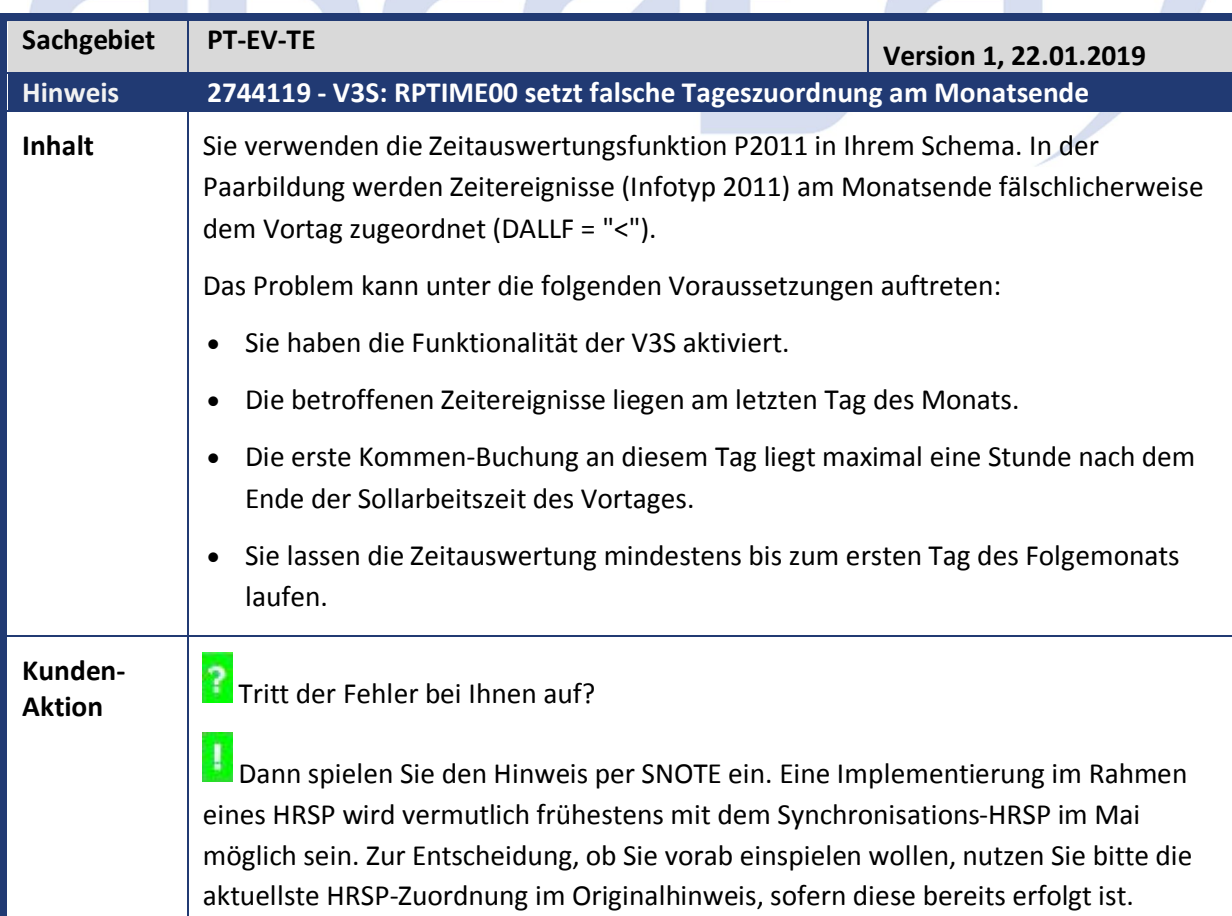

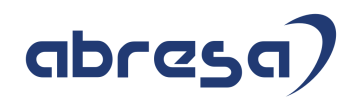

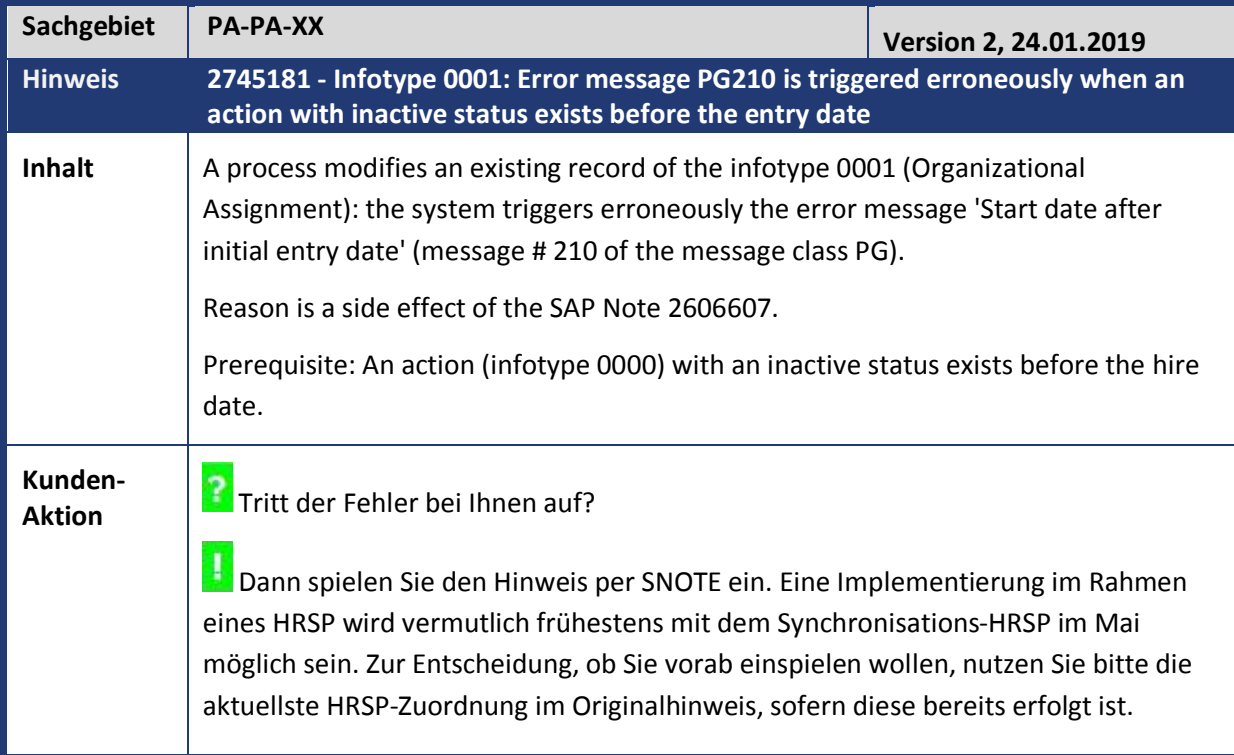

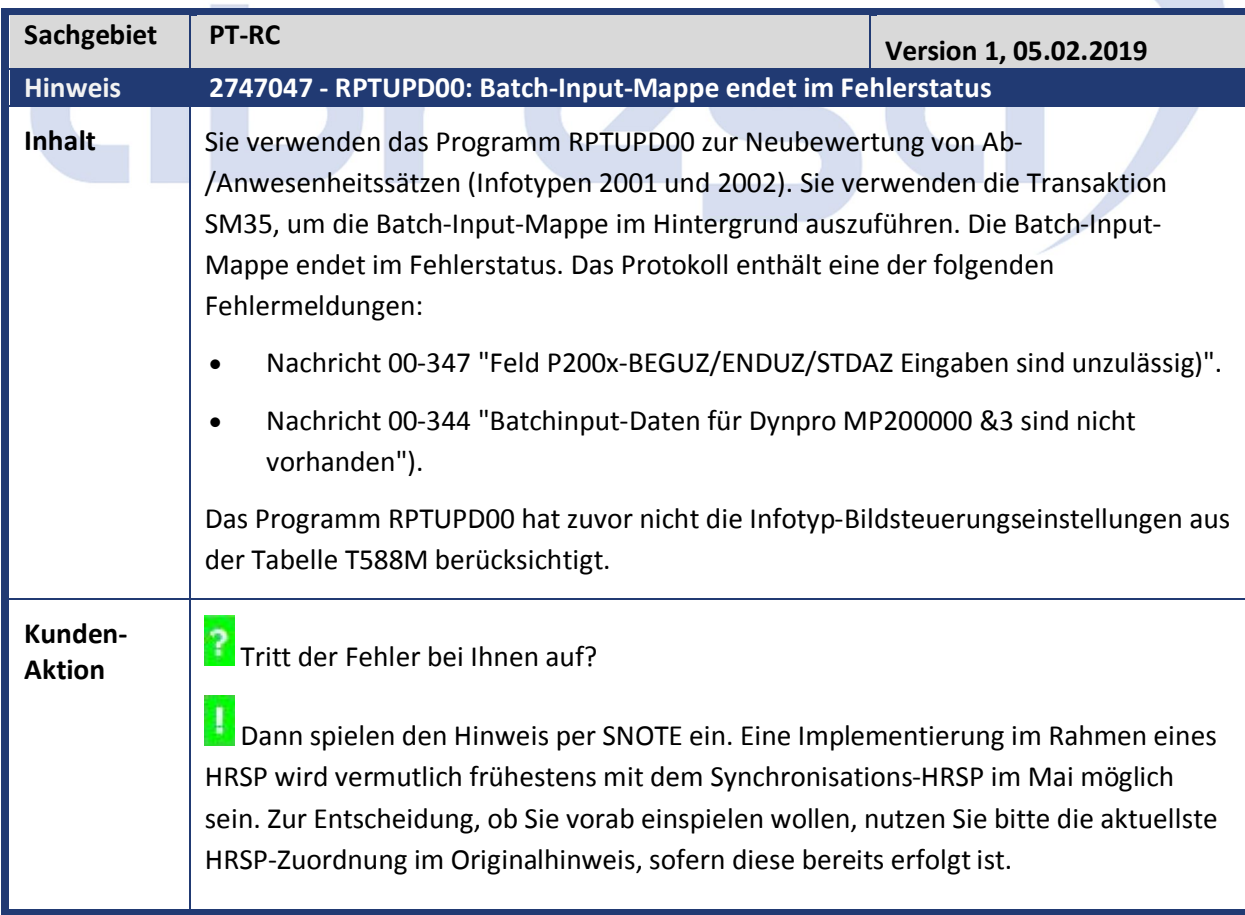

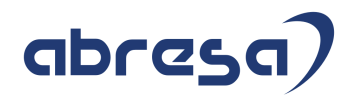

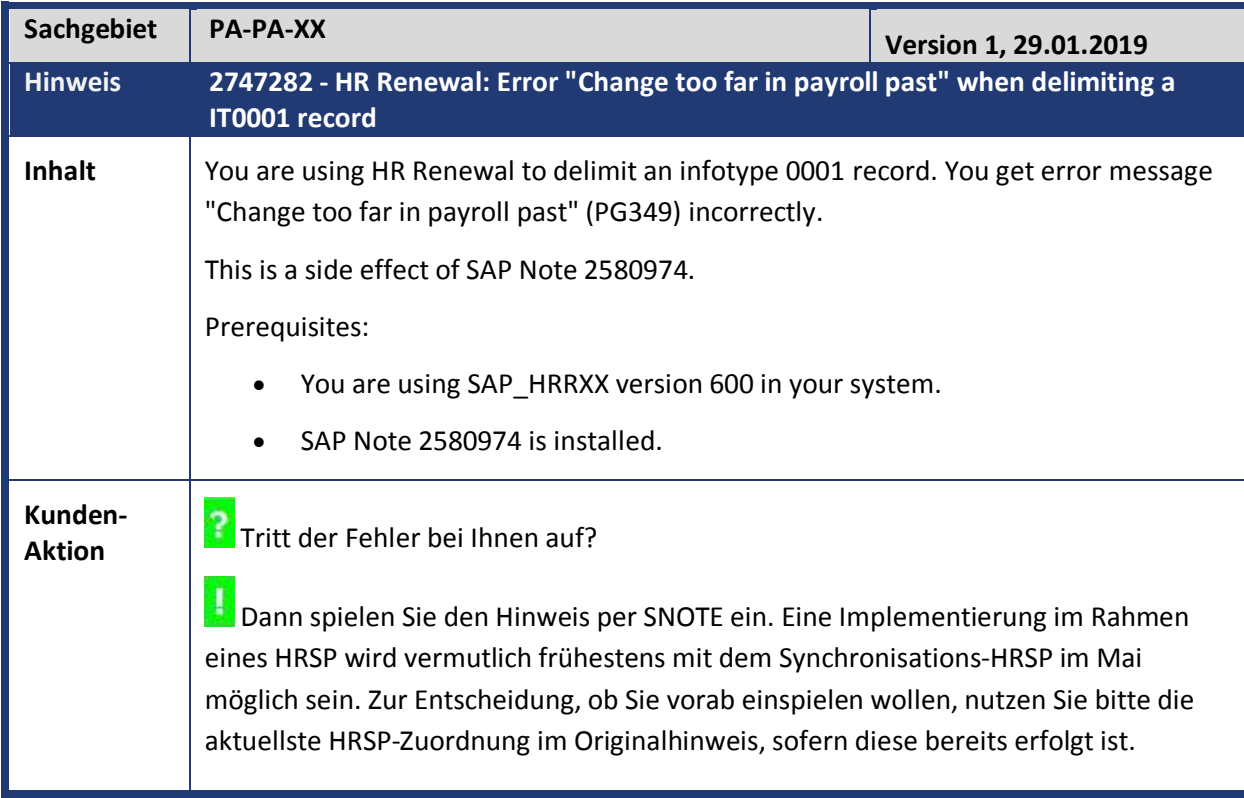

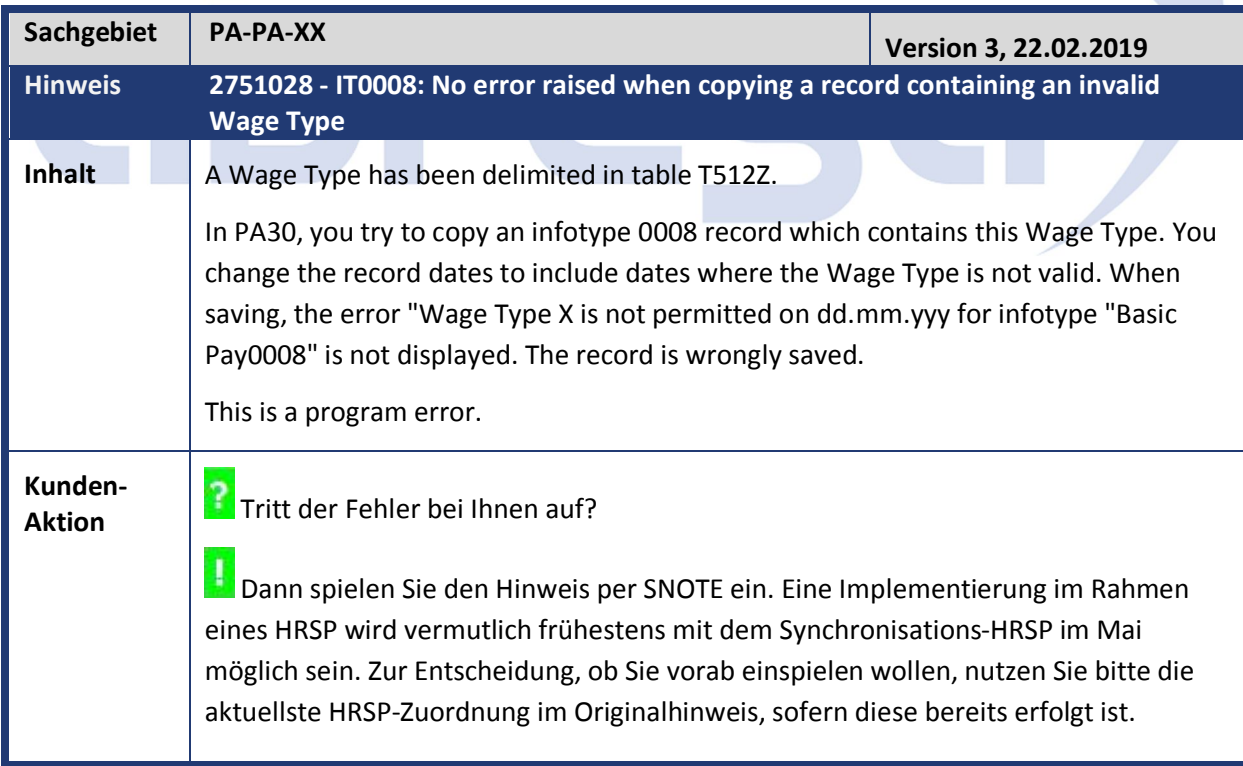

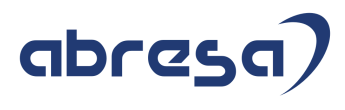

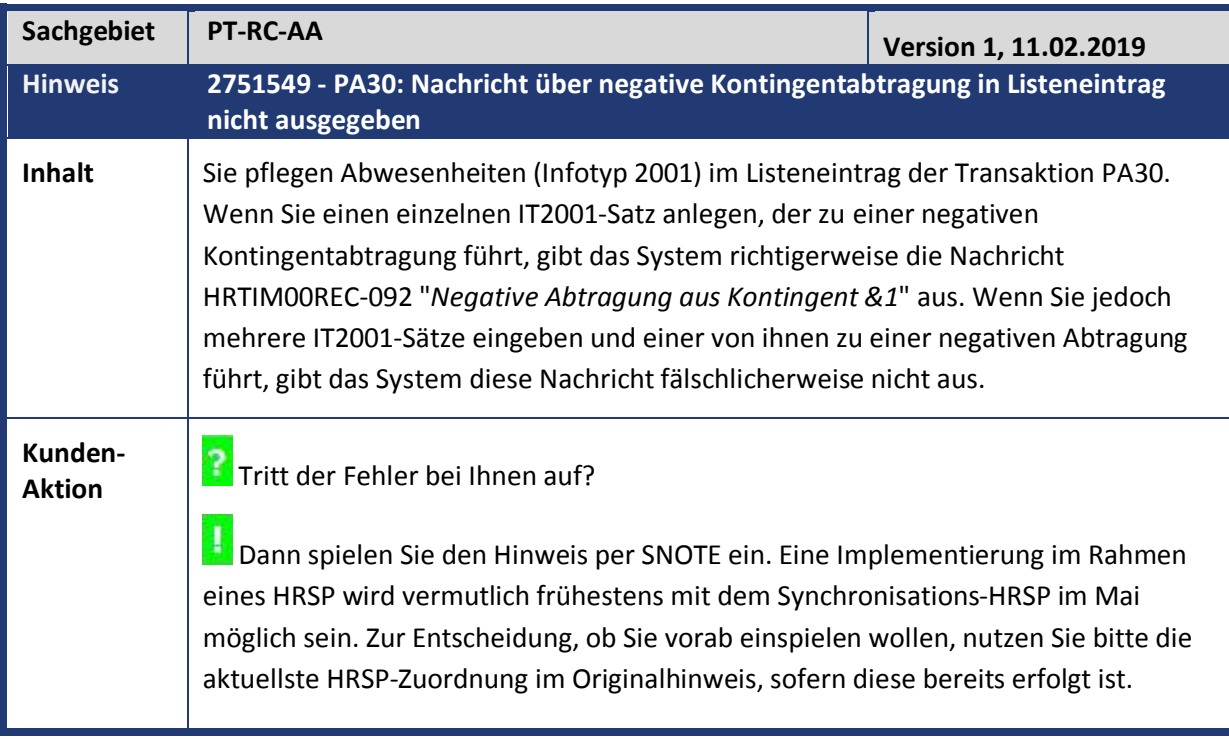

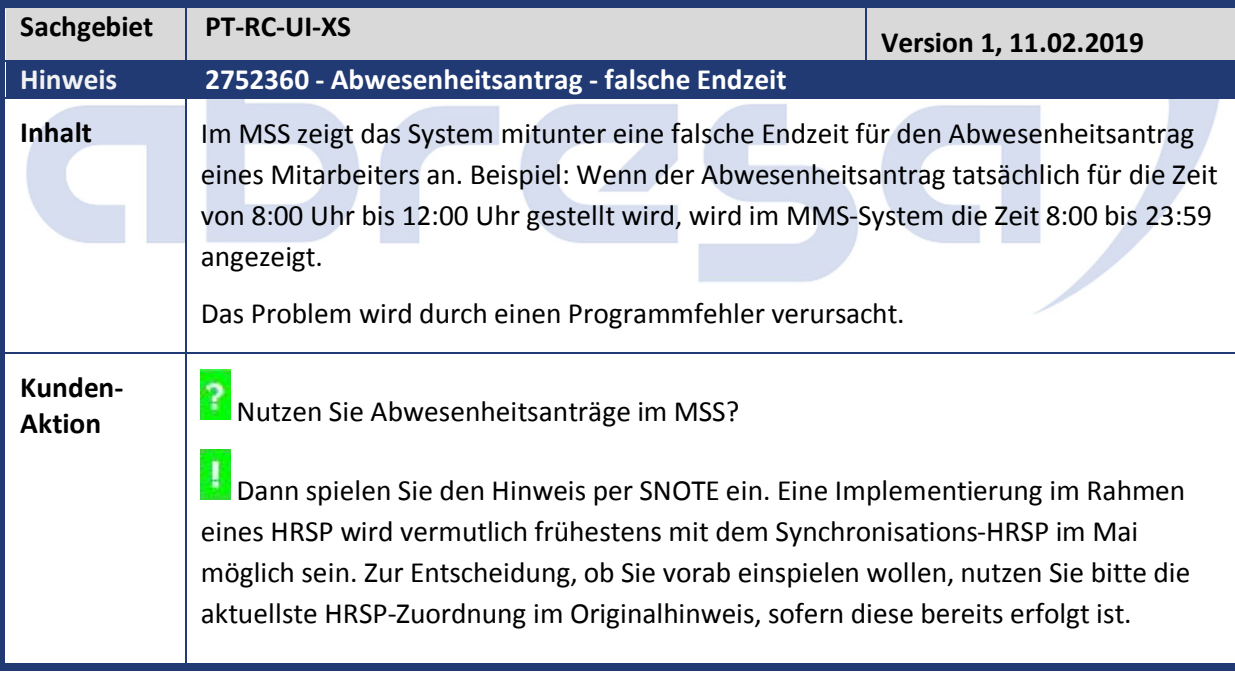

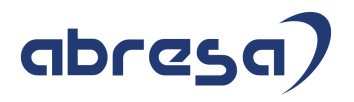

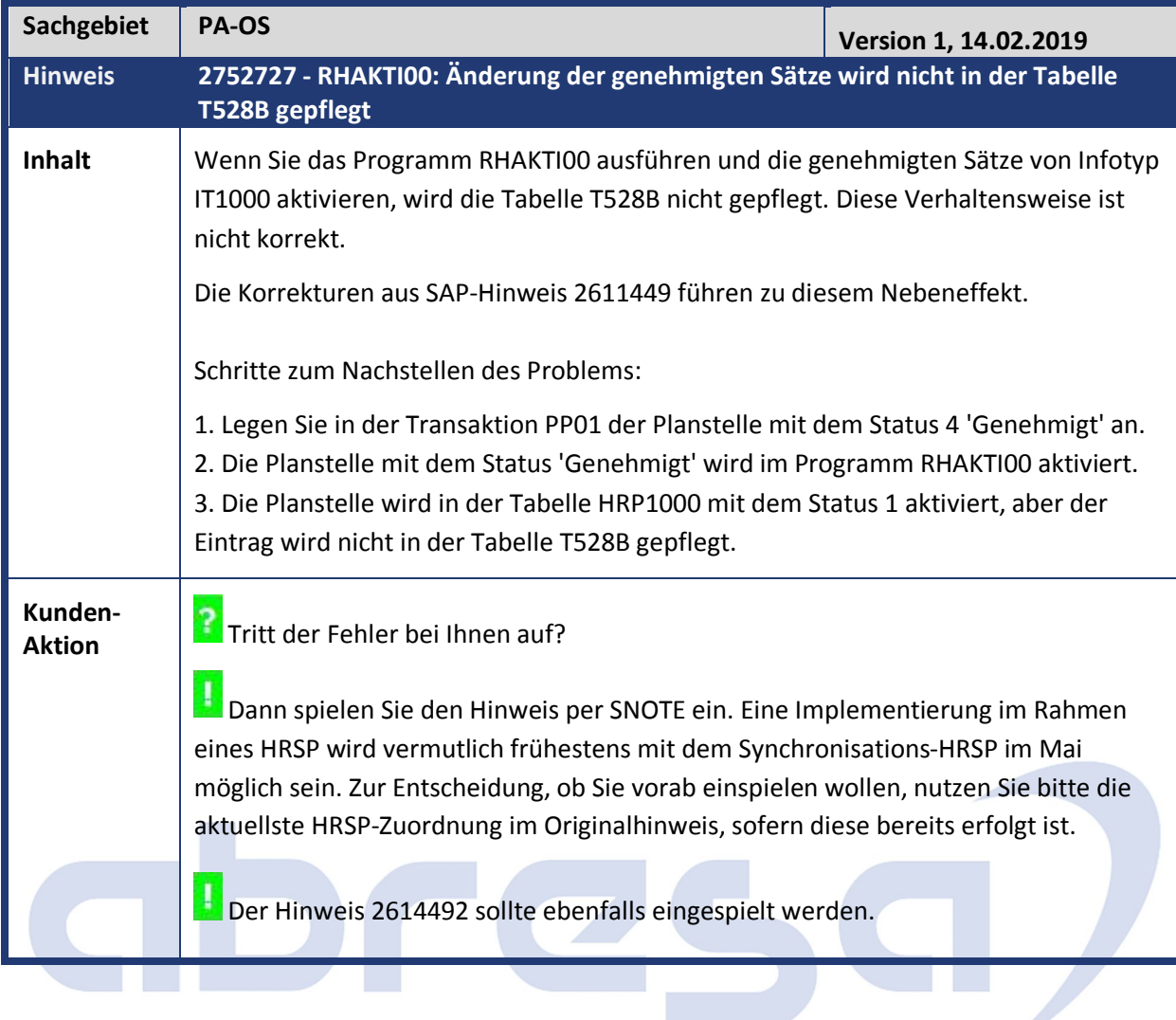

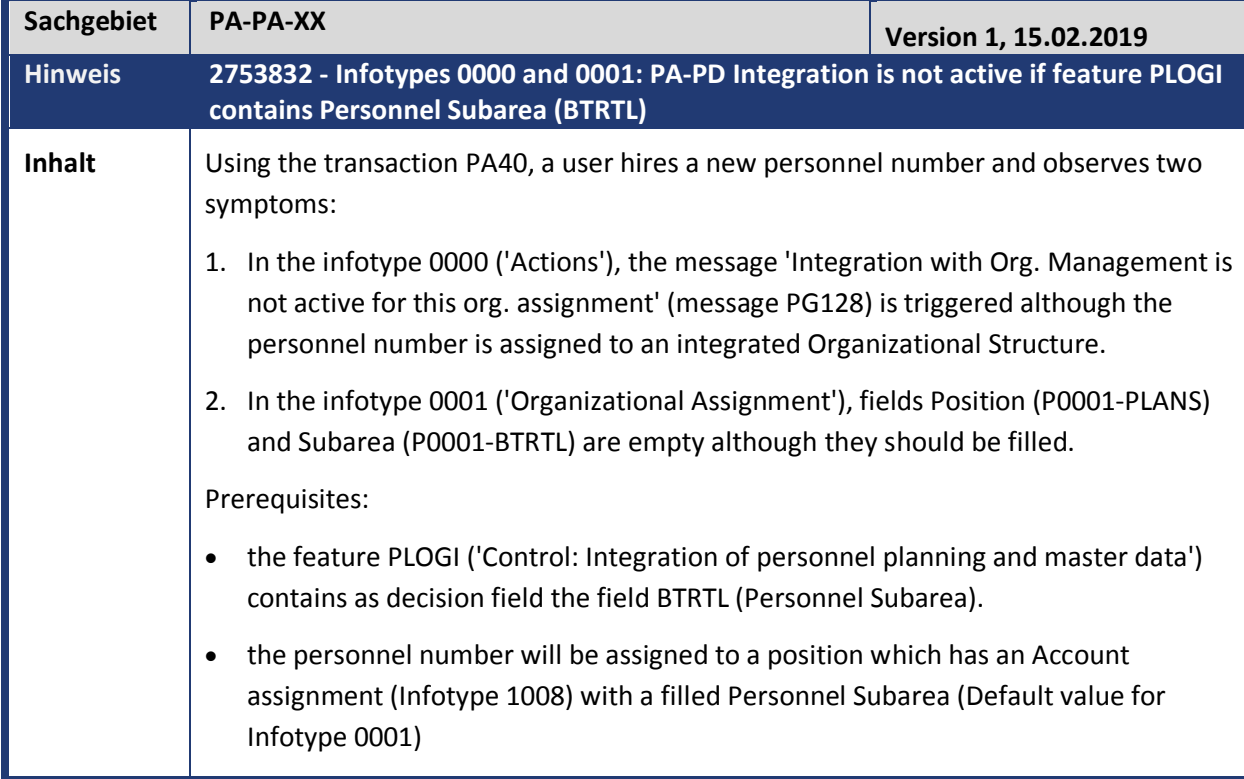

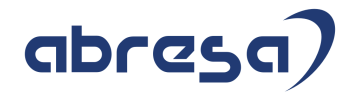

**Kunden-**Kunden-<br>**Aktion Tritt der Fehler bei Ihnen auf?** 

**Dann spielen Sie den Hinweis per SNOTE ein. Eine Implementierung im Rahmen** eines HRSP wird vermutlich frühestens mit dem Synchronisations-HRSP im Mai möglich sein. Zur Entscheidung, ob Sie vorab einspielen wollen, nutzen Sie bitte die aktuellste HRSP-Zuordnung im Originalhinweis, sofern diese bereits erfolgt ist.

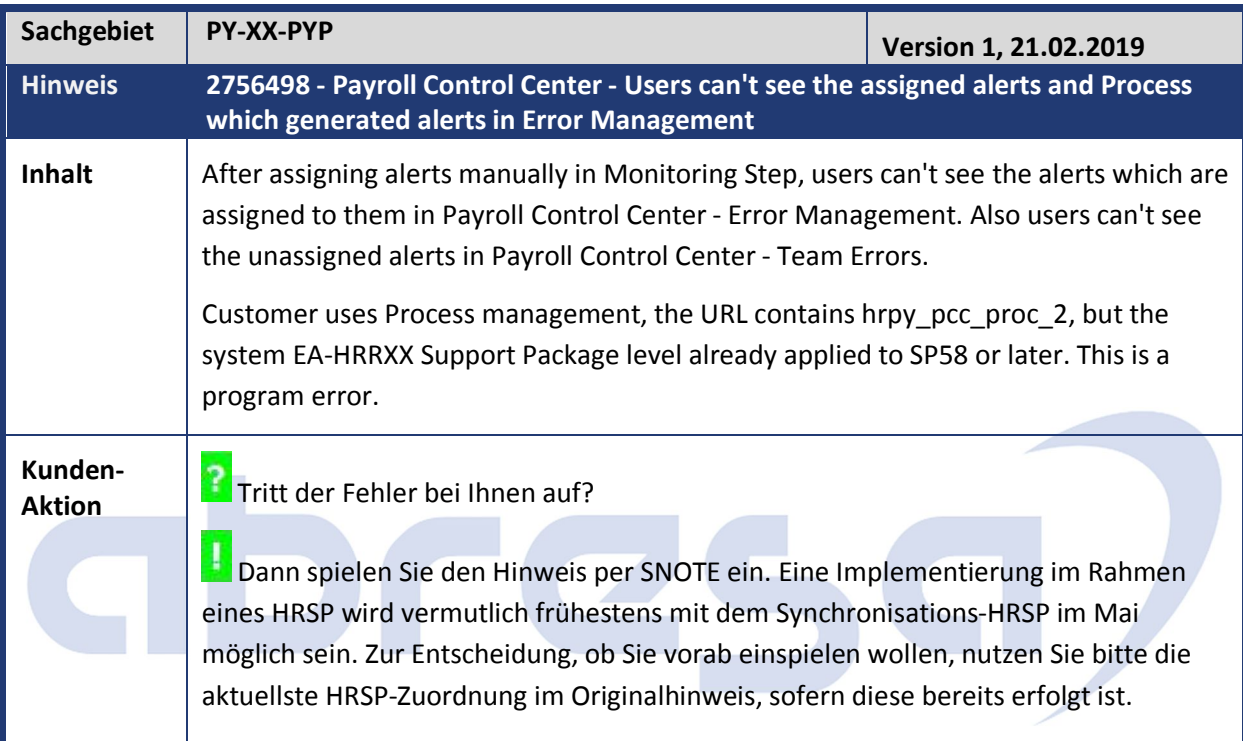

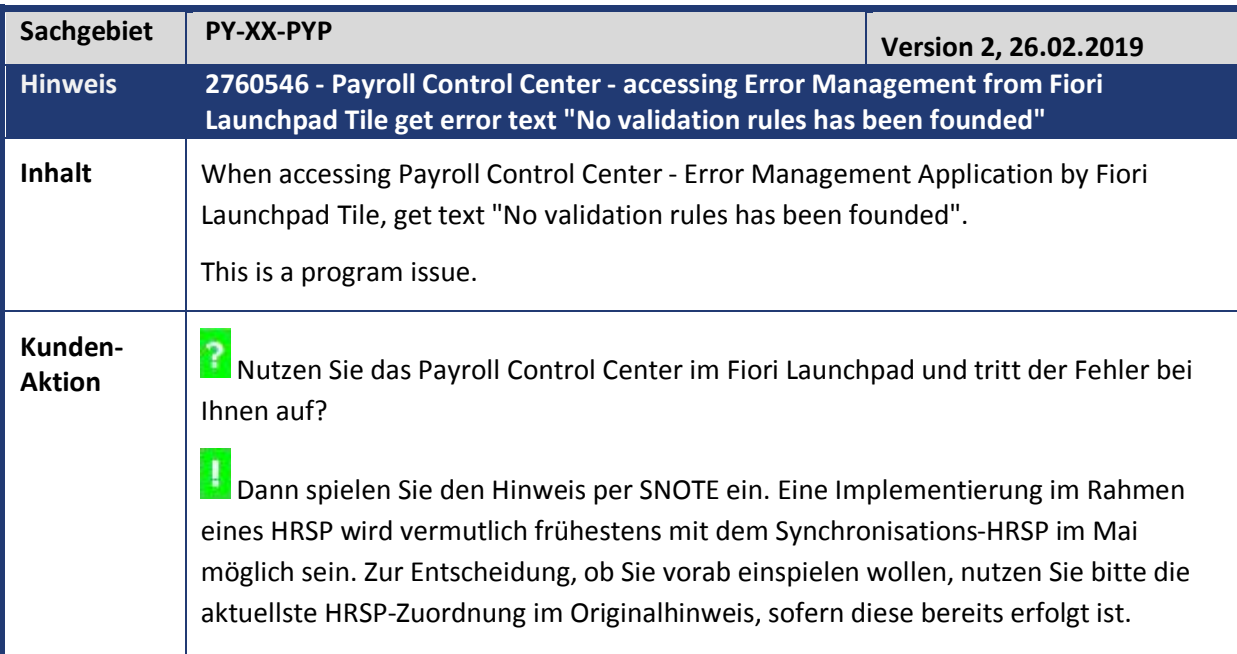

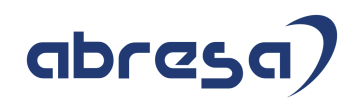

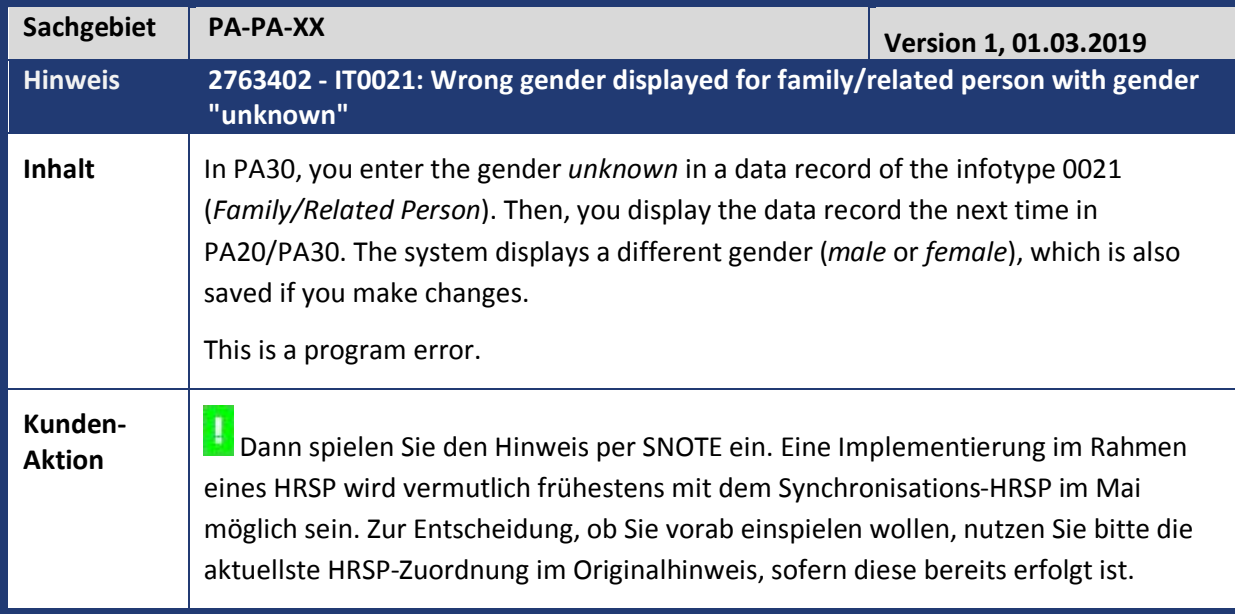

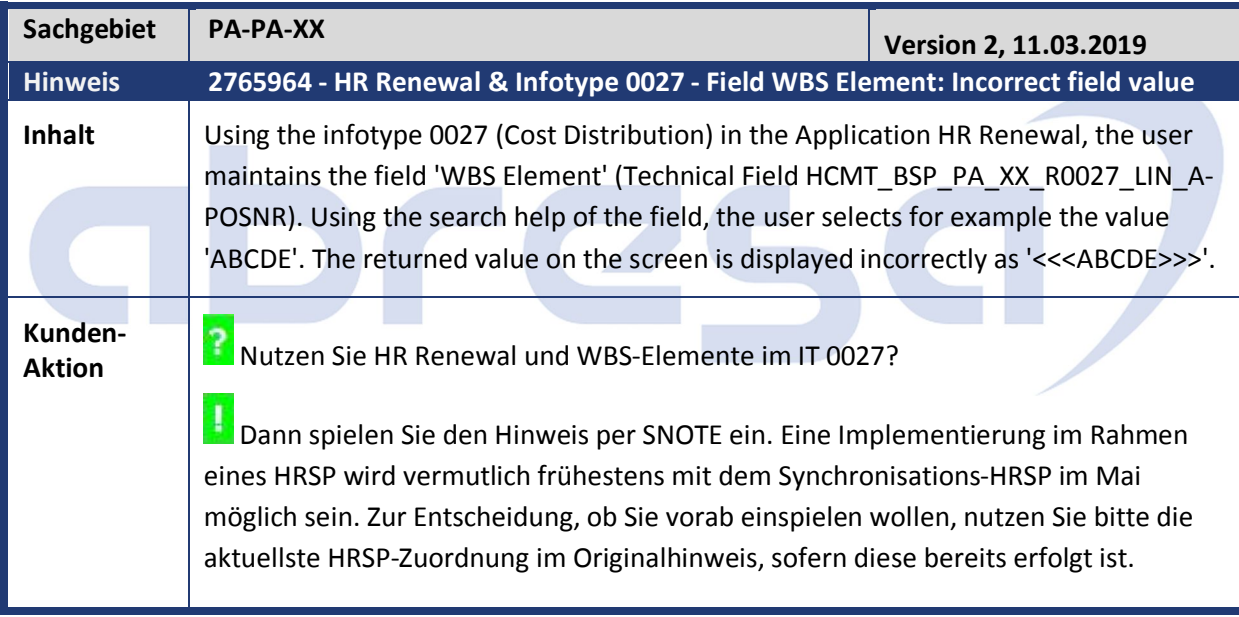

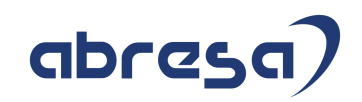

# **3. Hinweise Öffentlicher Dienst**

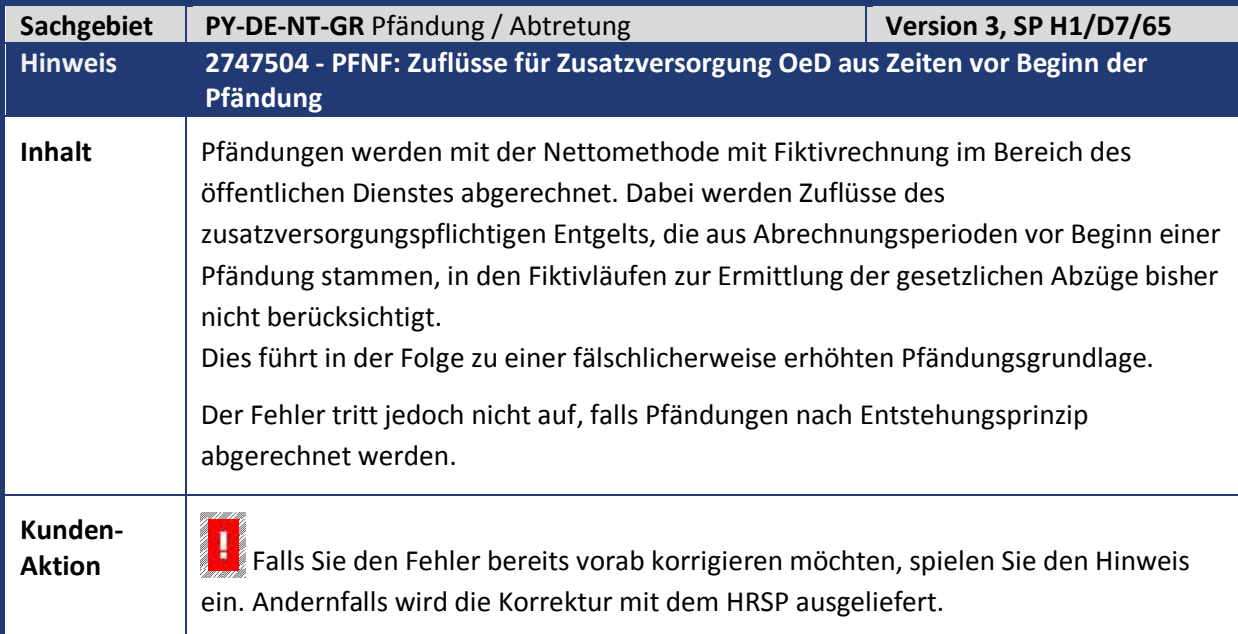

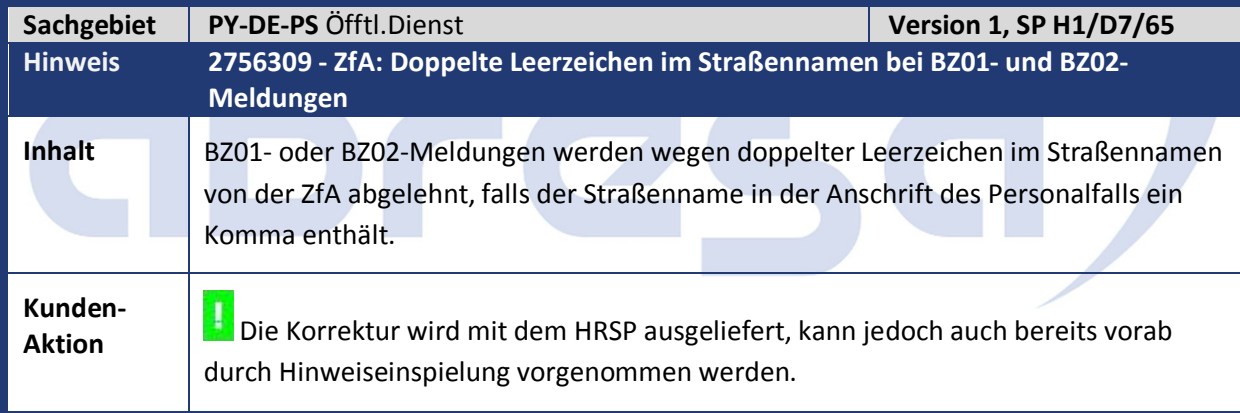

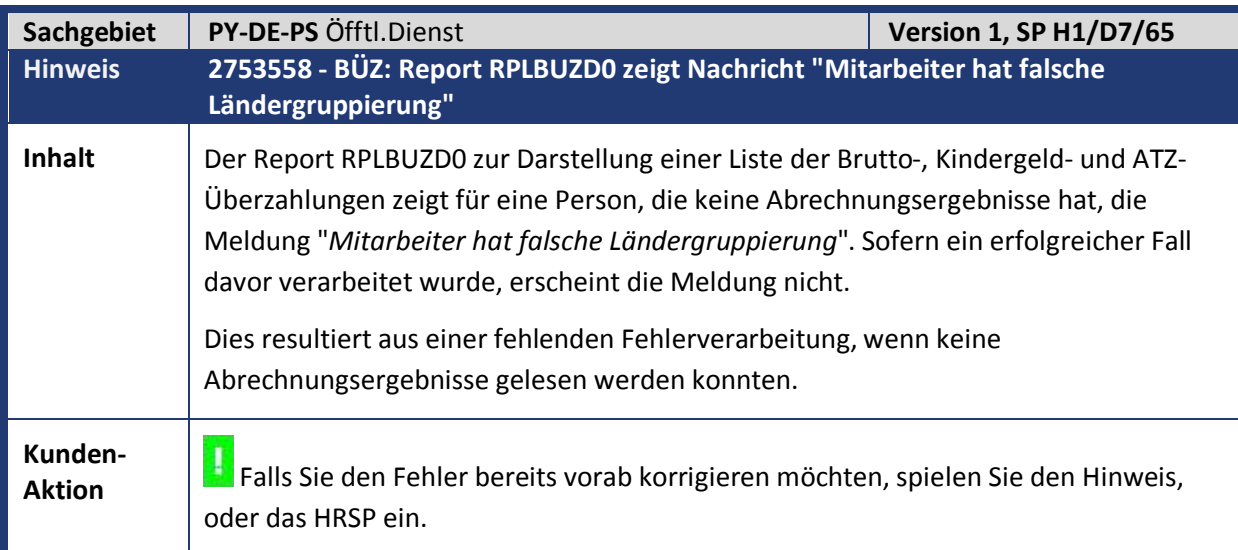

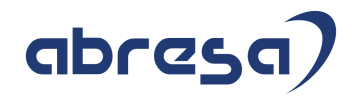

Kundeninfo zu den SAP Hinweisen 03.2019 3 Hinweise Öffentlicher Dienst

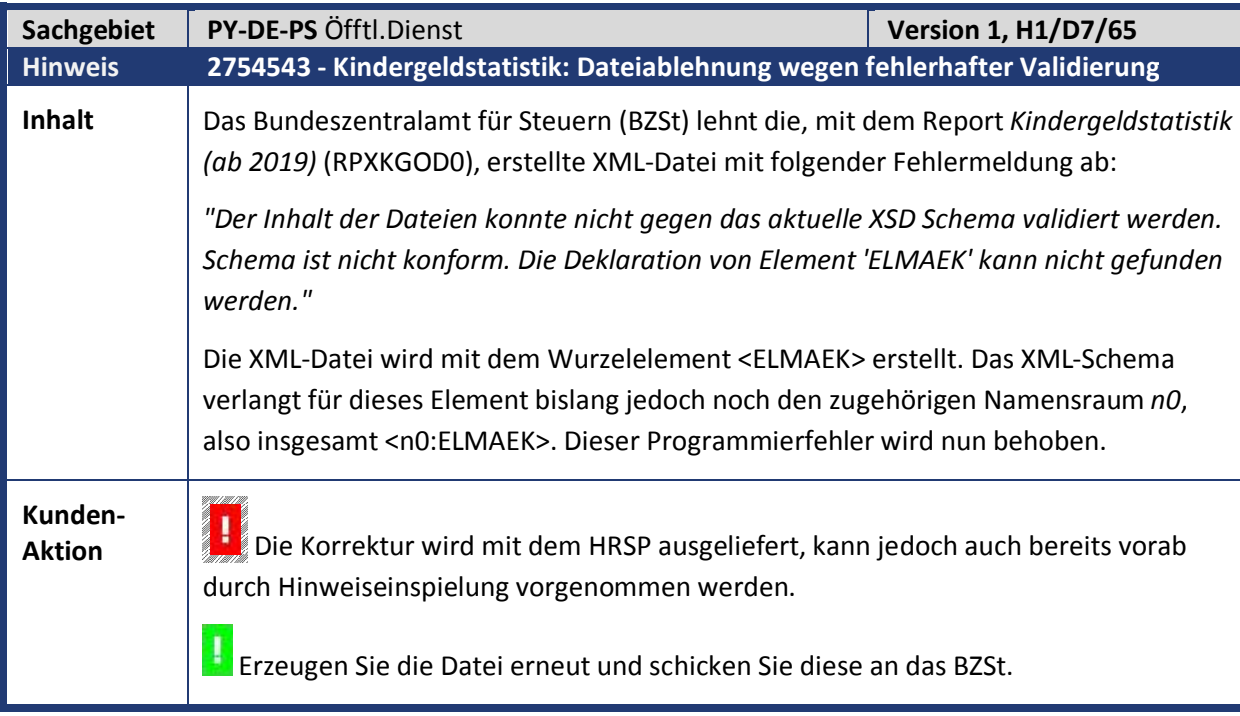

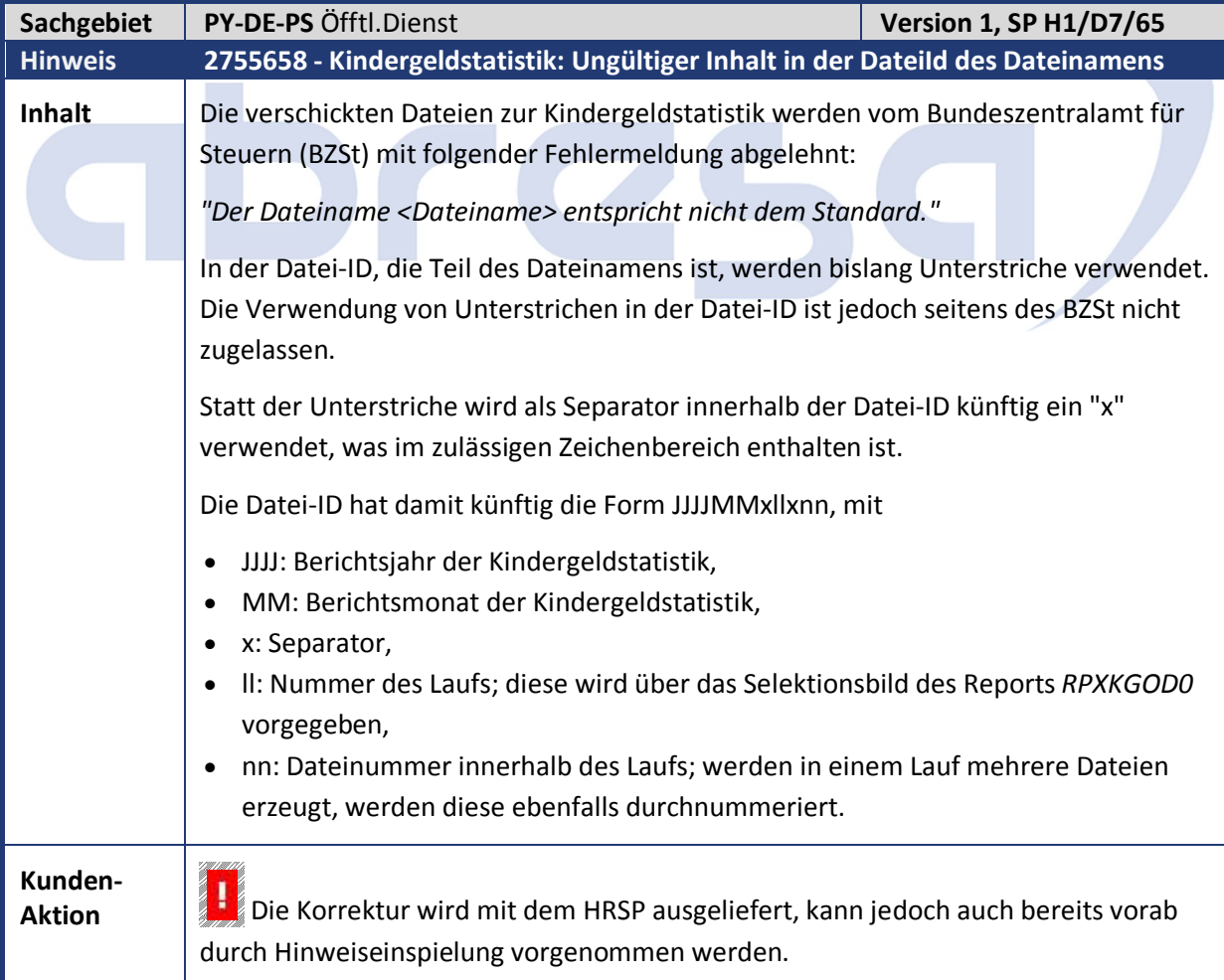

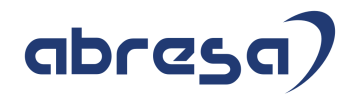

Kundeninfo zu den SAP Hinweisen 03.2019 3 Hinweise Öffentlicher Dienst

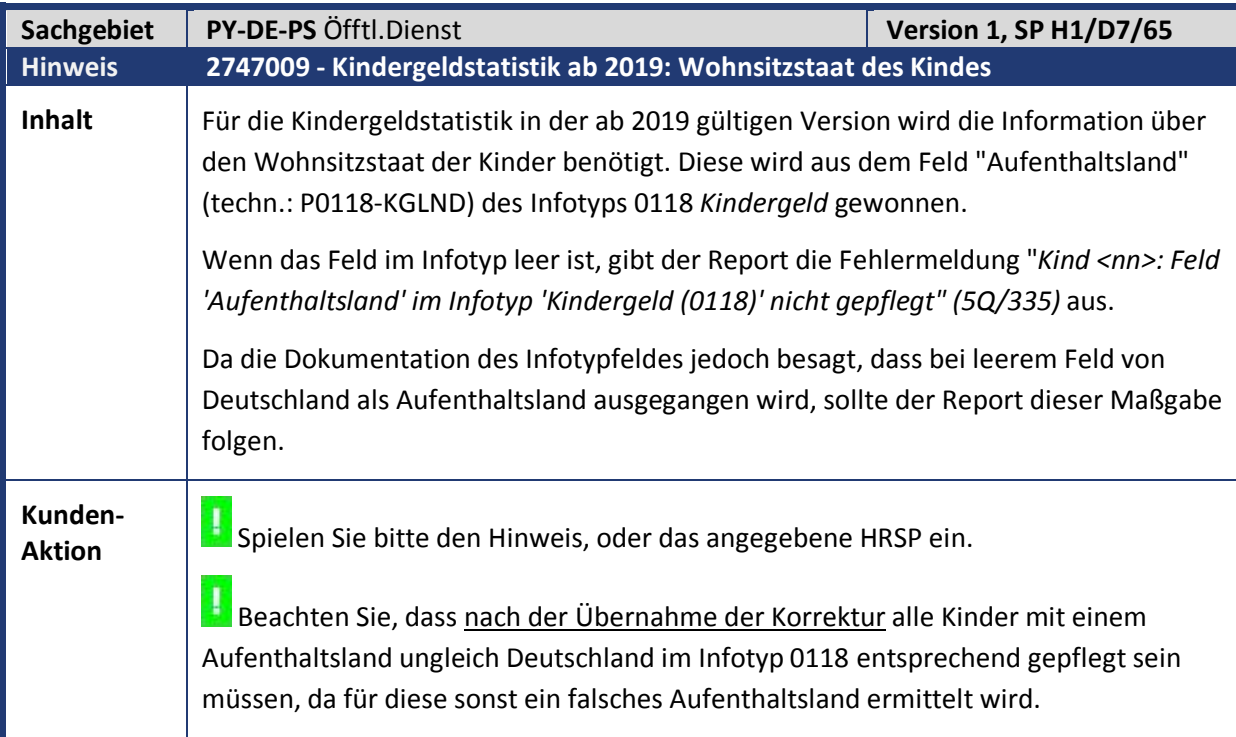

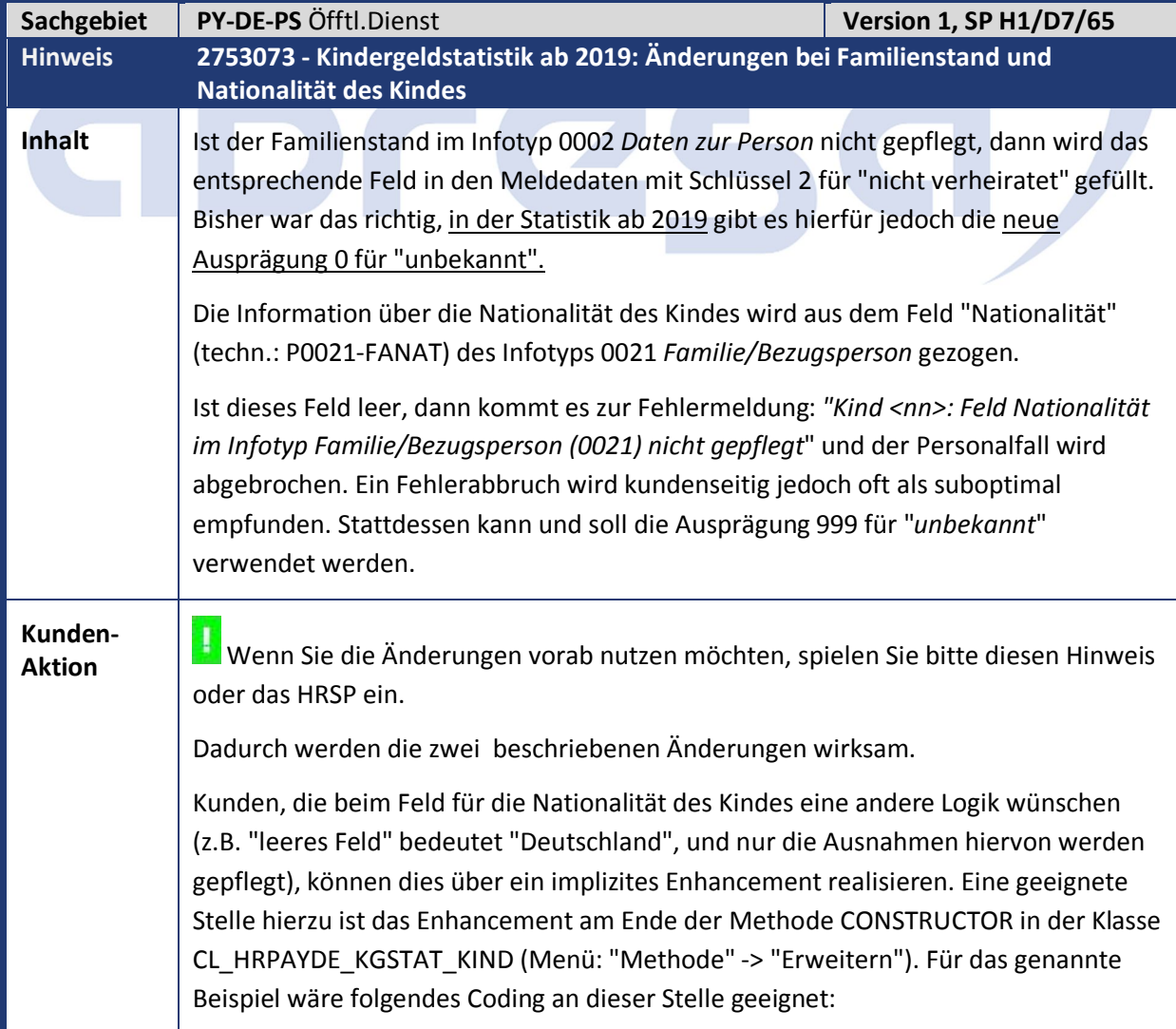

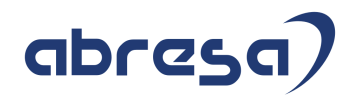

IF MS\_MELDEDATEN-NATIONALITAET EQ '999'.

MS\_MELDEDATEN-NATIONALITAET = '000'.

ENDIF.

Da eine derartige Vorgehensweise die Entstehung fehlerhafter Meldedaten im Falle unvollständiger Stammdatenpflege begünstigt, werden solche Heuristiken SAP-seitig nicht umgesetzt. Es handelt sich hierbei auch nicht um eine Empfehlung seitens SAP, sondern nur um eine von mehreren Möglichkeiten, maschinell ein alternatives Attribut für die Nationalität zu setzen.

Wenden Sie sich hierzu auch gerne an Ihren Systembetreuer, um eine geeignete Lösung für Sie zu ermitteln.

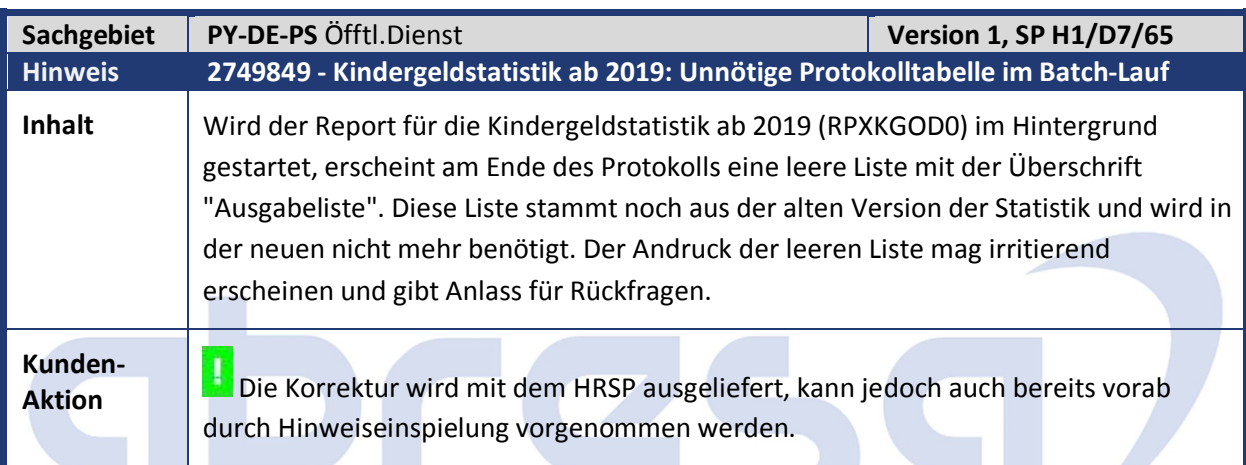

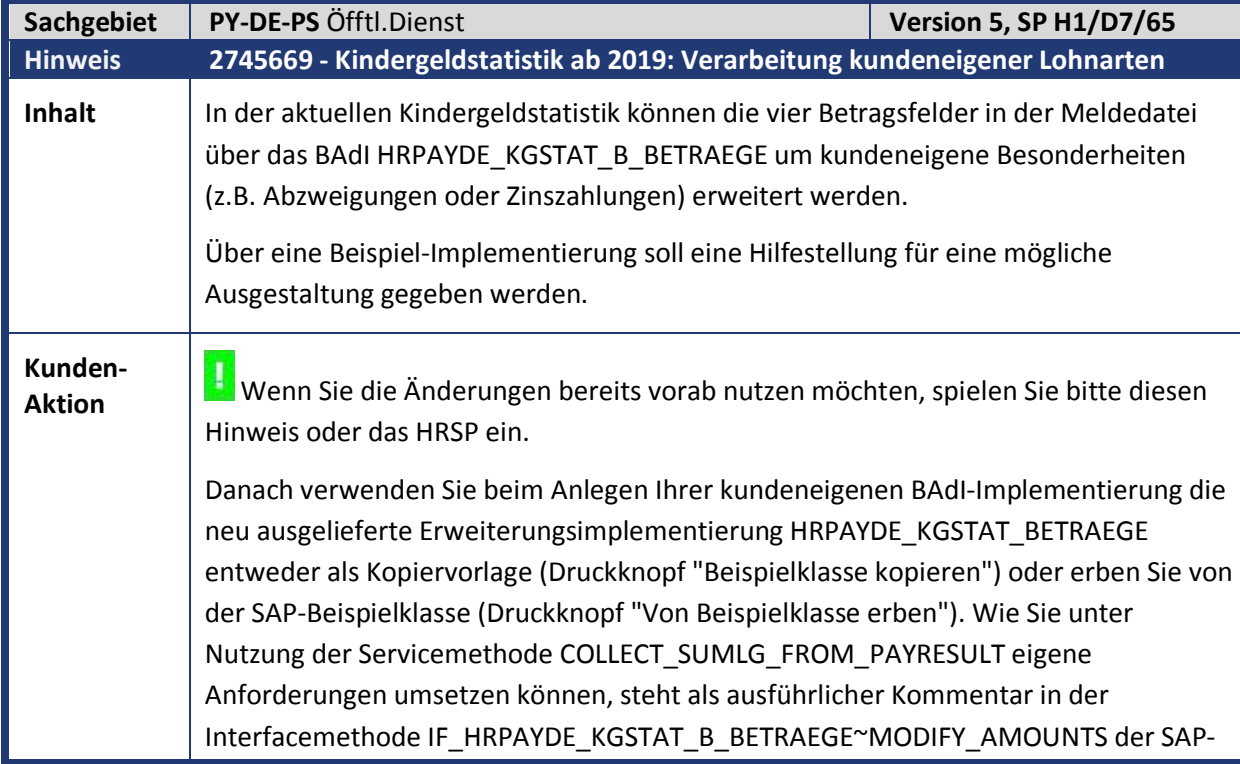

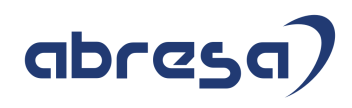

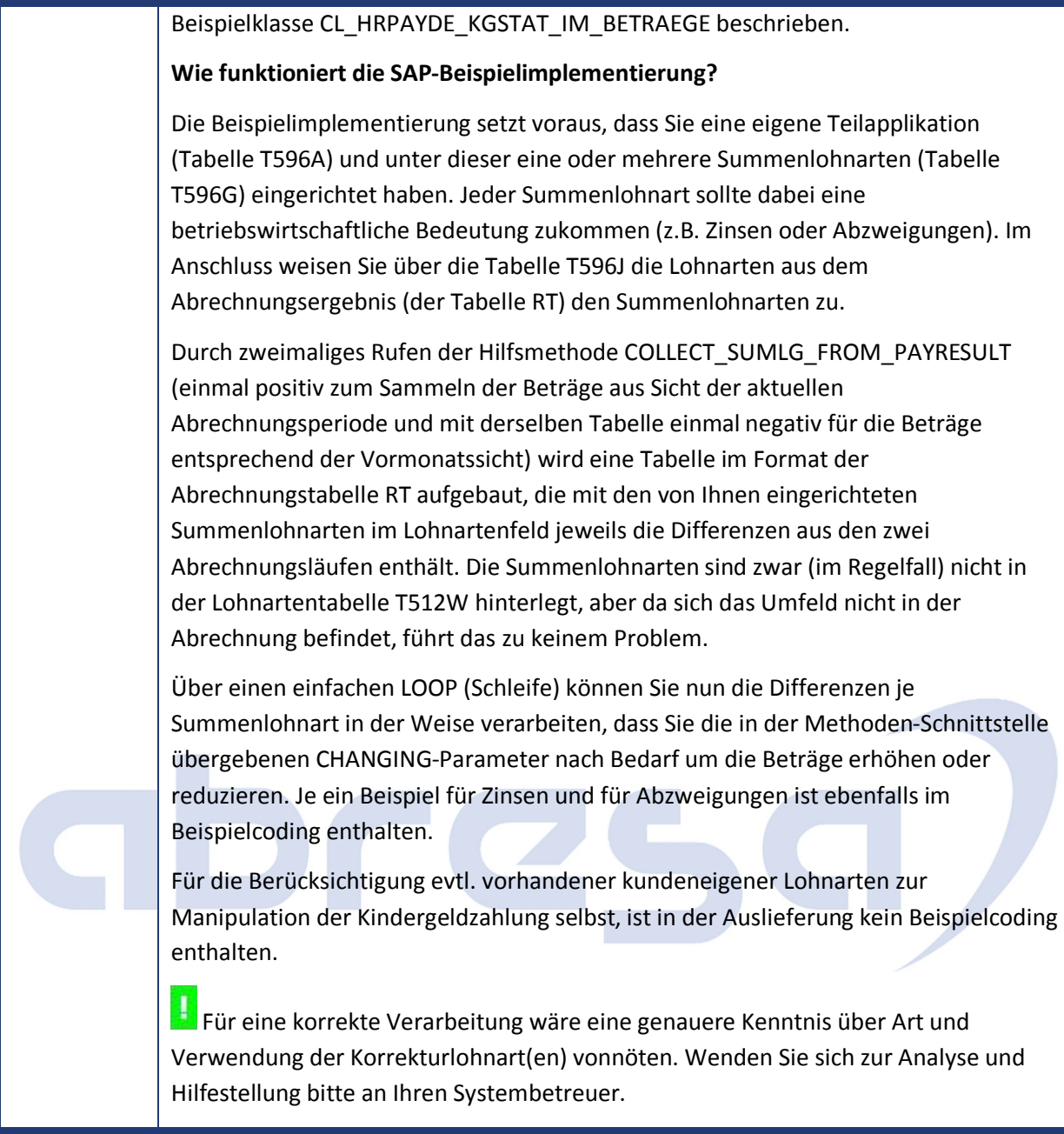

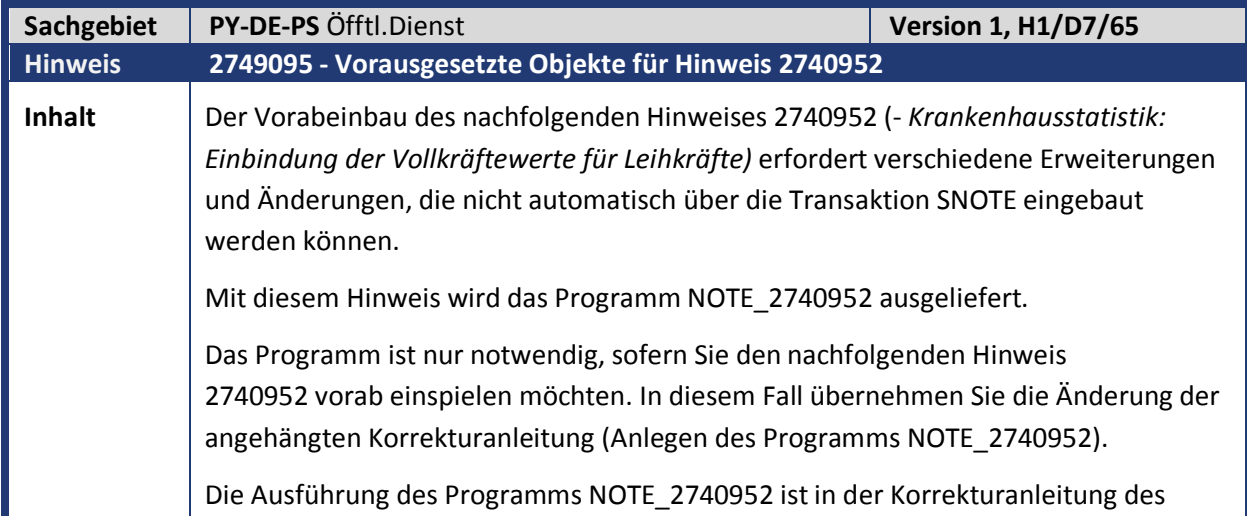

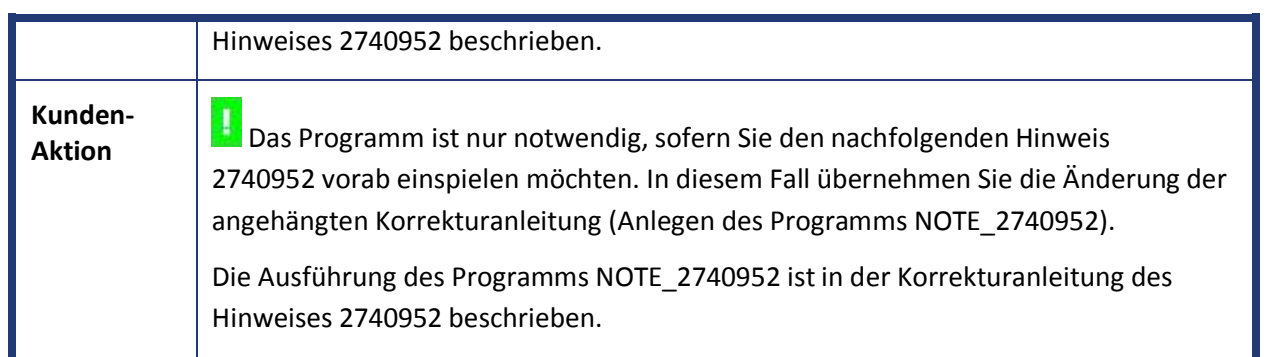

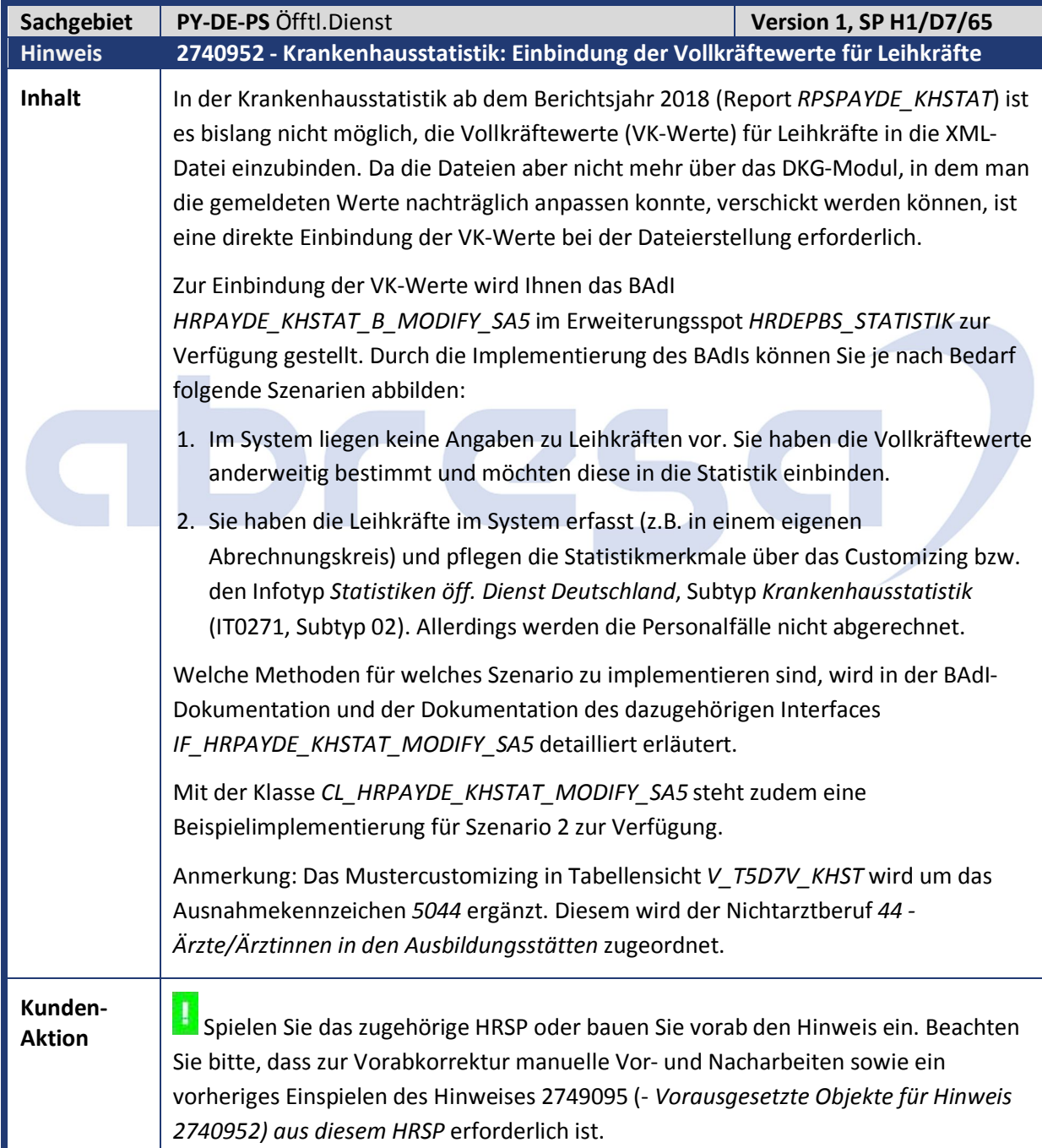

abresa)

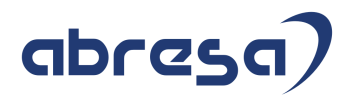

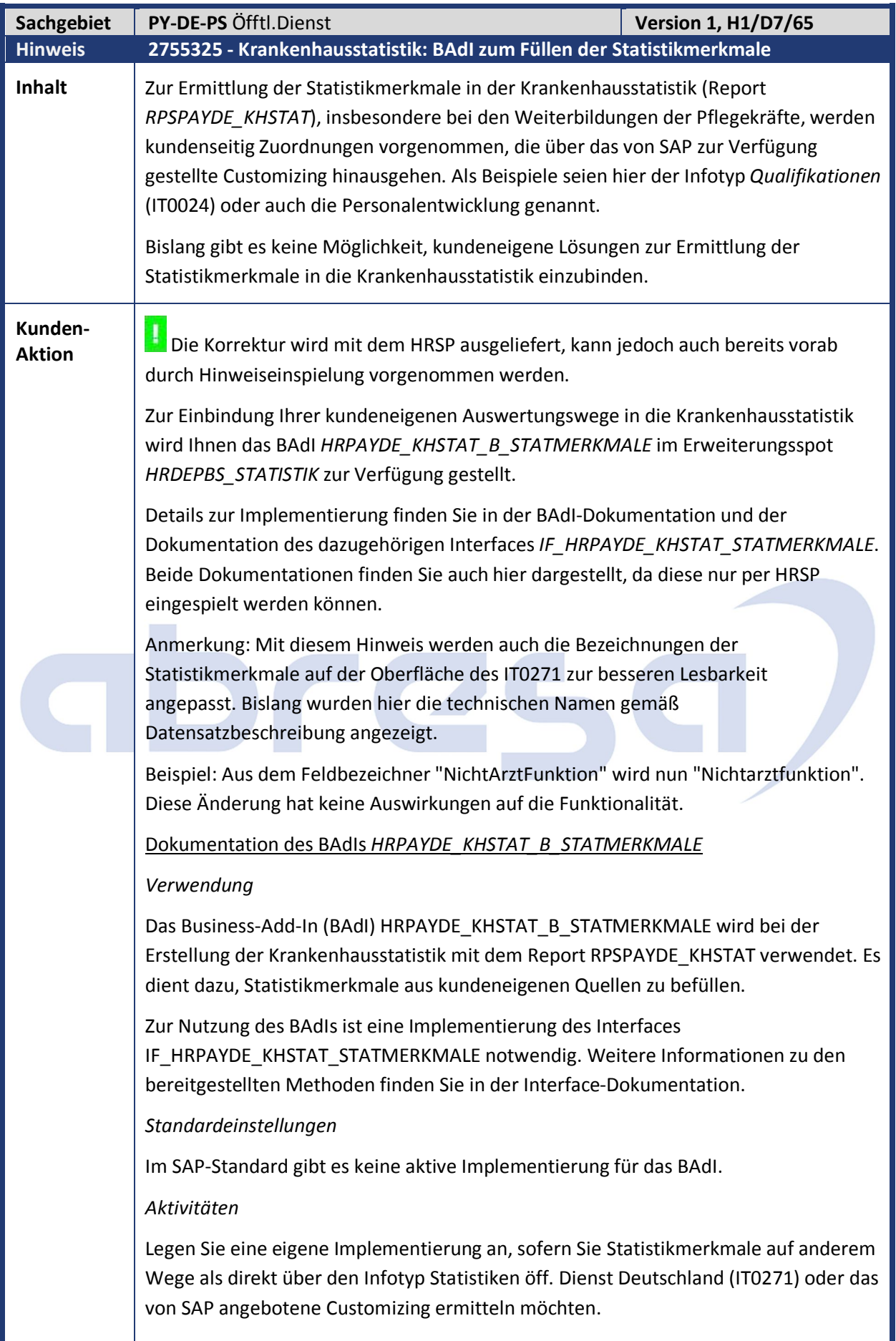

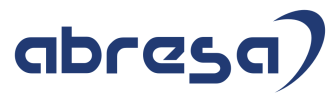

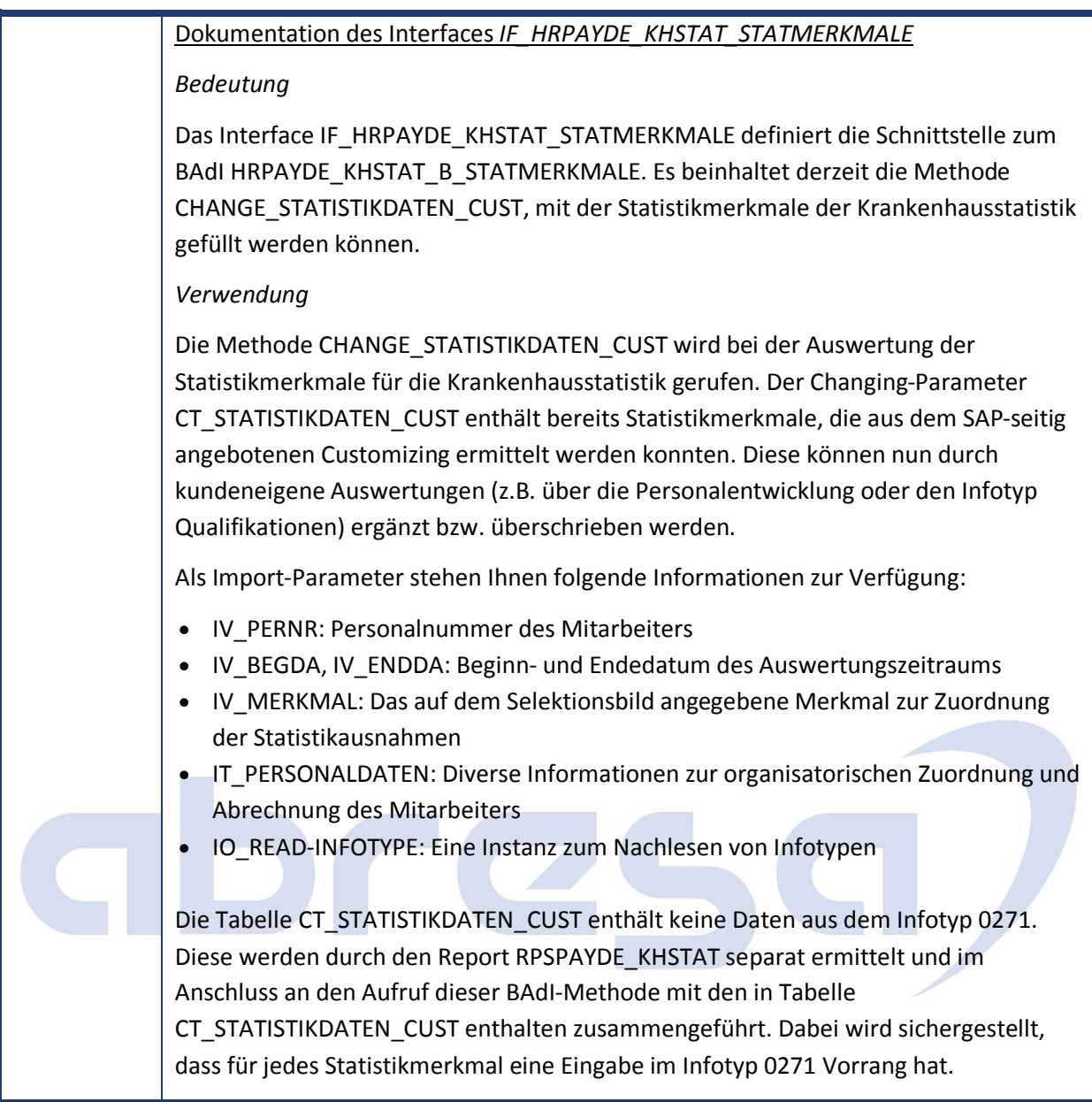

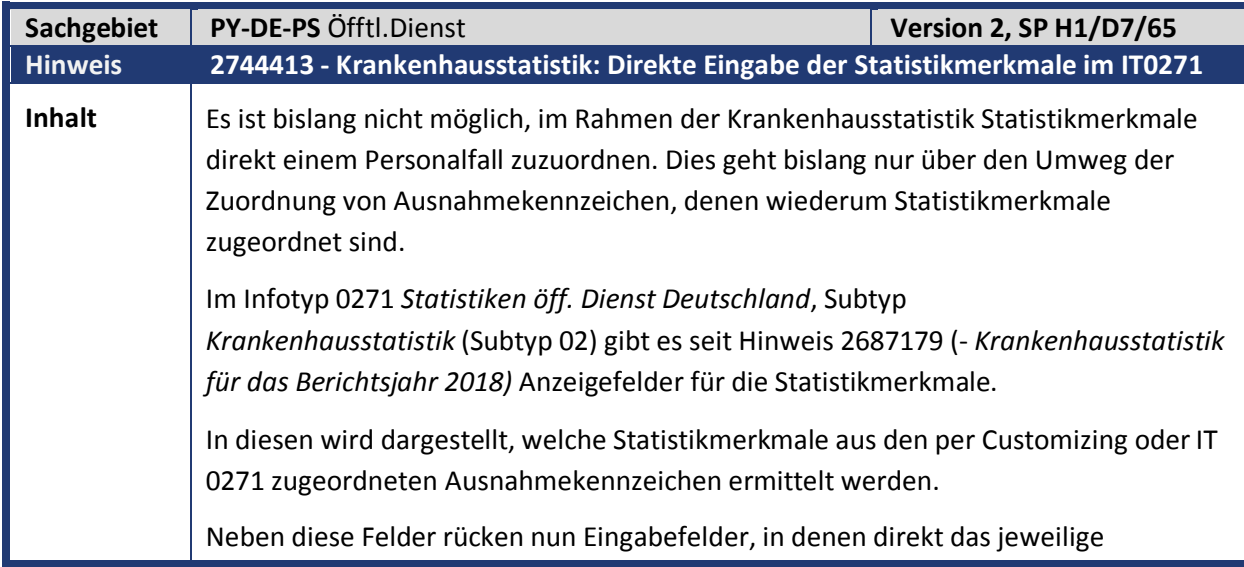

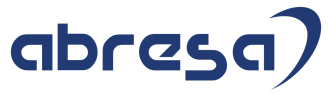

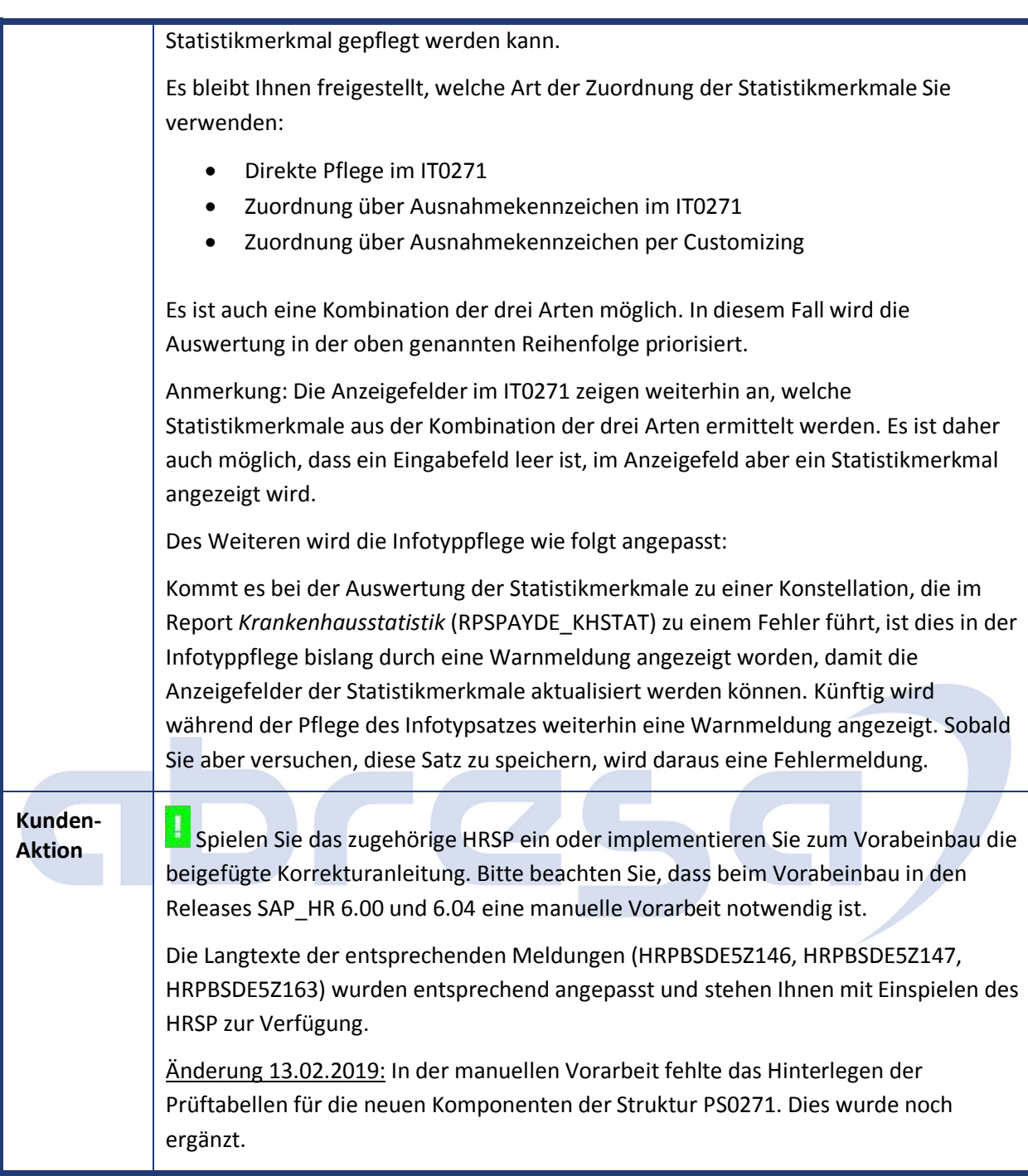

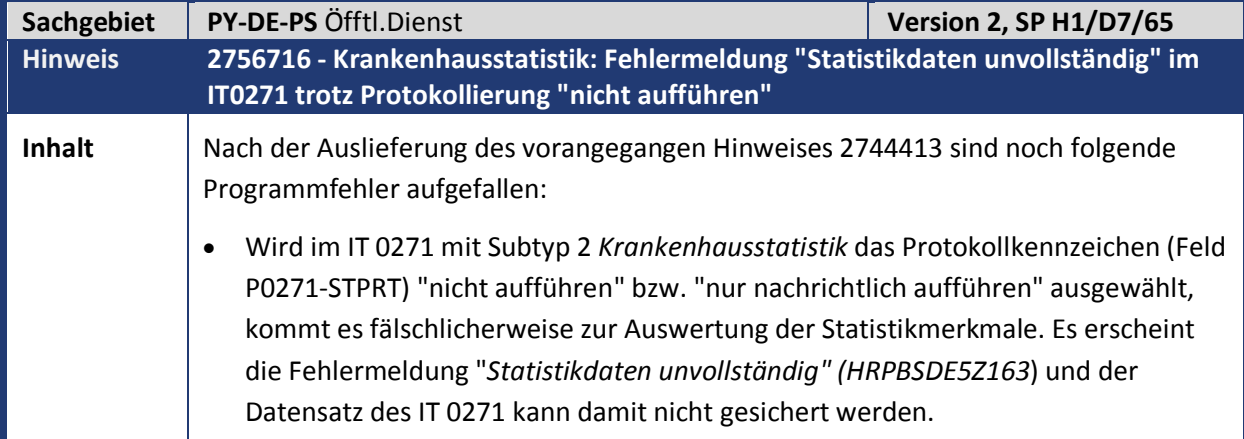

# abresa)

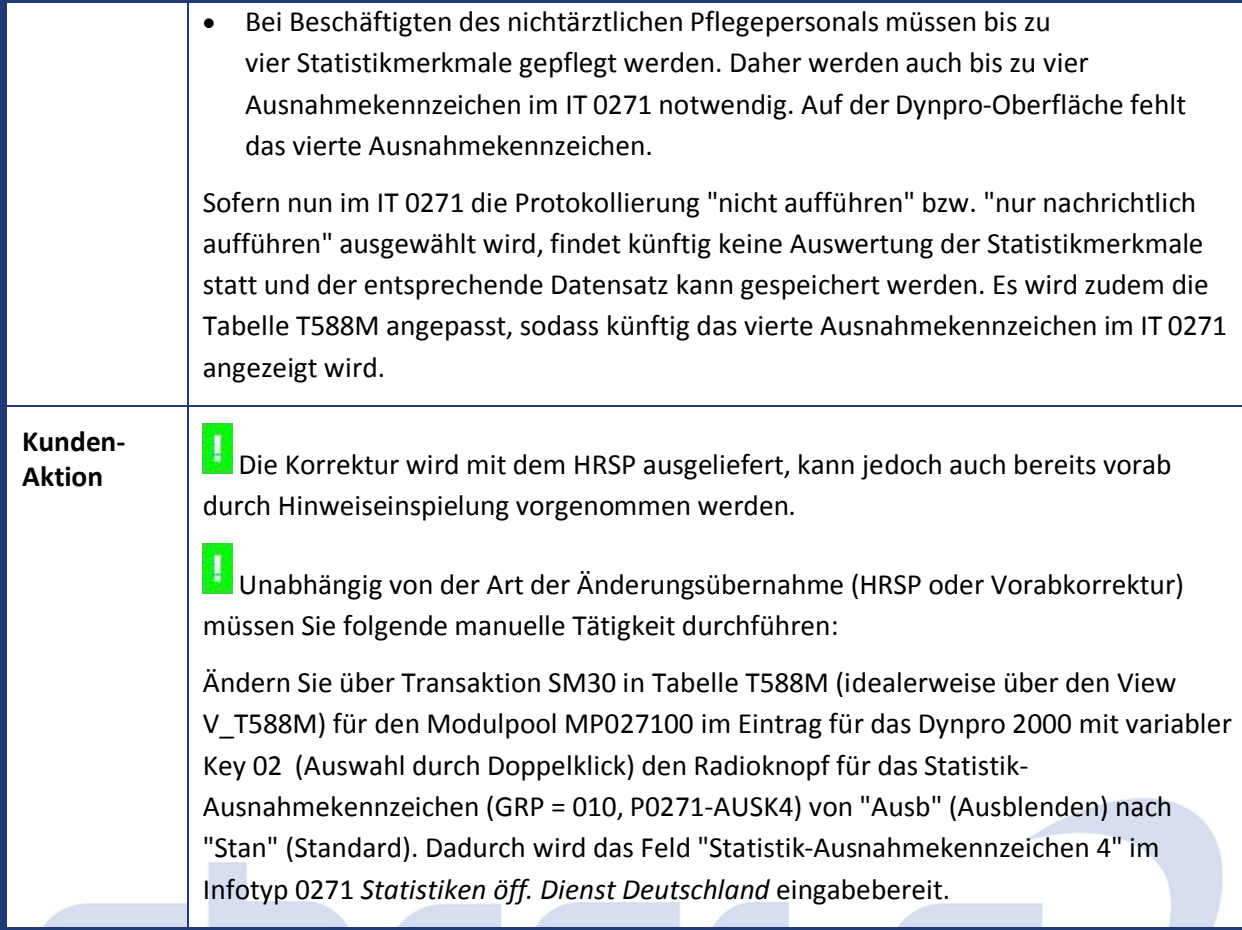

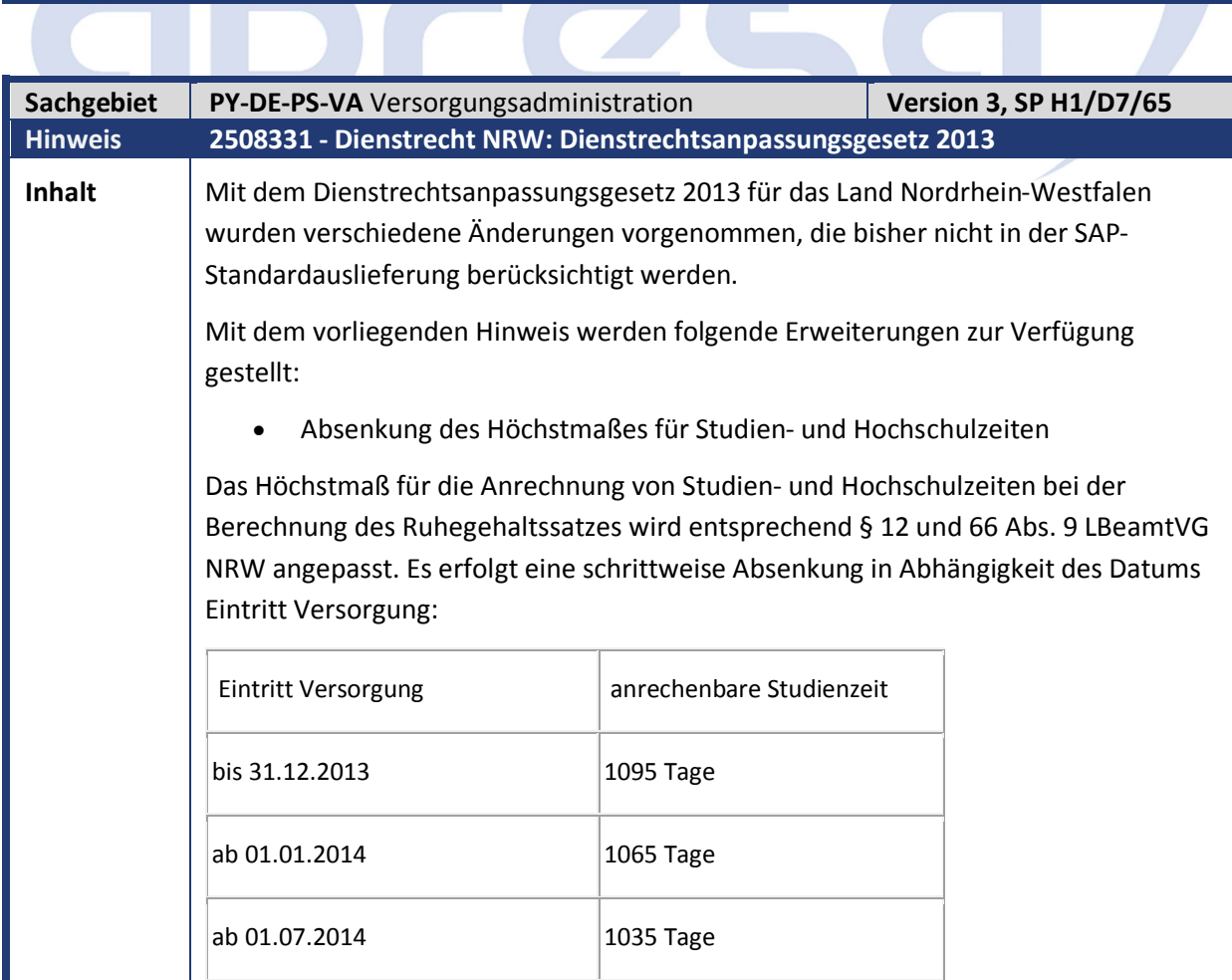

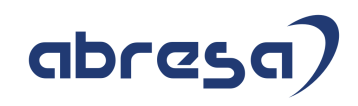

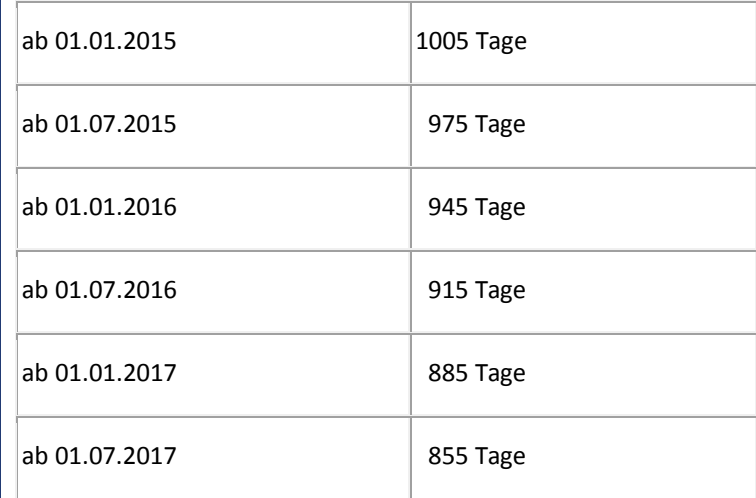

Die Aktivierung erfolgt über die Dienstrechtliche Berechnung *Höchstmaß Studienzeiten entsprechend Dienstrecht NRW* (HOECHSTMASS\_STUDIUM).

Versorgungsabschlag § 14 Abs. 3 LBeamtVG NRW

Die Berechnung des Versorgungsabschlags wird entsprechend den Regelungen § 14 Abs. 3 LBeamtVG NRW in Verbindung mit den Übergangsregelungen nach § 69f LBeamtVG NRW vorgenommen. Danach ergeben sich Änderungen bei der Versetzung in den Ruhestand auf Antrag und wegen Dienstunfähigkeit. Neben der Änderung des maximalen Versorgungsabschlags und des Zeitraums für die Berechnung des Versorgungsabschlags in Abhängigkeit der Regelaltersgrenze bzw. des Datums Eintritt Versorgung erfolgt zusätzlich eine Prüfung der Dienstzeiten. Es wird kein Versorgungsabschlag berechnet, sofern der/die Beamte/in 45 bzw. 40 Jahre mindestens 40 Jahre mit ruhegehaltfähigen Dienstzeiten nach §§ 6, 8, 9 und 10 und nach § 14 a Absatz 2 Satz 1 berücksichtigungsfähigen Pflichtbeitragszeiten, soweit sie nicht im Zusammenhang mit Arbeitslosigkeit stehen, und Zeiten einer der Beamtin oder dem Beamten zuzuordnenden Erziehung eines Kindes bis zu dessen vollendeten zehnten Lebensjahr sowie Zeiten nach § 50 d zurückgelegt hat.

Die Änderungen werden zum einen über einen zusätzlichen Eintrag in der Sicht *Übersteuerung Berechnungsmodul durch Kunden* (V\_T7PBSCA1B) für das Berechnungsmodul *VAVH* und zum anderen über die Dienstrechtliche Berechnung *Berücksichtigung Dienstjahre beim Versorgungsabschlag* (VERS\_ABSCHL\_PRUEF\_DJ) aktiviert.

Sofern die Berechnung aktiv ist, werden zusätzlich zu den Zeiten, die bei der Berechnung des Ruhegehaltssatzes berücksichtigt werden, weitere Dienstzeiten über das Bewertungsmuster *Zusätzliche Zeiten Versorgungsabschlag* (DEVA) berücksichtigt. Sofern Sie kundeneigene Dienstzeiten verwenden, passen Sie das Customizing bitte entsprechend an.

Die oben beschriebene Aktivierung kann auch vorgenommen werden, sofern in Ihrem System neben den Dienstrecht NRW noch weitere Dienstrechte verwendet werden, da alle für NRW abweichenden Regelungen über die Dienstrechtskennzeichen gesteuert werden.

Anpassung der gesetzlichen Regelaltersgrenze

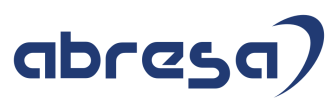

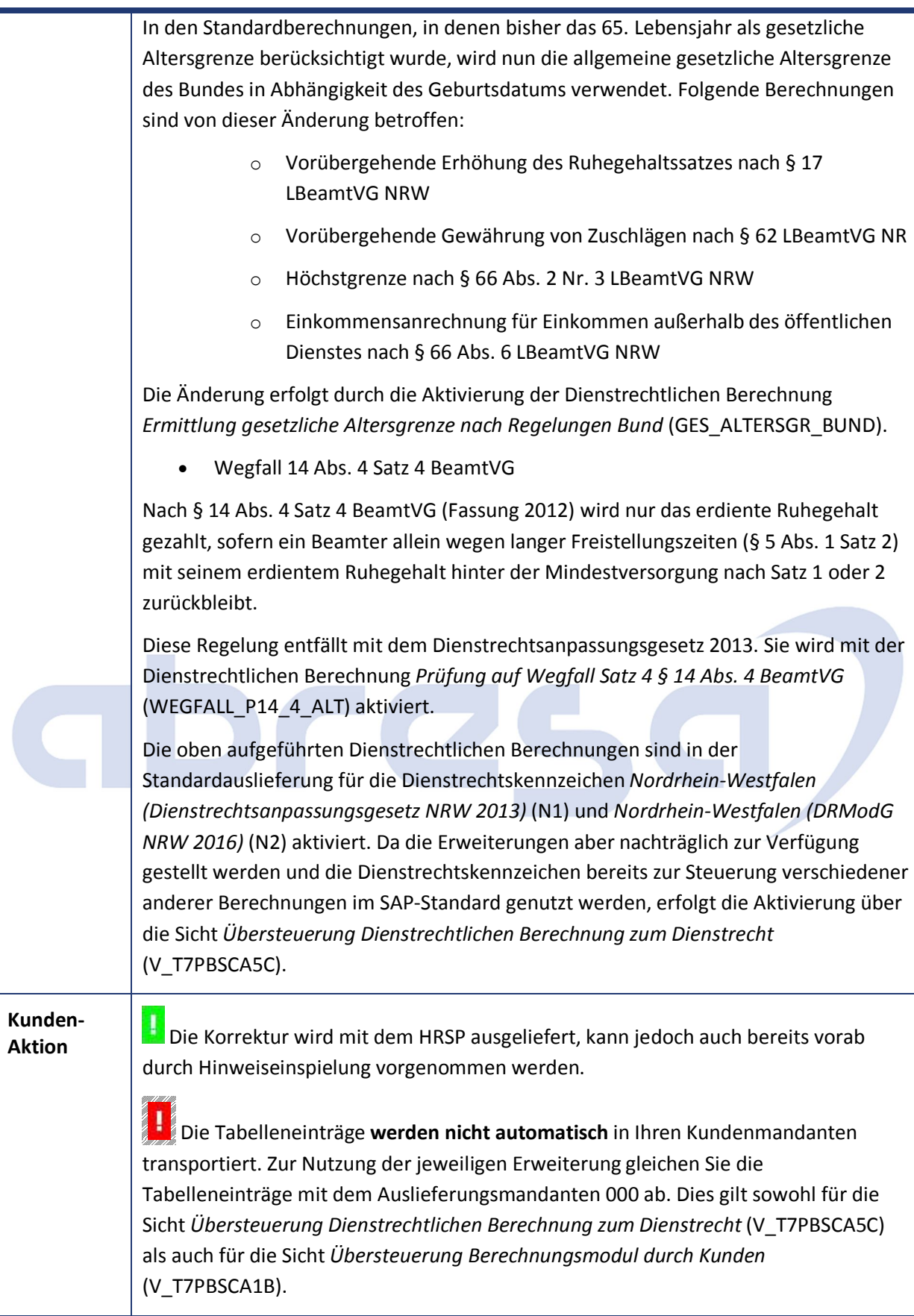

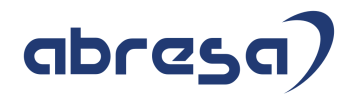

Kundeninfo zu den SAP Hinweisen 03.2019 3 Hinweise Öffentlicher Dienst

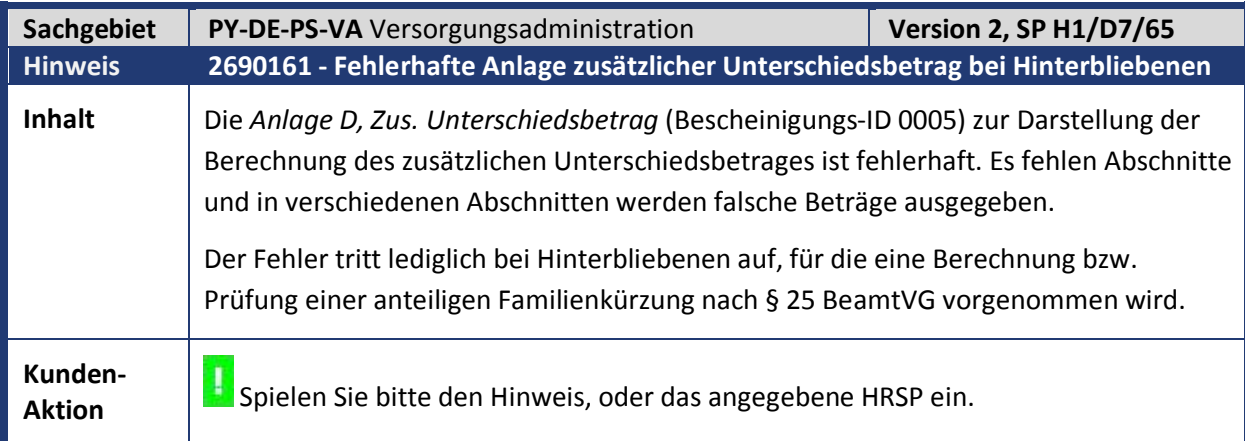

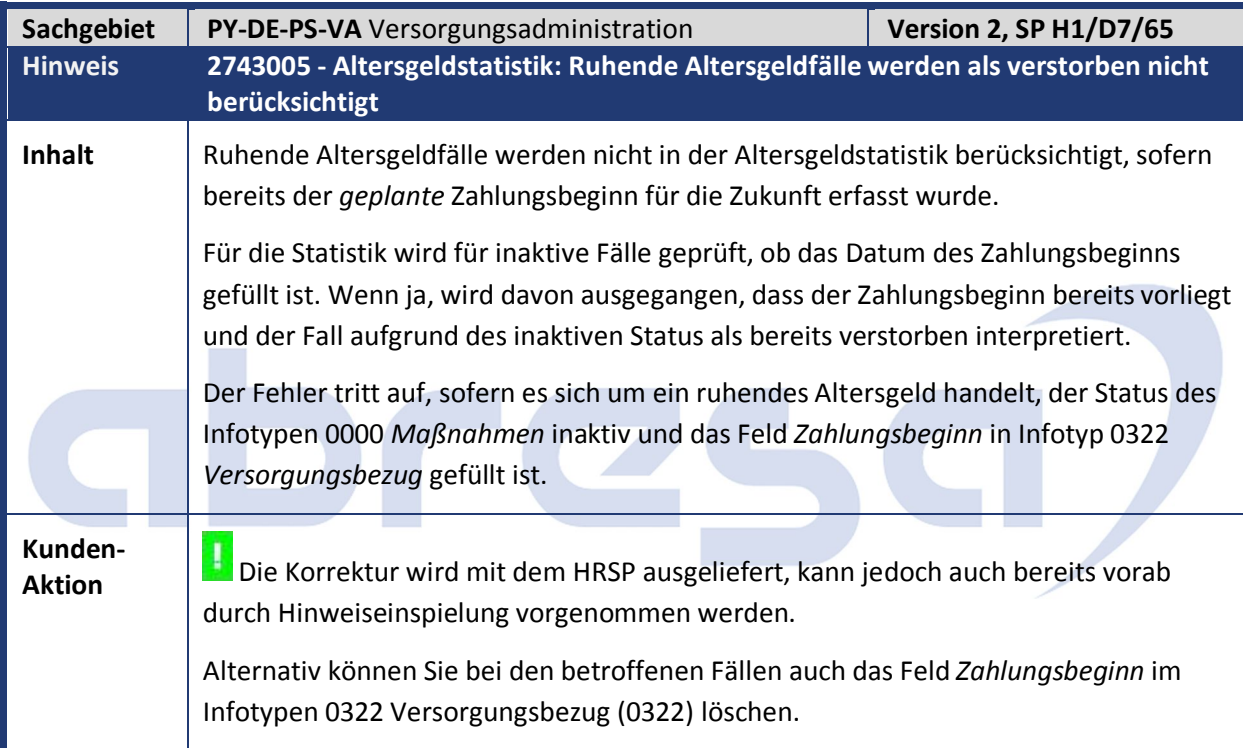

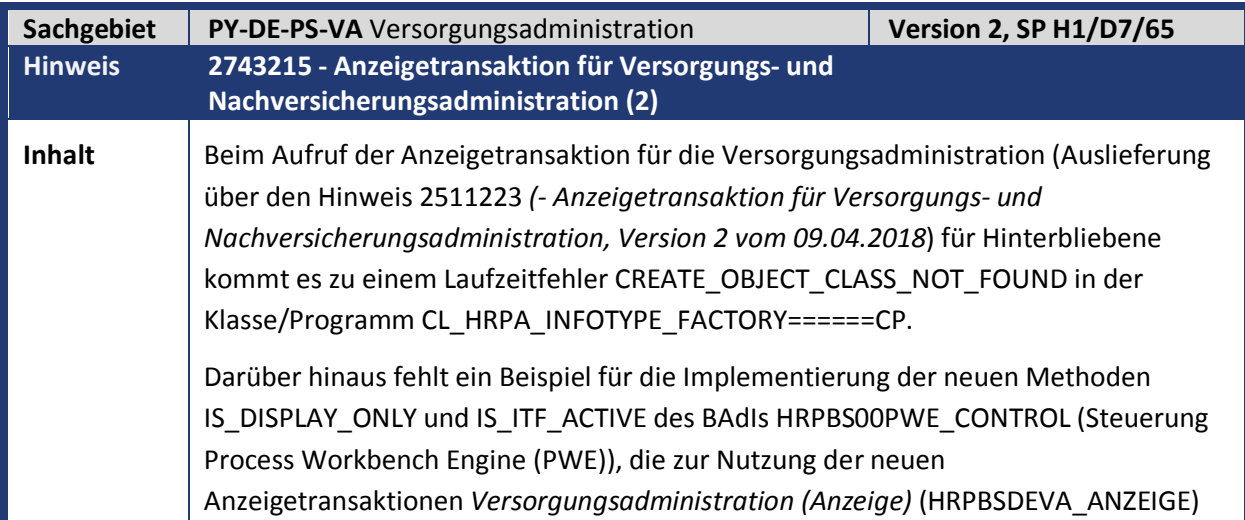

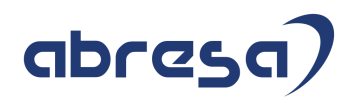

und *Nachvers.administration (Anzeige)* (HRPBSDENV\_ANZEIGE) notwendig sind.

Dadurch sind Änderungen des Personalvorgangs (Sichern, Anlegen und Löschen) auch in den Anzeigetransaktionen möglich.

Zur Vermeidung des Laufzeitfehlers wurden die fehlerhaften Einträge für die Infotypen 0322 und 0326 in der Sicht V\_T582ITVCHCK gelöscht. Für diese Infotypen war eine Checkklasse eingetragen, die nicht existiert. Dies führte zum beschriebenen Laufzeitfehler.

Zur Steuerung der Anzeigetransaktionen wird eine neue Implementierung des BAdIs HRPBS00PWE\_CONTROL (Steuerung Process Workbench Engine (PWE)) für die Transaktionen *Versorgungsadministration (Anzeige)* (HRPBSDEVA\_ANZEIGE) und *Nachvers.administration (Anzeige)* (HRPBSDENV\_ANZEIGE) zur Verfügung gestellt. Die Implementierung ist standardmäßig nicht aktiv, da es ansonsten zu Fehlern kommen würde, sofern Sie bereits eine Kundenimplementierung für die Transaktionen HRPBSDEVA\_ANZEIGE oder HRPBSDENV\_ANZEIGE aktiv haben.

Das konkrete Vorgehen bezüglich der Aktivierung der neuen Implementierung hängt davon ab, ob Sie bereits eine Kundenimplementierung angelegt haben und ob Sie die Standardtransaktionen HRPBSDEVA\_ANZEIGE oder HRPBSDENV\_ANZEIGE verwenden oder ebenfalls entsprechende Kundentransaktionen zur Anzeige angelegt haben bzw. anlegen möchten.

Überprüfen Sie dies durch Aufruf der Aktivität *BAdI: Steuerung Process Workbench Engine (PWE)* im Customizing (Einführungsleitfaden IMG) der Versorgungs- bzw. Nachversicherungsadministration unter dem Knoten *Ablaufsteuerung Process Workbench Engine*.

Verschiedene Varianten sind möglich:

- 1. Sie verwenden für die Pflege die SAP-Standardtransaktionen *HRPBSDEVA* bzw. *HRPBSDENV* und möchten zur Anzeige ebenfalls die Standardtransaktionen nutzen
	- a. Es existiert **keine** aktive Implementierung des BAdIs *HRPBS00PWE\_CONTROL* (Steuerung Process Workbench Engine (PWE)). Sie sehen lediglich die neue Implementierung *HRPBS00\_PWE\_DISPLAY* für die Transaktionen *HRPBSDEVA\_ANZEIGE* und *HRPBSDENV\_ANZEIGE*. Diese ist aber inaktiv (Anzeige der Zeilen in Hellblau und nicht in Gelb).

In diesem Fall markieren Sie einfach eine der beiden Zeilen und aktivieren Sie die Implementierung.

b. Es existiert bereits eine aktive Kundenimplementierung des BAdIs *HRPBS00PWE\_CONTROL* (Steuerung Process Workbench Engine (PWE)).

Überprüfen Sie, für welche Transaktionen die Implementierung aktiv ist. Fügen Sie als Filterwert die neuen Standardtransaktionen *HRPBSDEVA\_ANZEIGE* und *HRPBSDENV\_ANZEIGE* hinzu. Übernehmen Sie den Code der Methoden *IS\_DISPLAY\_ONLY* und *IS\_ITF\_ACTIVE* der neuen Implementierung (Klasse *CL\_IM\_HRPBS00\_PWE\_DISPLAY*) in Ihre Kundenimplementierung und aktivieren Sie diese.

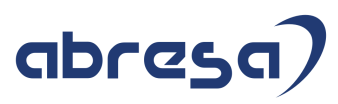

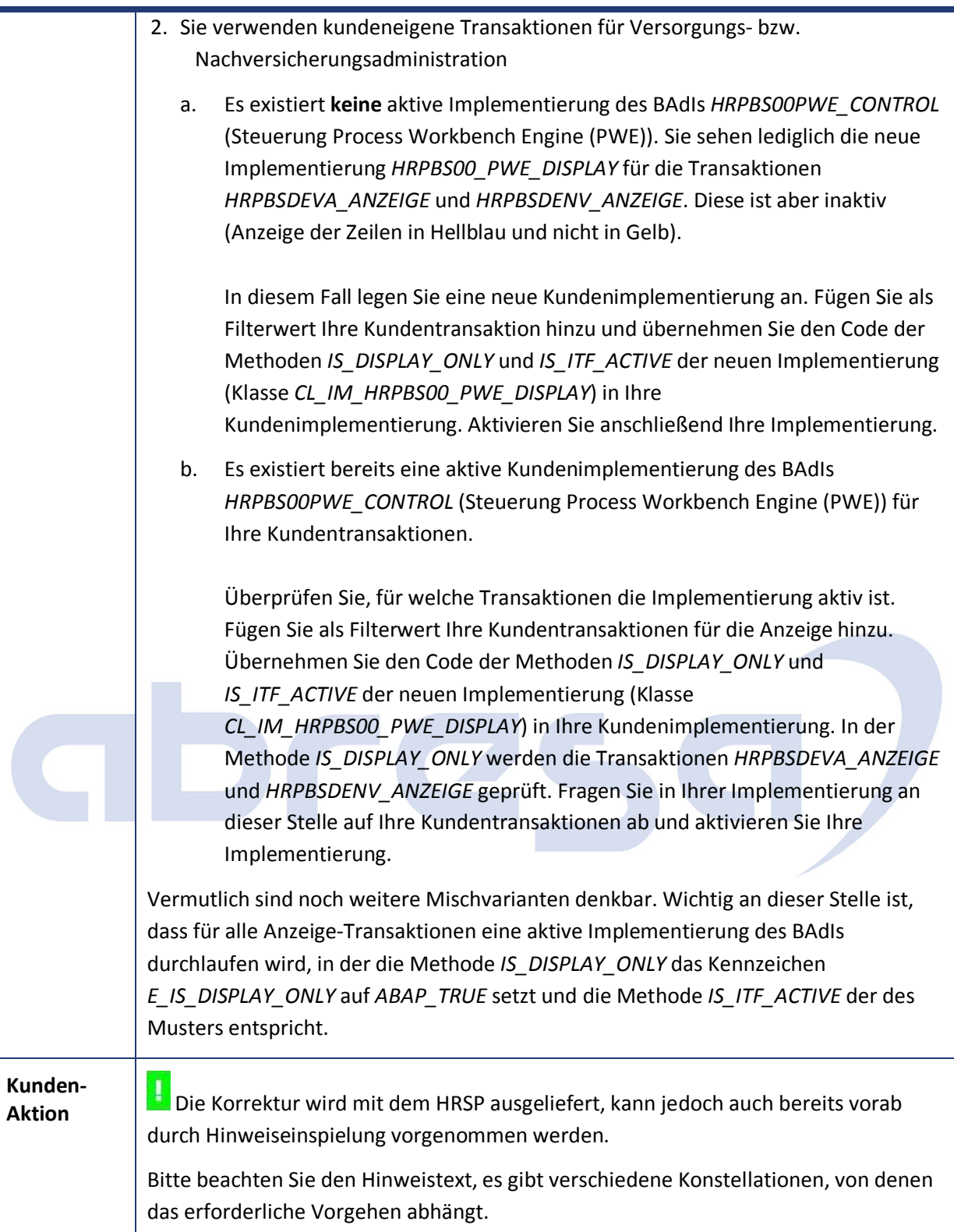

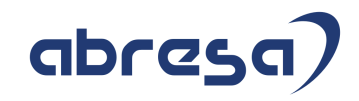

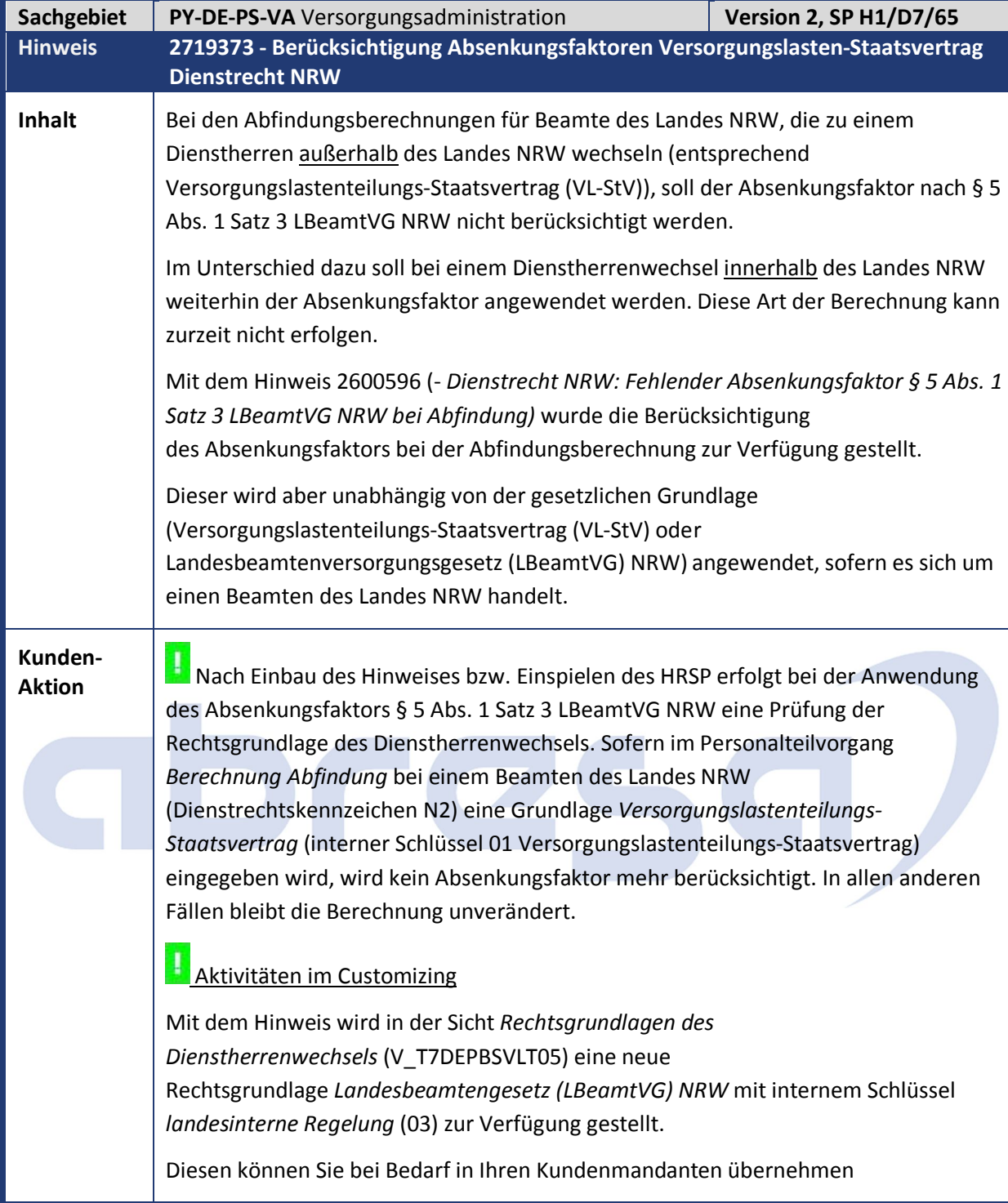

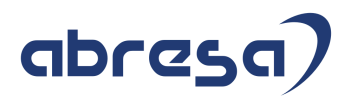

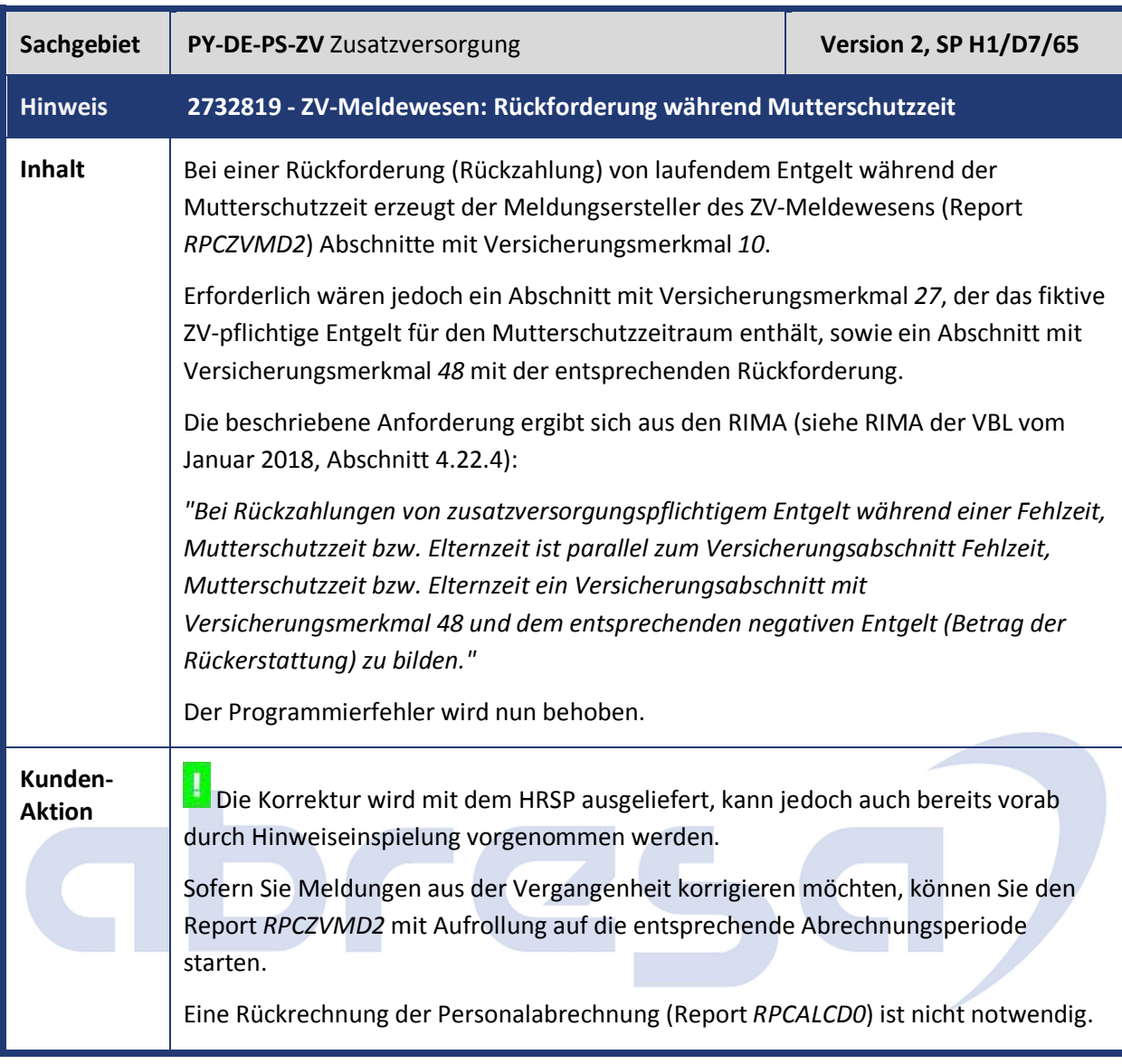

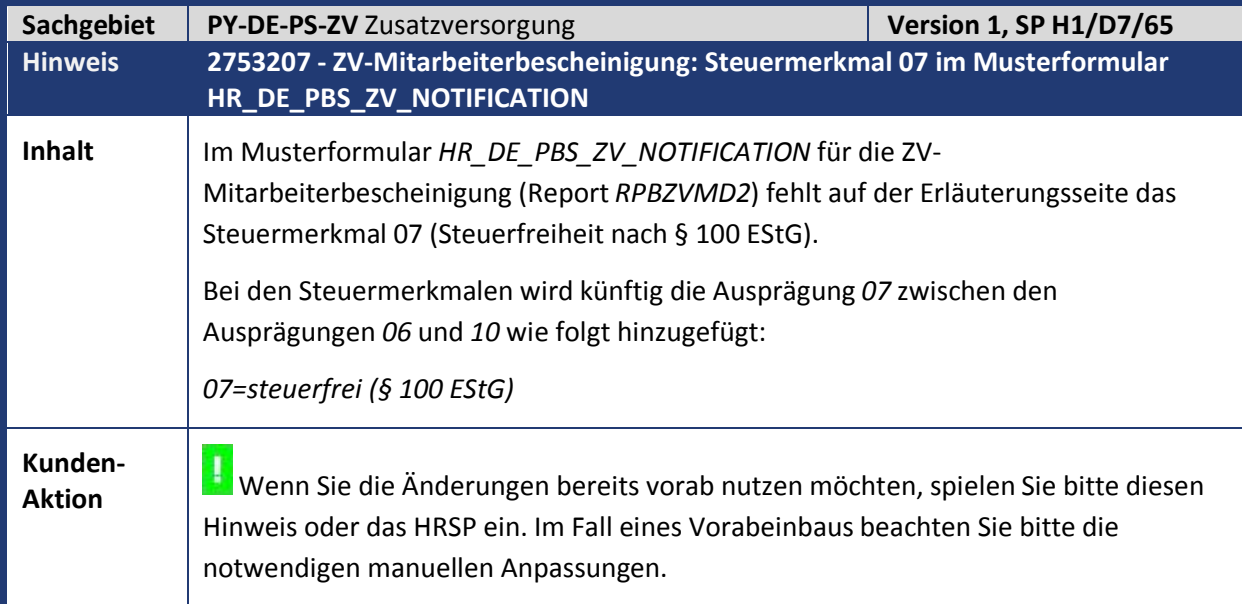

abresa)

Kundeninfo zu den SAP Hinweisen 03.2019 3 Hinweise Öffentlicher Dienst

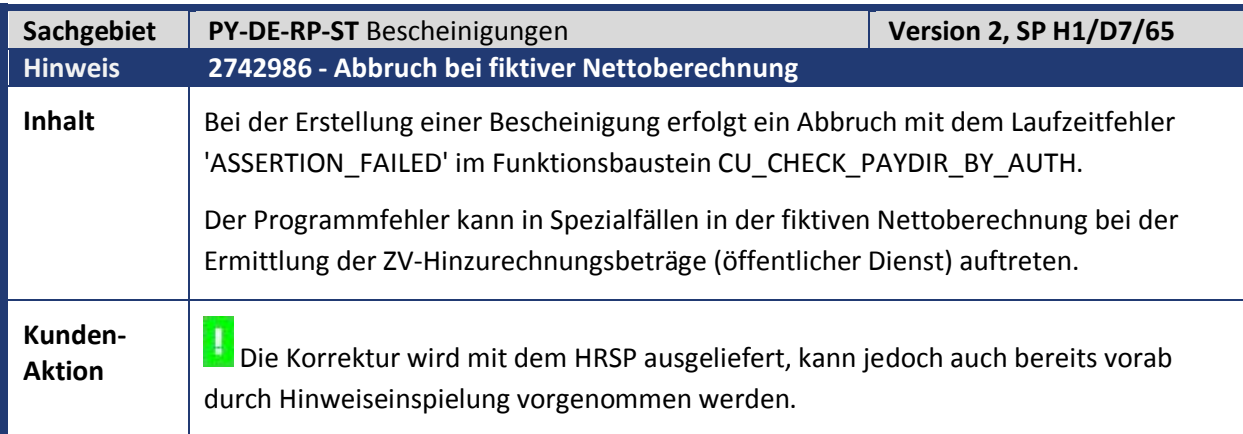

# abresa,

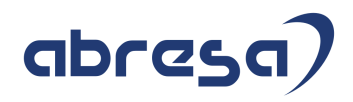

## **4. Aktuelle Dateien**

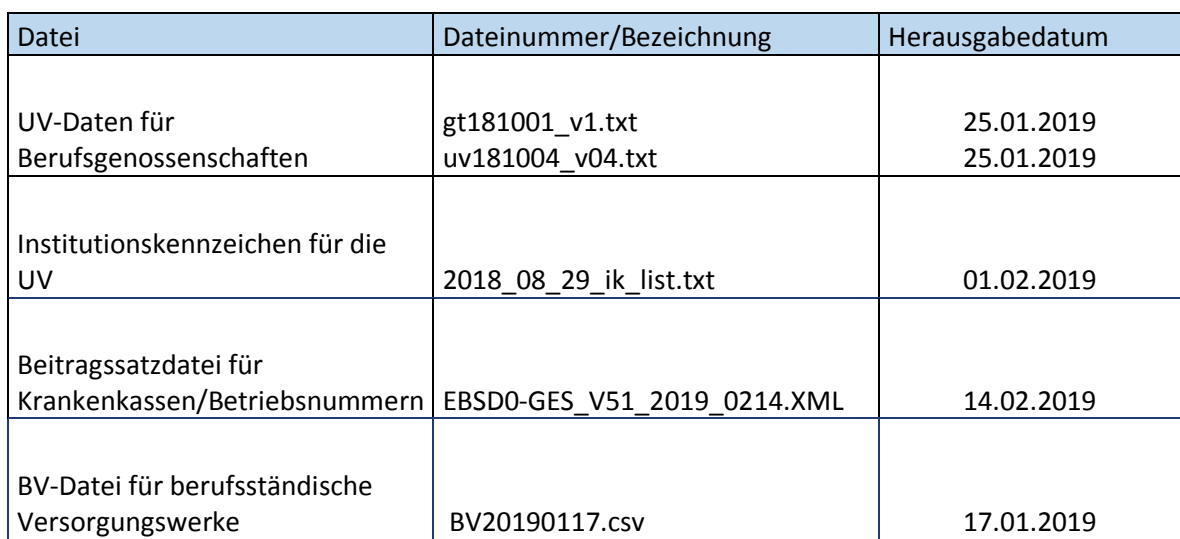

# abresa